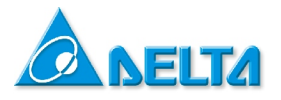

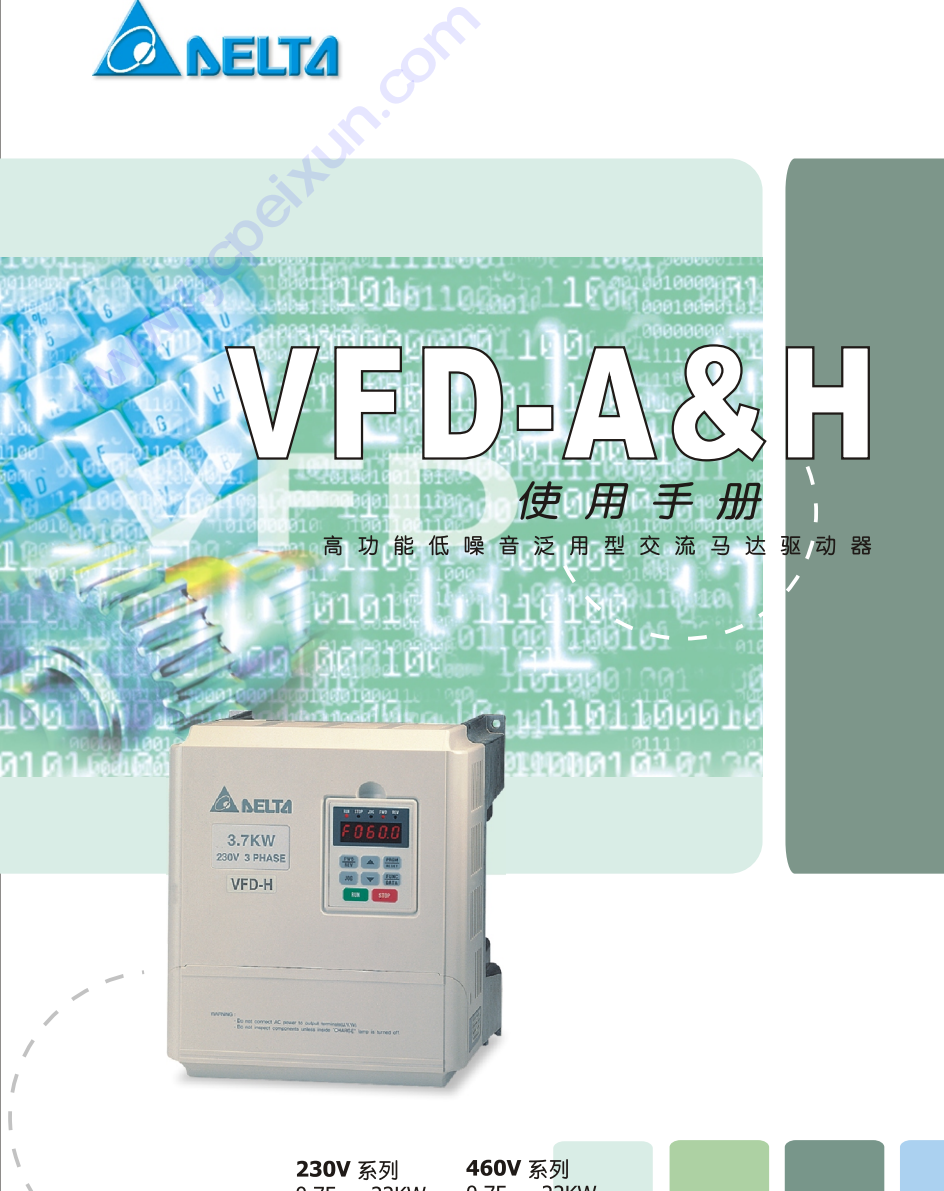

 $0.75 \sim 22$ KW  $1 \sim 30$ HP

 $0.75 \sim 22$ KW  $1 \sim 30$ HP

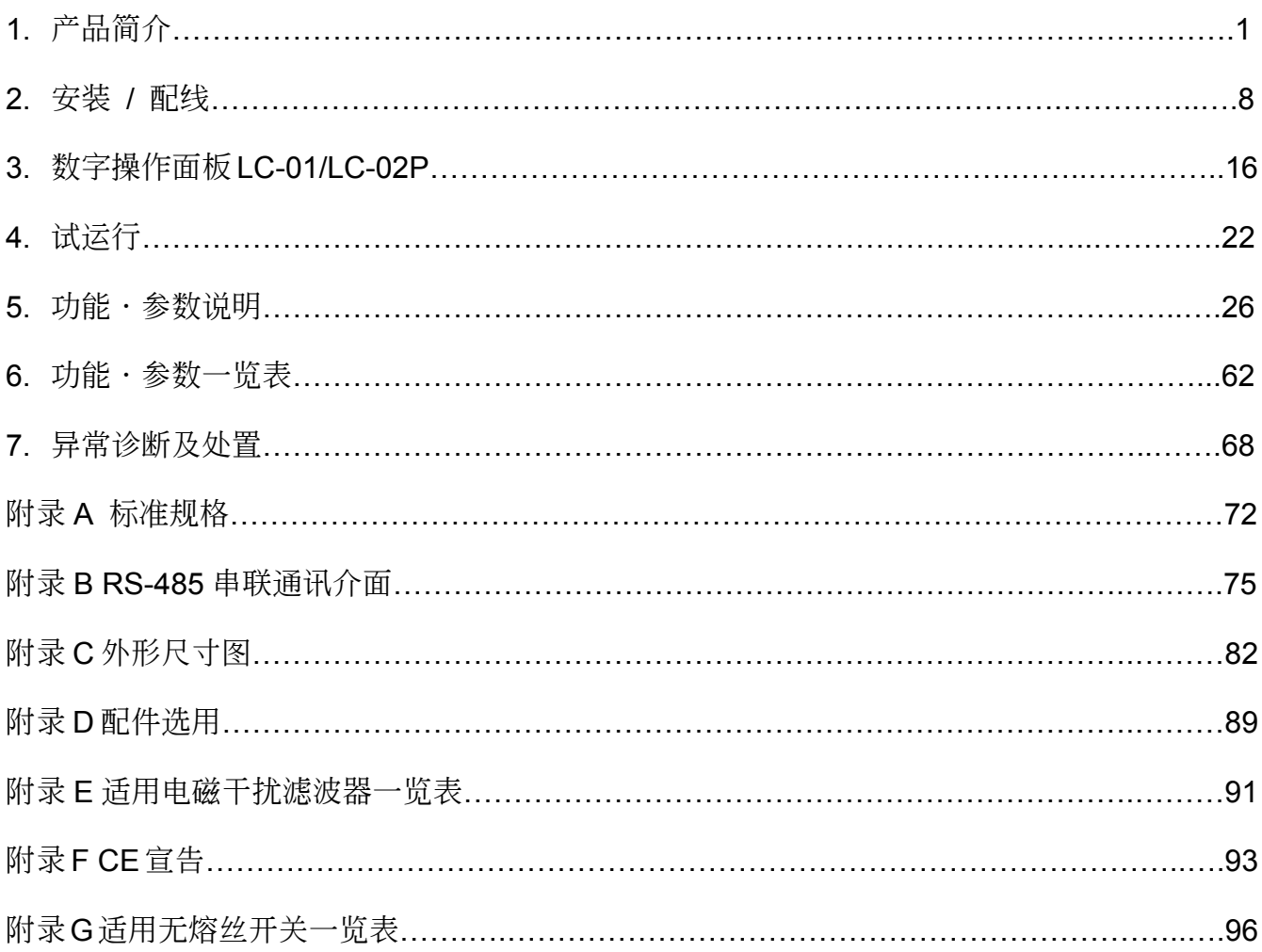

## 目录

1

# 產品簡介 **技成培训网**

谢谢您采用台达高性能,超低噪音泛用型交流电机驱动器 VFD-A 系列。VFD-A 系采用高品质 之元件、材料及融合最新的微电脑控制技术制造而成。

m.com

#### ª 序言

#### ª 交貨檢查注意事項**,** 儲存

- % 交流电机驱动器铭牌名称及说明
- ª 產品外觀及各部份名稱

### 序言

本手册提供给使用者安装、参数设定、异常诊断、排除及日常维护本交流电机驱动器相关注意事 项。为了确保能够正确地安装及操作本交流电机驱动器,请在装机之前,详细阅读本使用手册, 并请妥善保存及交由该机器的使用者。

#### 以下為特別需要注意的事項:

区 实施配线, 务必关闭电源。

- 图 在交流电机驱动器内部的电子元件对静电特别敏感,因此不可将异物置入交流电机驱动器内 部或觸摸主電路板。
- <sup>1</sup>⊠ 切断交流电源後, 交流电机驱动器 "CHARGE" (充电中) 指示灯未熄灭前, 表示交流电机驱 動器內部仍有高壓十分危險,請勿觸摸內部電路及零組件。

 $|{\bf z}|$  交流电机驱动器务必以端子 $\bigoplus$ 正确接地。

: 絕不可將交流電機驅動器輸出端子 U/T1,V/T2,W/T3 連接至AC電源。

#### 本手冊適用範圍

本手冊適用於本公司生產之**VFD-A**及**VFD-V**系列。

參數**Pr.-03, Pr.-04, Pr.-06, Pr.-16, Pr.-17, Pr.-18, Pr.-19, Pr.-20, Pr.-21, Pr.-22, Pr.-23, Pr.-36, Pr.-37, Pr.-47, Pr.-67, Pr.-68, Pr.-69**, **V**系列可調整至**1500Hz**, **A**系列則為**400Hz.**

## 交貨檢查注意事項‧儲存

本产品在出厂前,均经严格之品管,并做强化之防撞包装处理,但可能在输送途中,因人为搬运 的疏失或遭受严重之撞击造成产品的损坏。因此开箱後,请立即进行下列检查事项:

- 当收到 VFD-A 新品 确认在运输过程中是否造成损坏。 <del>ス<br>品在出厂前,均经严格之品<br>失或遭受严重之撞击造成<br>当收到 VFD-A 新品<br><br>消认在运输过程中是否造<br><br>於本内部今 VFD-A 木休</del>
- 拆封後之检查 检查内部含 VFD-A 本体、使用说明书一本、出厂检验卡一张、防尘盖及橡皮线扣圈。 检查交流电机驱动器侧面的铭牌,以确定在您手上的产品就是所订货的产品。 **交货检查注:**<br>本产品在出厂前,均经严格之品管,并做强化之的疏失或遭受严重之撞击造成产品的损坏。因
	- 储存

本品在安装之前必须置於其包装箱内,若该机暂不使用,为了使该品能够符合本公司的保固 范围内以及日後的维护,储存时务必注意下列事项:

### √必须置於无尘垢、乾燥之位置。 9 儲存位置的環境溫度必須在 **-20**℃ 到 **+65**℃ 範圍內。

**√储存位置的相对湿度必须在 0% 到 95% 范围内,且无结露。** 

√ 避免储存於含有腐蚀性气、液体之环境中。

#### |√最好适当包装存放在架子或台面。

运送

运送过程中, 温度必须在 -25℃ 到 +70℃范围内; 相对湿度 5% 到 95%; 大气压力须维 持在 70kPa 到 106kPa範圍內。

#### 交流电机驱动器铭牌说明

z 以 **3HP 460V** 級為例

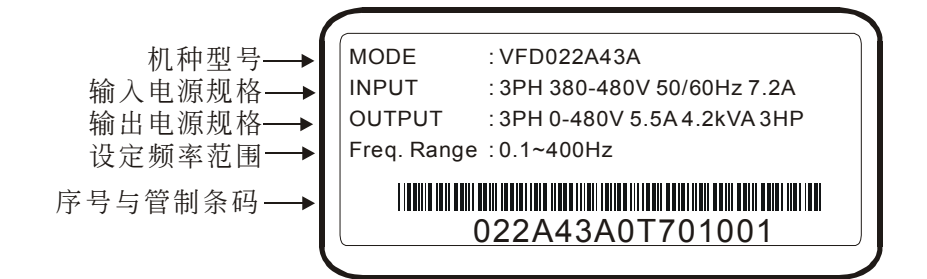

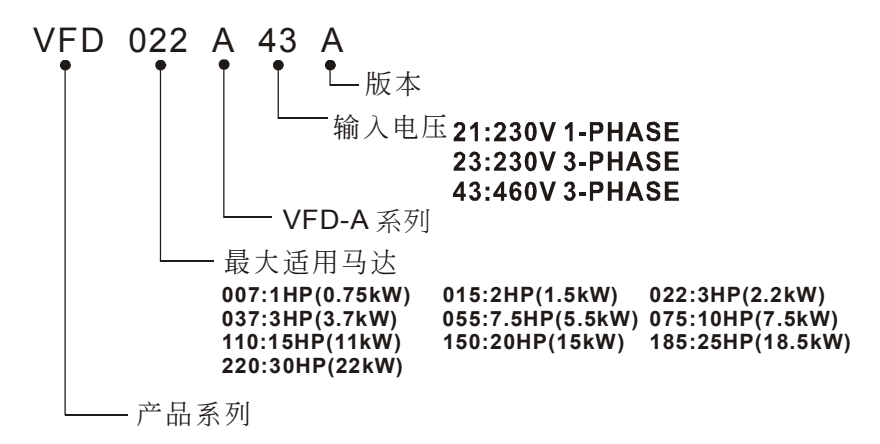

#### **Bar Core** 序号说明

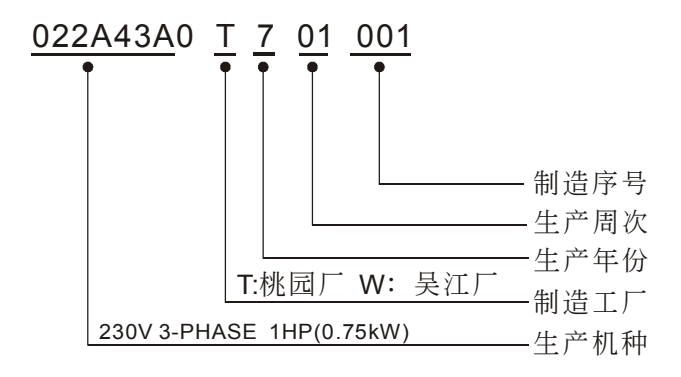

#### 产品外观与各部分名称

外觀部品名稱

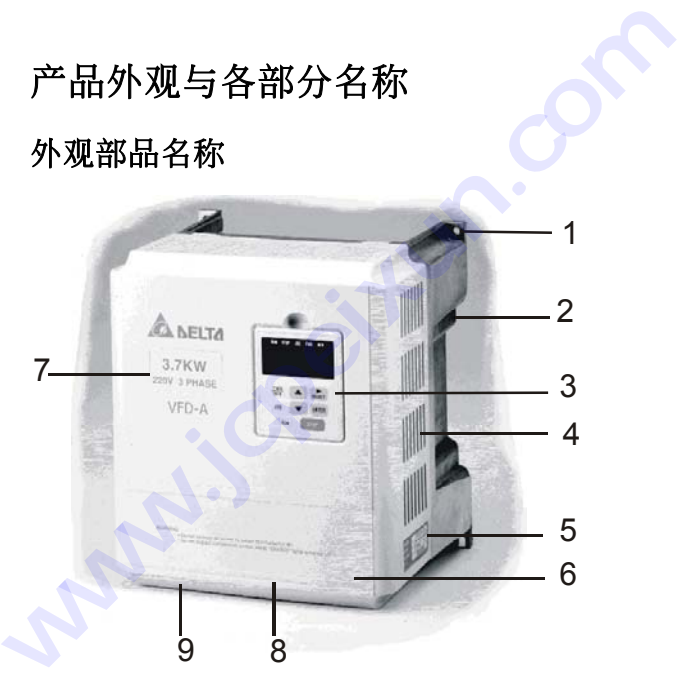

#### 外观产品名称

- 1. 固定螺丝孔
- 2. 散熱片
- 3. 鍵盤面版
- 4. 通风孔及档版(标准附件)覆盖位置
- 5. 規格銘牌
- 6. 端子台上蓋
- 7. 額定輸入/出規格
- 8. 散熱風扇
- 9. 煞車電阻安裝處(選用)

#### 遠方控制器 **(RC-01)** 的安裝方法

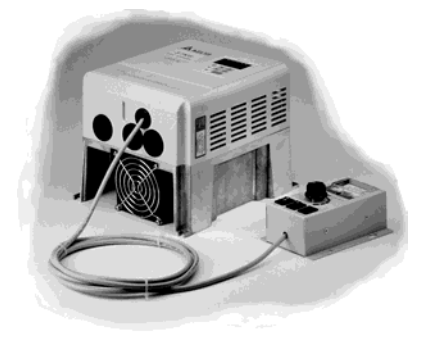

#### 配線外蓋組卸

如圖所示,亦可取出端子蓋,反向操作可再裝回端子蓋。

0.75 kW∼1.5 kW 2.2 kW∼3.7kW

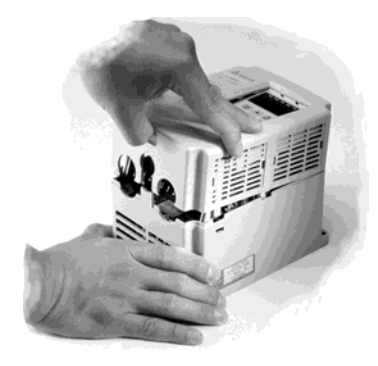

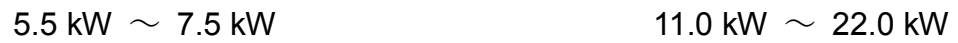

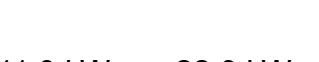

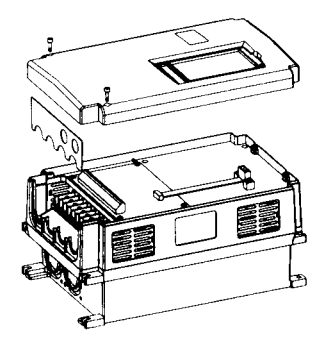

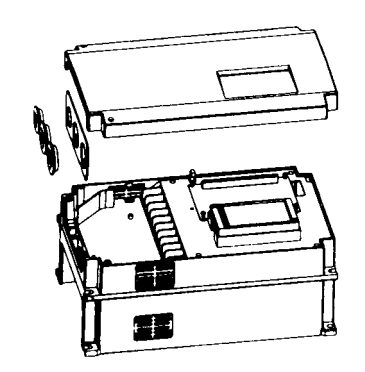

#### 鍵盤面版組卸

0.75 kW∼1.5 kW 2.2 kW∼3.7kW

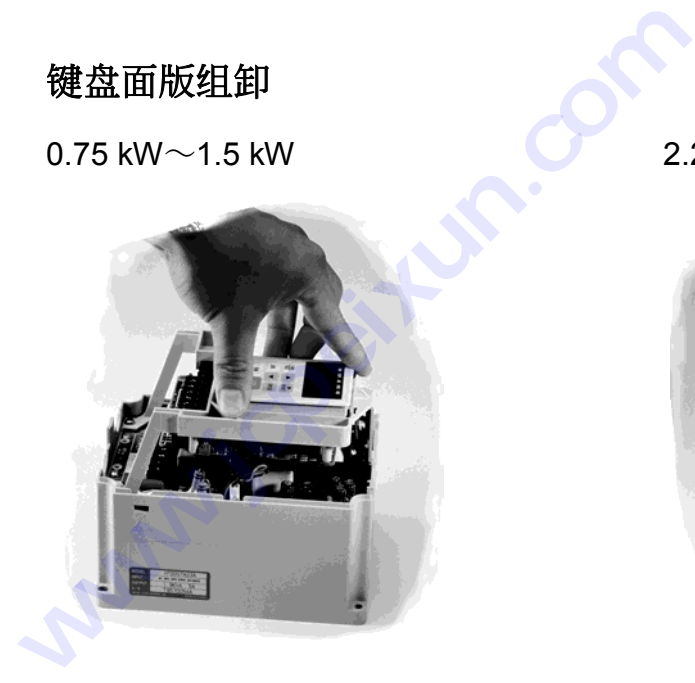

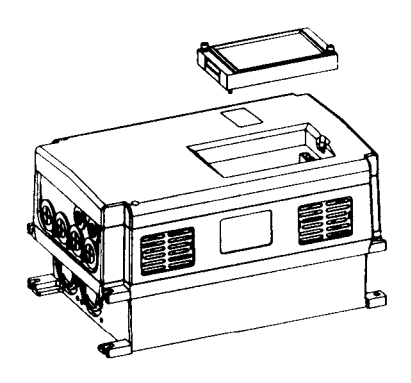

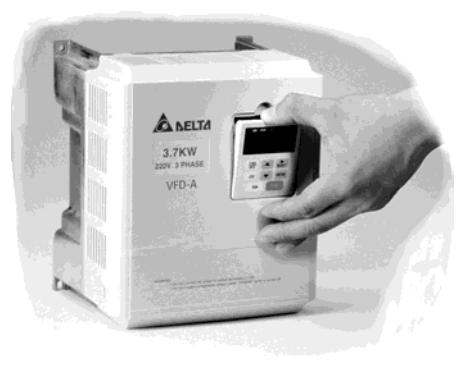

 $5.5$  kW  $∼ 7.5$  kW  $11.0$  kW  $∼ 22.0$  kW

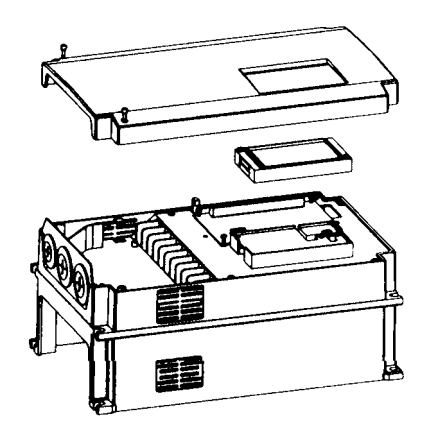

2

安裝**/**配線

本章将提供给使用者安装本机及配线正确的方法。为求系统安全及确保本机能够正常的运转,在 安裝之前,必須詳細閱讀本使用手冊。實施配線時,務必按照本章所提供的配線方法進行。

#### % 安装方向与空间

ª 配線

#### 安装方向与空间

为了使冷却循环效果良好,必须将交流电机驱动器安装在垂直方向,因交流电机驱动器底部装有 冷郤风扇以强制风冷,其上下左右与相邻的物品和挡板(墙)必须保持足够的空间。如下图所示:

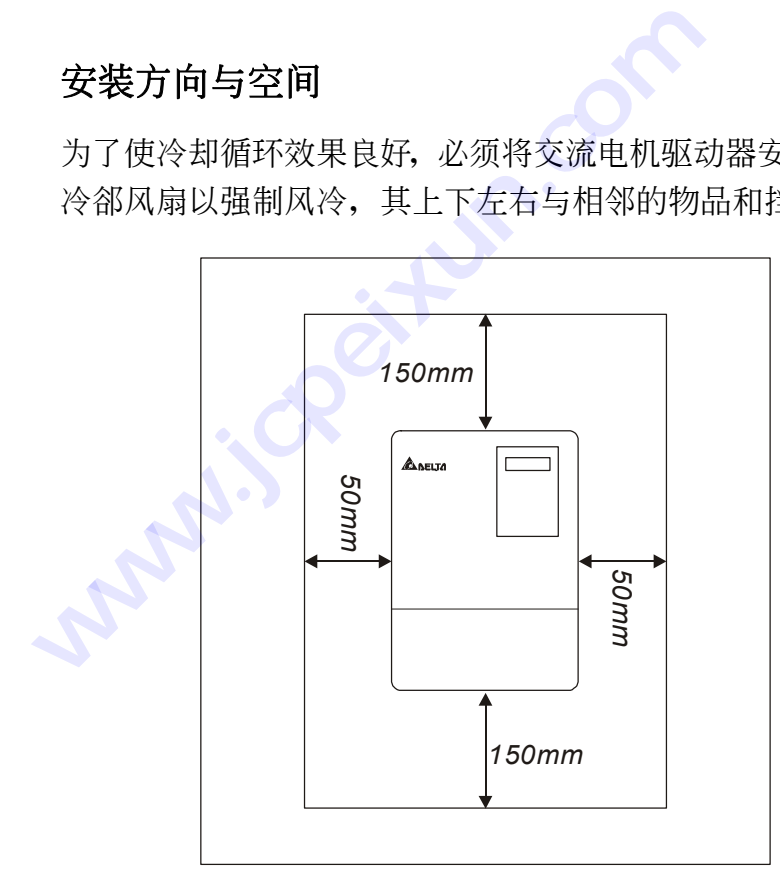

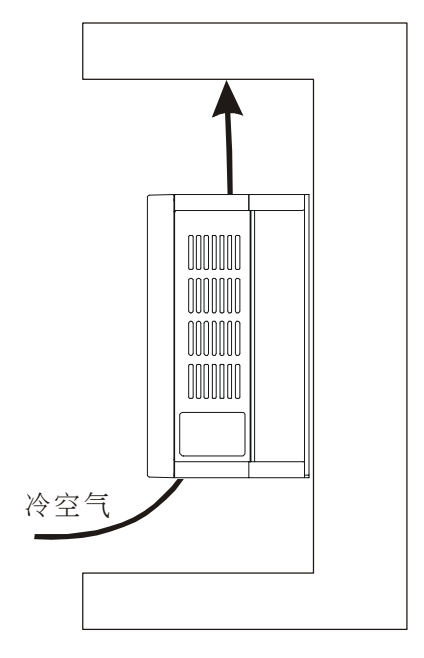

#### 安装环境

- ▲ 无水滴、蒸气、灰尘及油性灰尘之场所。
- ▲ 无腐蚀、易燃性之气、液体。
- ▲ 无漂浮性的尘埃及金属微粒。.
- ▲ 坚固无振动之场所。
- ▲ 无电磁杂讯干扰之场所。

### 配線

#### ● 主回路配线

主回路端子說明

交流电机驱动器输入及输出连接经由电力端子台(9或10个端子),各机种端子配列如下表所示:

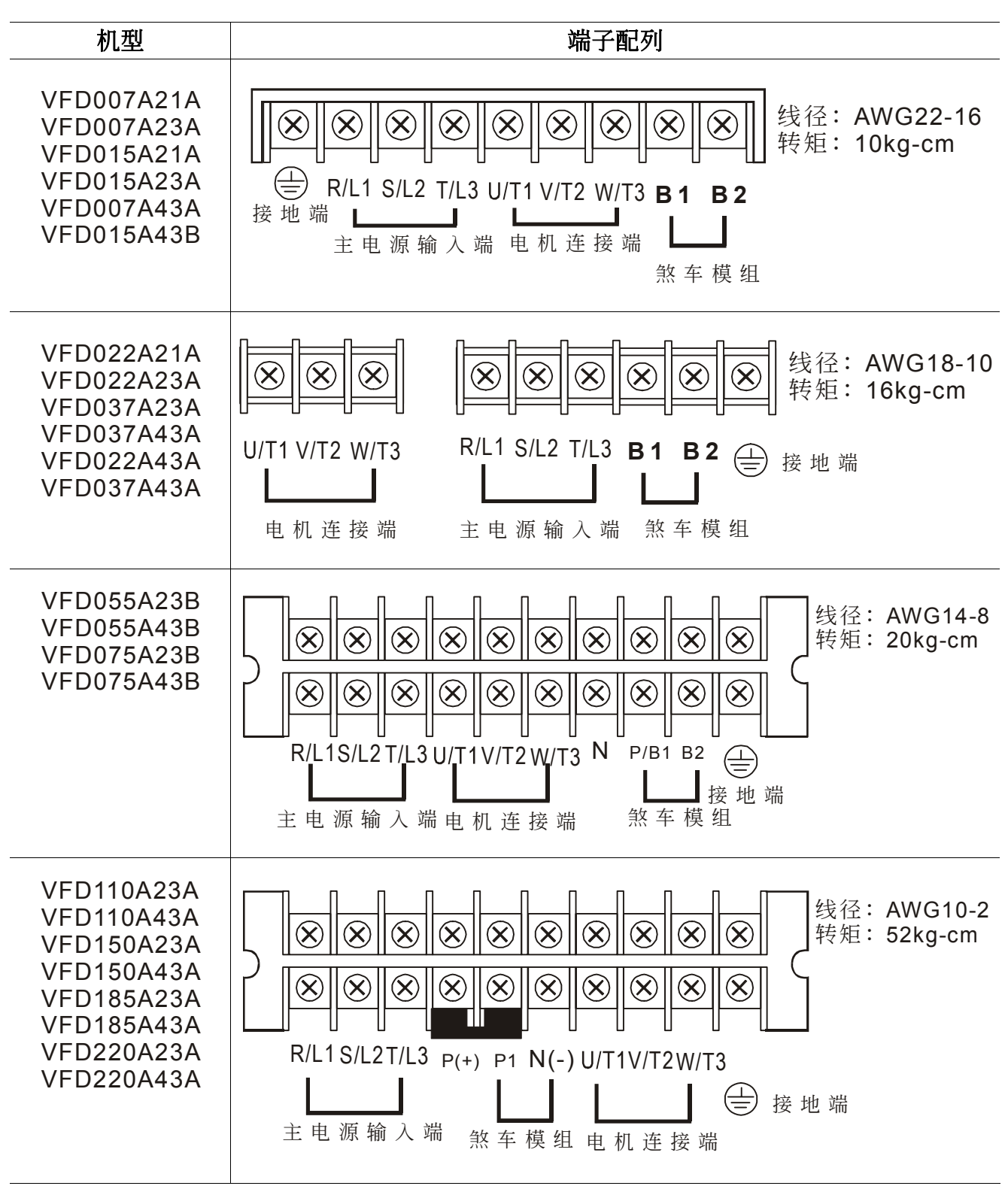

端子標示說明

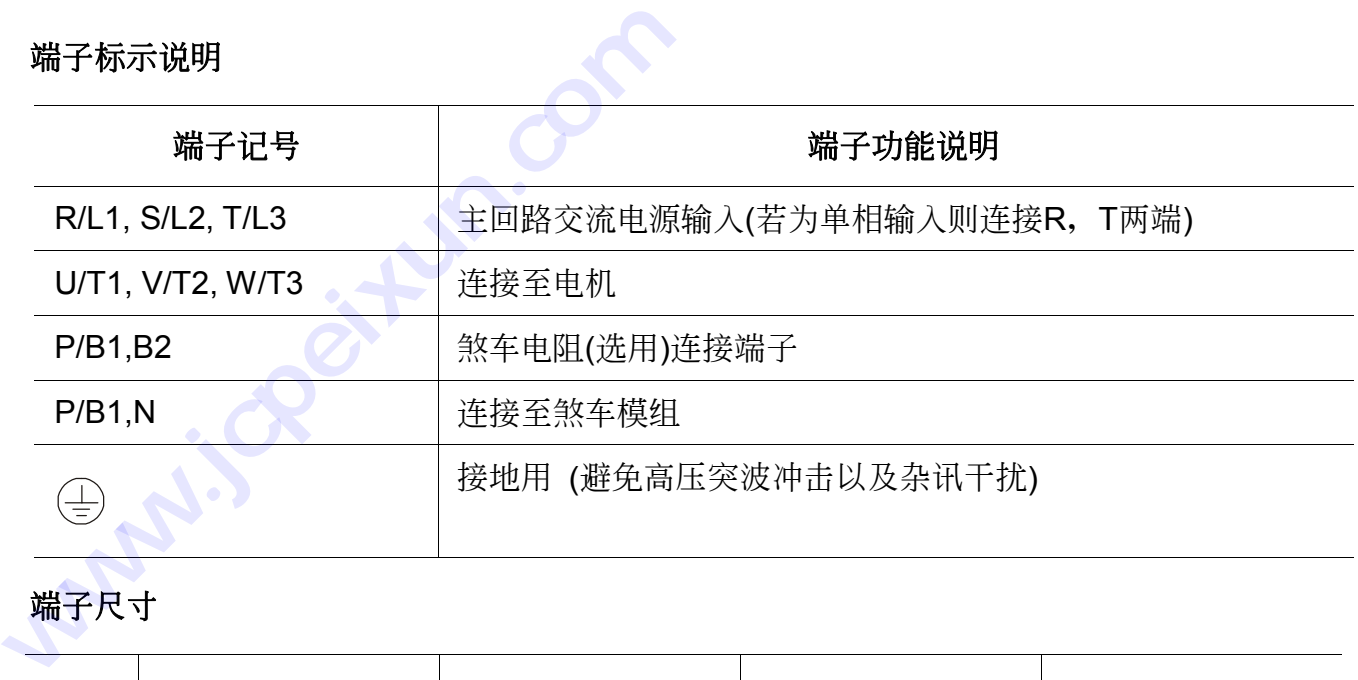

#### 端子尺寸

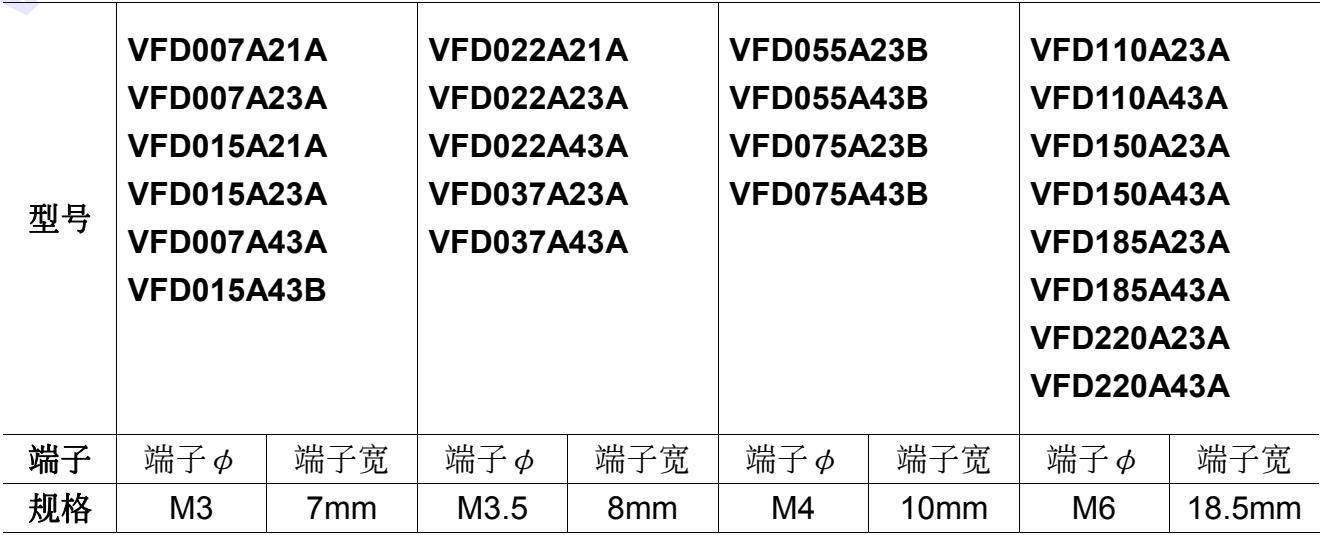

#### 安全注意事項

- √ 配线时, 配线线径规格之选定, 请依照电工法规之规定施行配线, 以策安全。
- ✔ 三相交流输入电源与主回路端子(R,S,T)之间的连线一定要接一个无熔丝开关。最好能另串接 一电磁接触器 (MC) 以在交流电机驱动器保护功能动作时可同时切断电源。
- ✔ 输入电源 R/L1, S/L2, T/L3相序分别, 可任意连接使用。
- v 接地端子 →以第三种接地方式接地 (接地阻抗100Ω以下, 或使用至少和主回路端子R,S,T 相同線徑之配線)。
- √ 交流电机驱动器接地线不可与其它大电流负载共同接地,而必须分别接地。
- √ 接地配线必须愈短愈好。

✔ 数台交流电机驱动器共同接地时, 勿形成接地回路。参考下图:

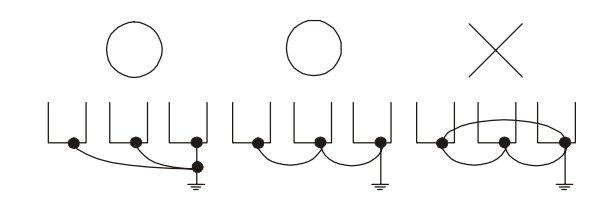

- ✔ 确定电源电压及可供应之最大电流。
- ✔ 交流电机驱动器直流高压侧 "充电中" 指示灯指示目前 "送电中"。
- ✔ 当 "送电中" 指示灯亮, 请勿连接或拆卸任何配线。
- ✔ VFD-A 交流电机驱动器内部并无安装煞车电阻, 在负载惯性大或频繁启动停止的使用场合 时, 务必加装煞车电阻。可依需要选购。
- ✓ 若将交流电机驱动器输出端子 U/T1, V/T2, W/T3 相对连接至电机 U,V,W 端子, 则交流电 机驱动器数字控制面板上正转 (FWD) 指示灯亮, 则表示交流电机驱动器执行正转, 电机旋 轉方向如下圖所示:

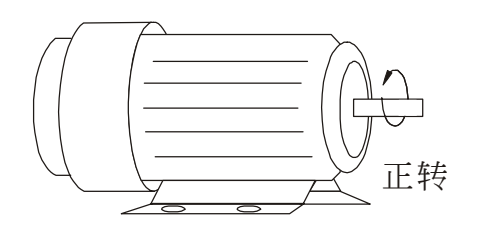

若逆转 (REV) 指示灯亮, 则表示交流电机驱动器执行反转, 旋转方向与上图相反。若无法 确定交流电机驱动器输出端子 U/T1, V/T2, W/T3 连接至电机 U,V,W 端子是否一对一连 接, 如果交流电机驱动器执行正转时, 电机为反转方向, 只要将电机 U,V,W 端子中任意两 条对调即可。

✔ 不可将交流电源连接至交流电机驱动器出力侧端子 U/T1, V/T2, W/T3。

### 控制回路配線

#### 控制回路端子說明

控制回路配线务必与主输入/输出电力配线分开,不可置在同一个线路管糟中。

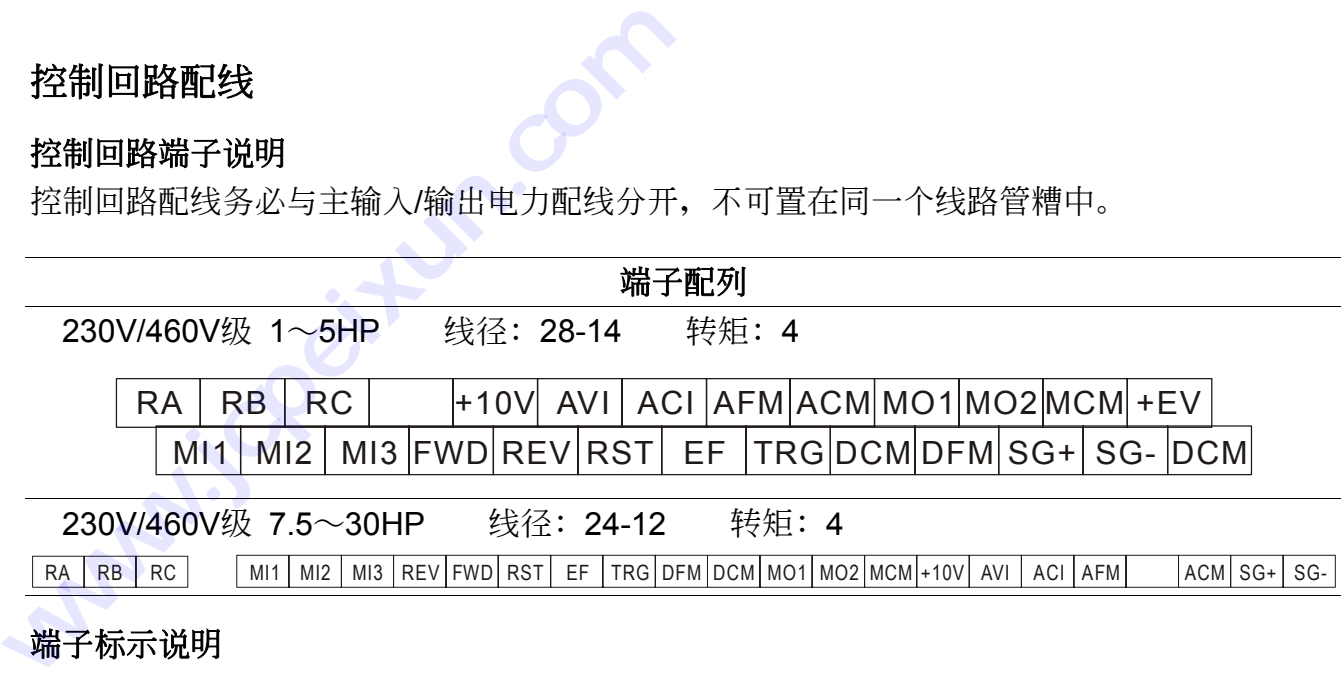

#### 端子標示說明

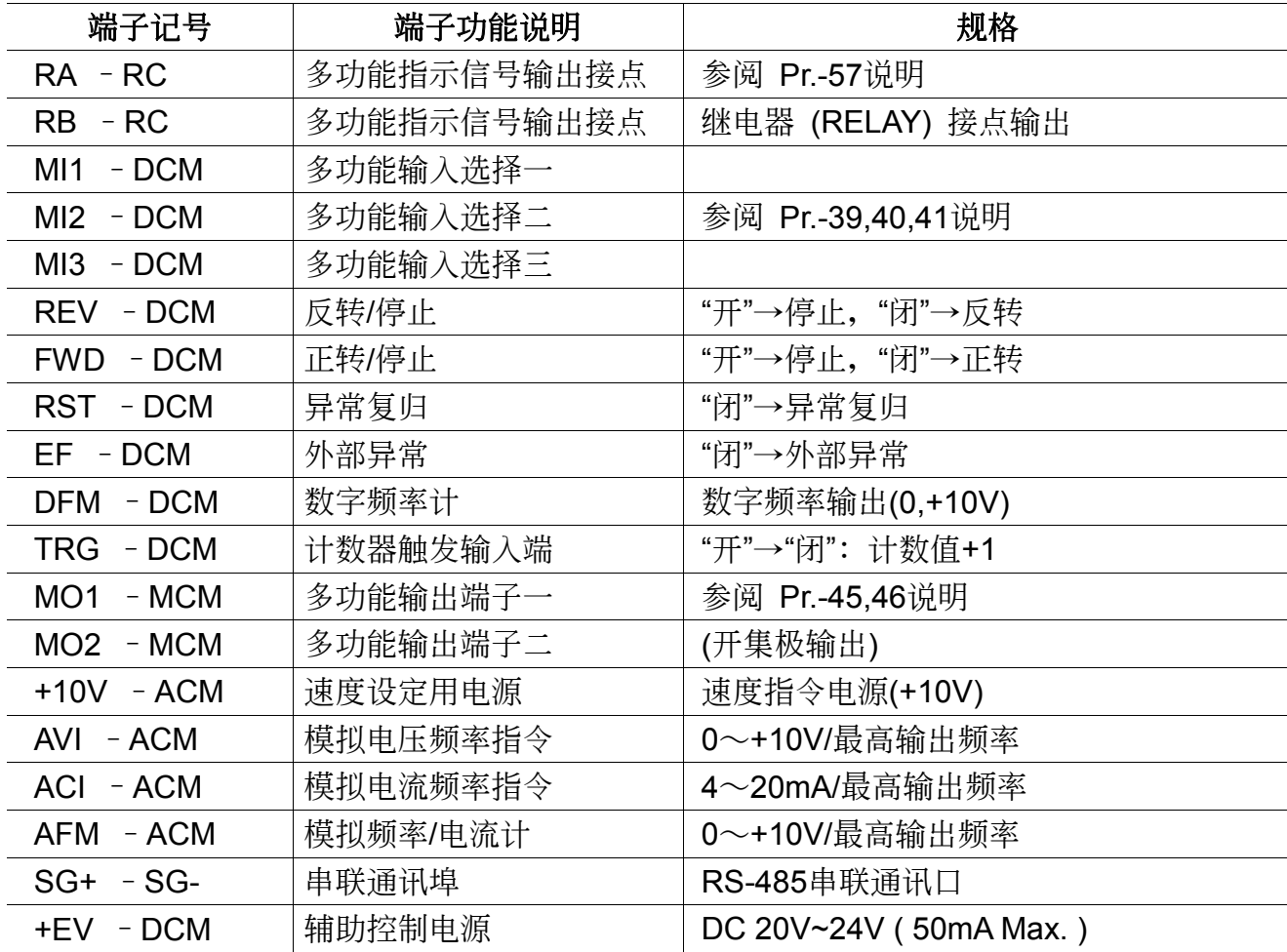

**① 控制讯号线规格: 18 AWG (0.75 mm<sup>2</sup>),遮避隔离绞线。** 

 RS-485通訊訊號線務必使用雙對絞線。

#### 基本配線圖

交流电机驱动器配线部份,分为主回路及控制回路 。 用户可将输出端子上盖取出, 此时可看 到主回路端子及控制回路端子,用户必须依照下列之配线回路确实连接。

下图为 VFD-A 交流电机驱动器标准配线图。若仅用数字控制面板( LC-01 或LC-02P )操作时, 只有主回路端子配線。

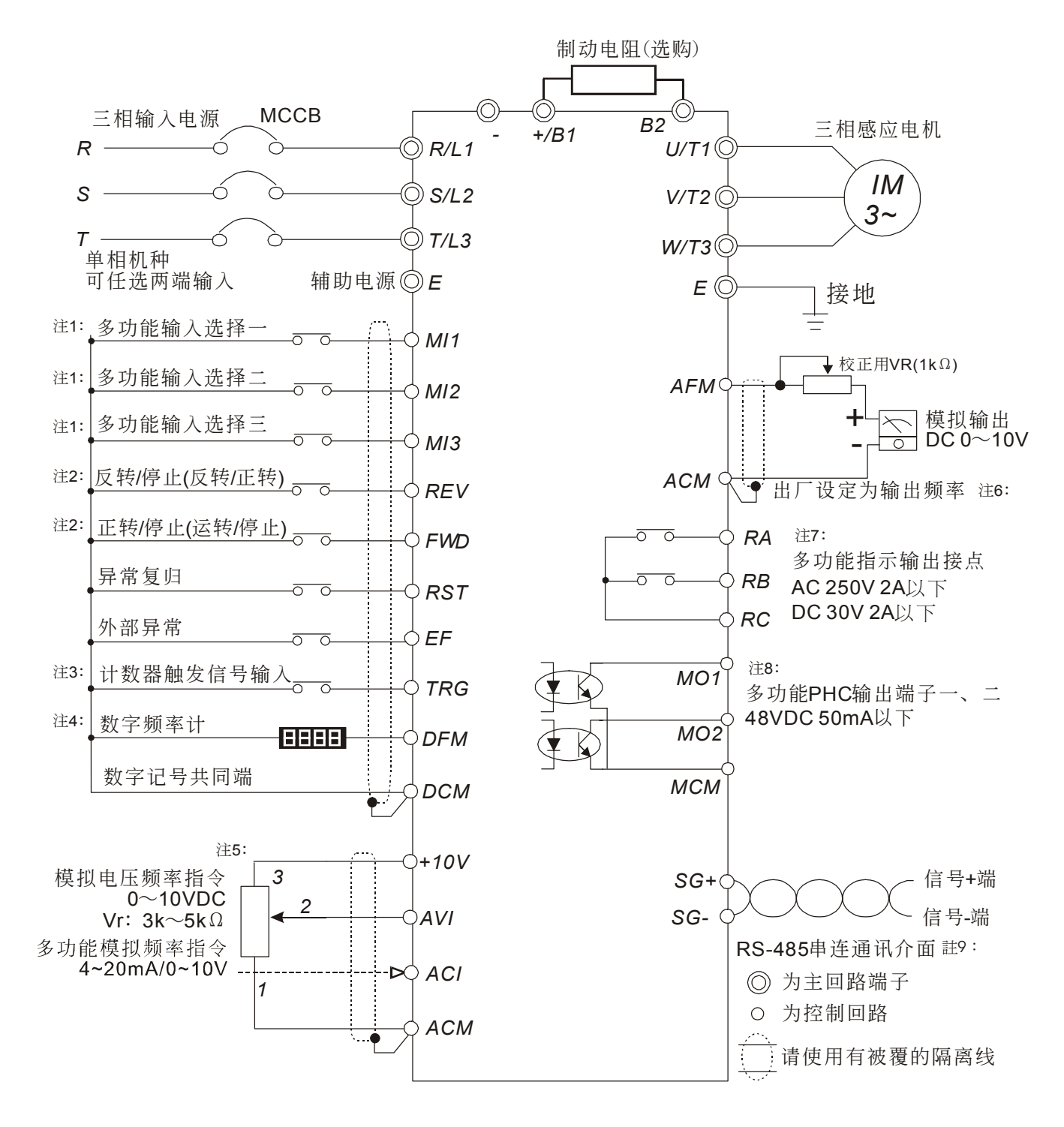

注 <sup>1</sup>: Pr.-39,40,41 设定多功能输入选择一~三,可规划不同的运转控制及段速控制。

- 注 <sup>2</sup>: Pr.-38 可设定端子 REV,FWD 作不同运转指令控制。另可配合端子 EF 选择 三線式控制。 Pr.-38 可设定端子 REV<br>三线式控制。<br>Pr.-45,46,64,66 可设定<br>Pr.-43 可设定数字频率辅<br>主频率指令来源可经由 P
- 注 <sup>3</sup>: Pr.-45,46,64,66 可设定计数到达指示、计数值显示、计数值设定。
- 注<sup>4</sup>: Pr.-43 可设定数字频率输出的倍数。
- 注 5: 主频率指令来源可经由 Pr.-00 设定, 由 LC-01/LC-02P 切换至外部端子, 由电位器及 4∼ 20mA 共同控制频率指令。经由 Pr.-48,49,50 可调整外部输入讯号对输出频率之关系, 可 參閱參數功能說明。 注<sup>1</sup>: Pr.-39,40,41 设定多功能输入选择一~三注2: Pr.-38 可设定端子 REV, FWD 作不同;<br>三线式控制。<br>注<sup>3</sup>: Pr.-45,46,64,66 可设定计数到达指示、<br>注<sup>3</sup>: Pr.-45,46,64,66 可设定计数到达指示、<br>注<sup>4</sup>: Pr.-43 可设定数字频率输出的倍数。<br>注<sup>5</sup>: 主频率指令来源可经由 Pr.-00 设定, 由 20mA 共同控制频率指令。经由 Pr.-48,4%<br>参阅
	- 注<sup>6</sup>: Pr.-42 可设定选择模拟讯号输出(频率或电流),经由 Pr.-44 可设定输出增益。
	- 注 <sup>7</sup>: Pr.-57 可设定多功能指示信号输出接点, 规划不同的讯号输出指示。
	- 注 <sup>8</sup>: Pr.-45,46 可设定多功能输出端子, 规划不同的讯号输出指示。

注 <sup>9</sup>:Pr.-00,01,77,78 为使用 RS-485 串联通讯介面控制时,相关的参数设定。

RC-01 端子配列與控制回路配線

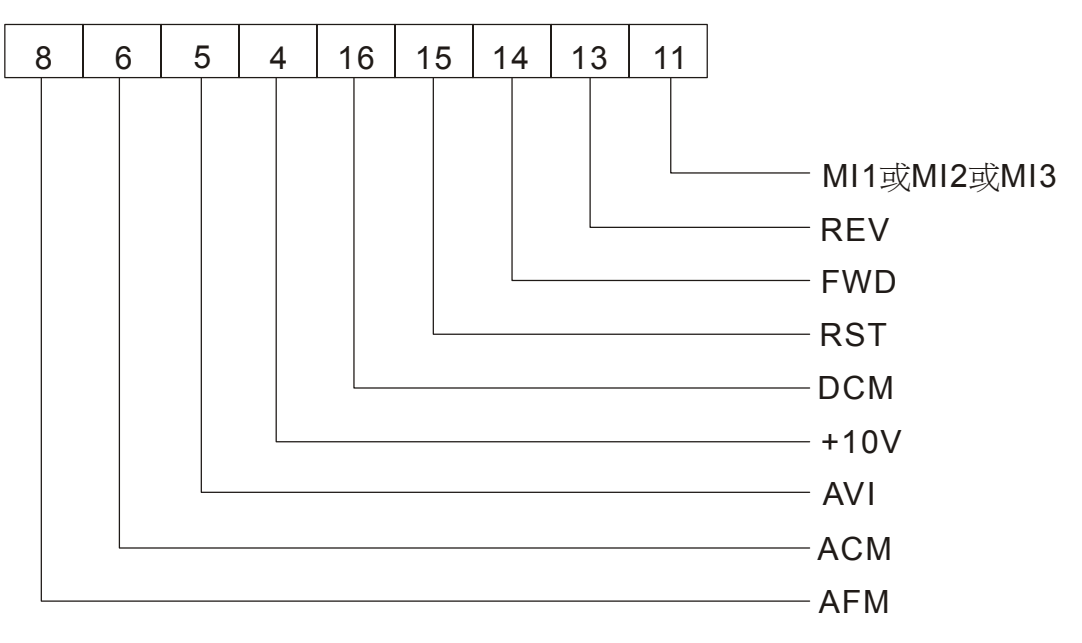

## 數字操作面板 **LC-01/LC-02P**

此章我们将针对 VFD-A 的数字操作器 (LC-01/LC-02P) 的操作方法及显示讯息做一详尽的解 說,在進行第四章 試運行 之前,請用戶務必將本章徹底了解。

- ª **LC-01 / LC-02P** 數字操作器按鍵說明
- ª 顯示訊息說明
- ª 數字操作器模式 **&** 編程步驟

#### **LC-01/LC-02P** 數字操作器按鍵說明

#### 按键说明与功能

数字操作器 LC-01/LC-02P 位於交流电机驱动器上方, 可分为两部分: 显示区和按键控制区。 显示区提供参数设定规划模式及显示不同的运转状态。按键控制区为使用者与交流电机驱动器沟 通介面。 <del>)//LO-021</del> 女子未行<br><br>兑明与功能<br><sup>桑作器</sup> LC-01/LC-02P 位<br>区提供参数设定规划模式及<br>面。

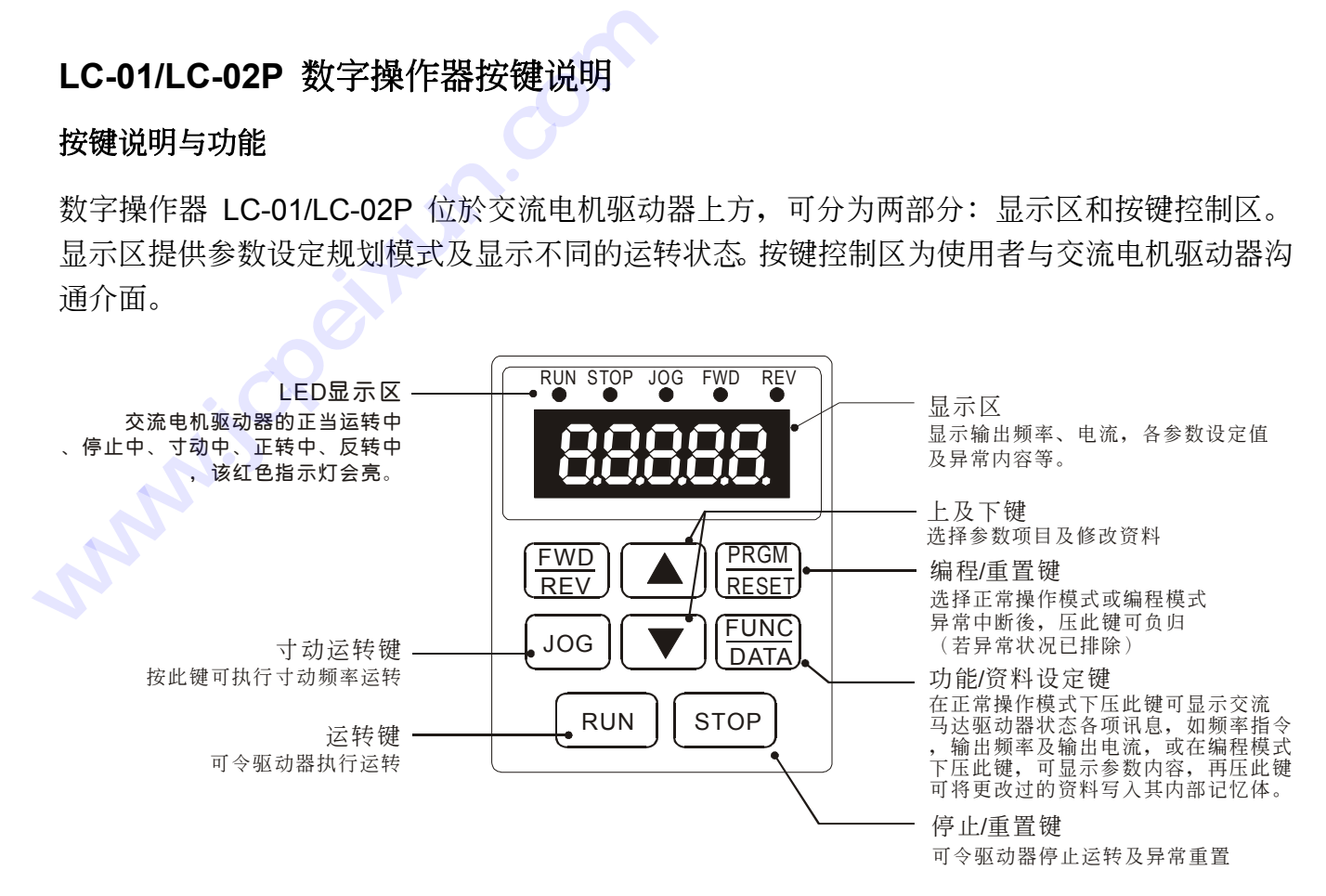

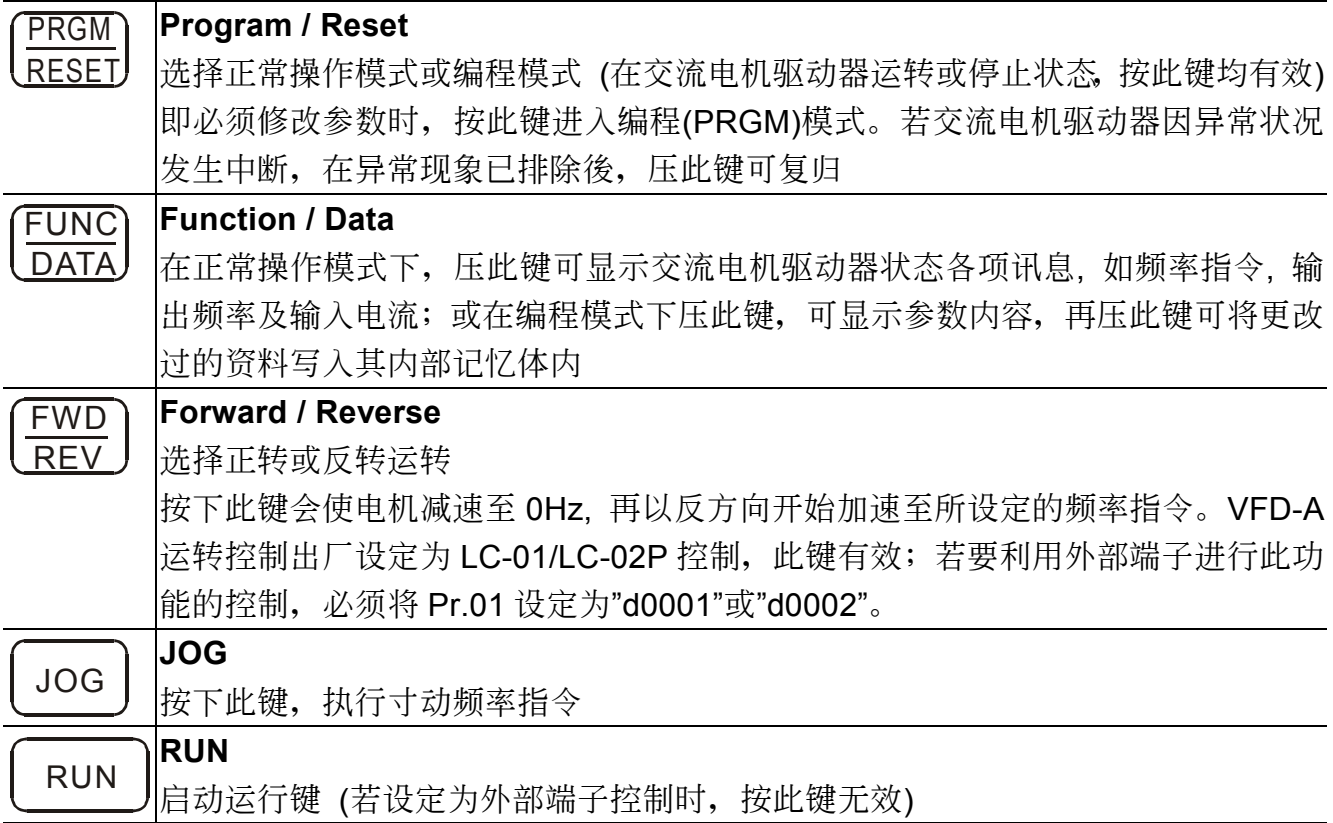

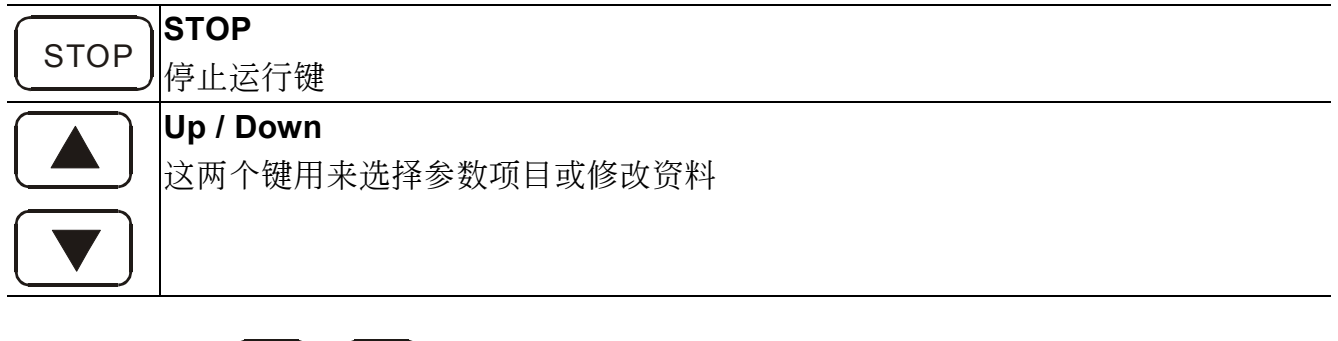

注: 若按下此键  $\boxed{\blacktriangle}$ 或  $\boxed{\mathbf{v}}$ 短时间即放开, 则所有更改的数值会呈步阶的变化。若按下键长时 間不放,則所有更改的數值會呈快速的變化。

功能顯示項目說明

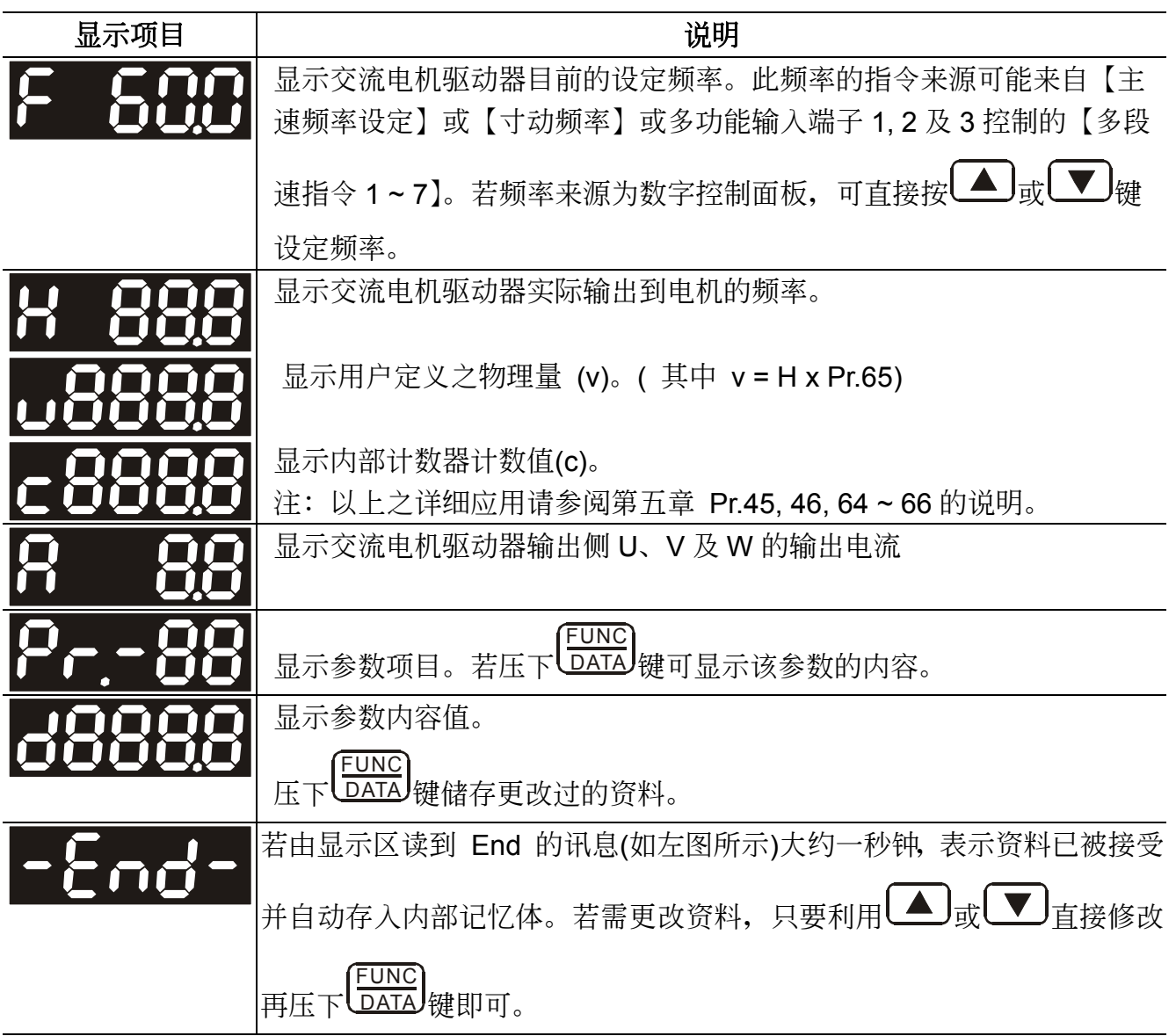

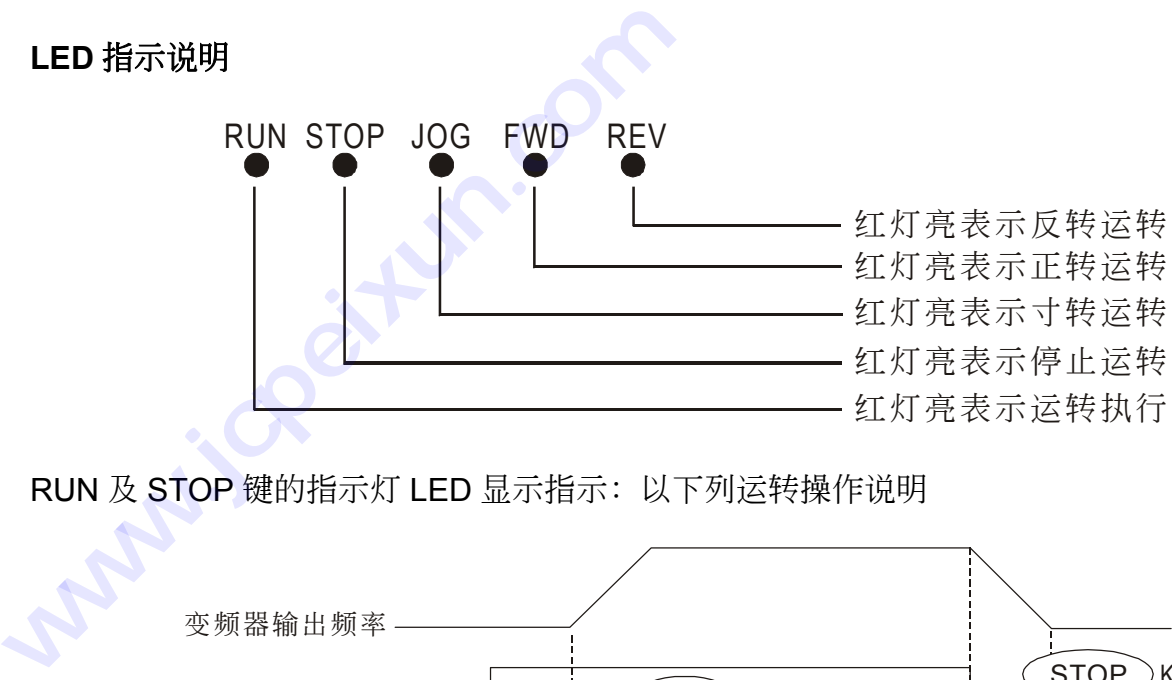

RUN 及 STOP 键的指示灯 LED 显示指示: 以下列运转操作说明

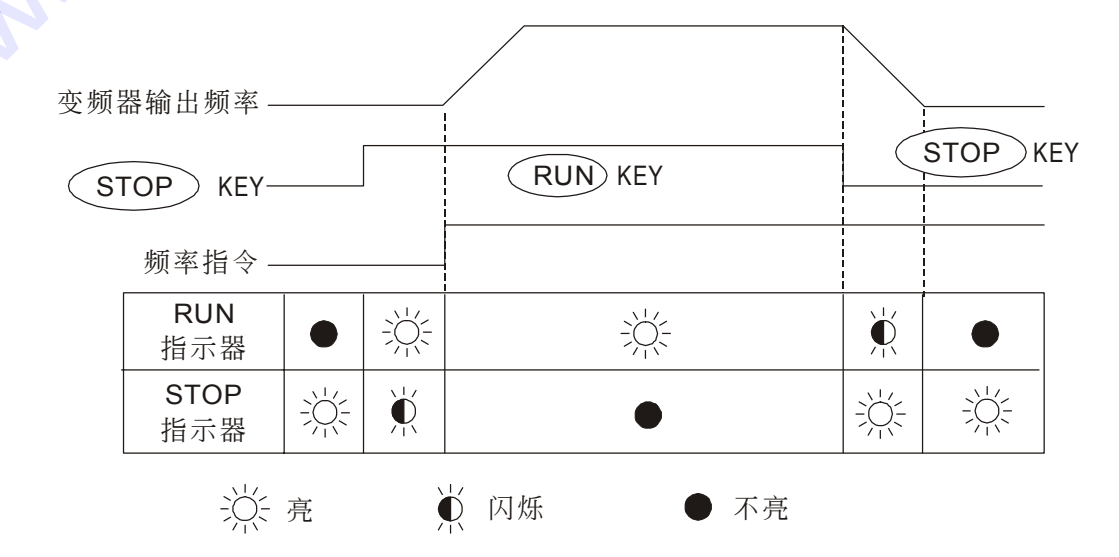

FWD 及 REV 的指示灯 LED 显示指示: 以下列运作操作说明

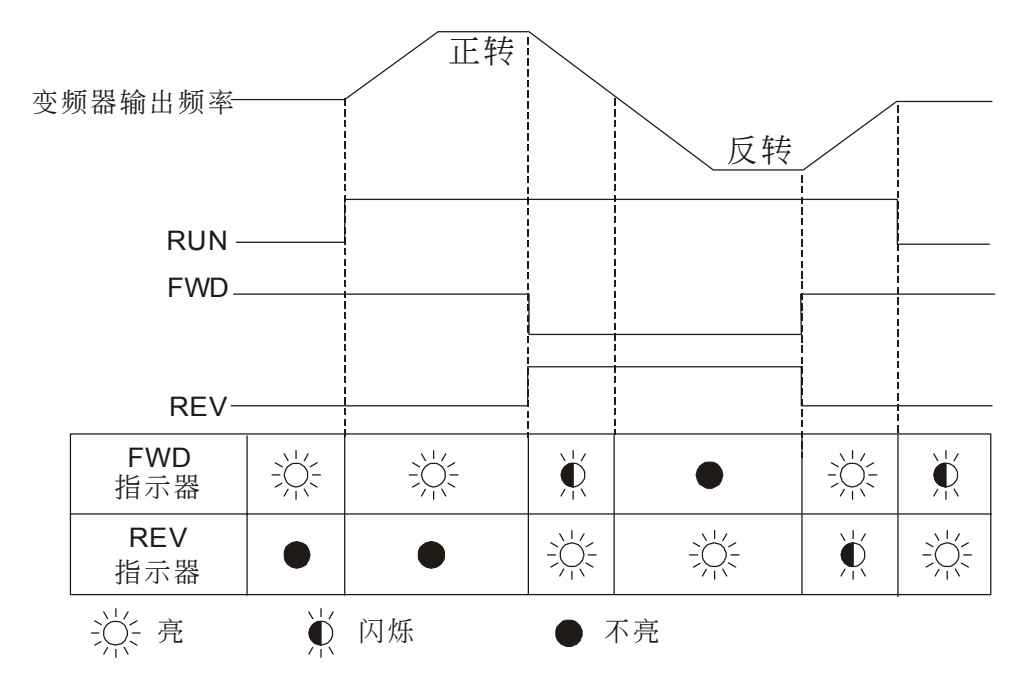

当上电後,键盘面板显示如下所示。若此时压下 RUN <sub>键, 交流电机驱动器频率指令会依出厂</sub> 设定值 60 Hz 运转。若压下 STOP 键可停止运行。基本配线图可参考第二章。 设定频率指令,可依下列步骤:

頻率指令改變可在"STOP"或"RUN"模式

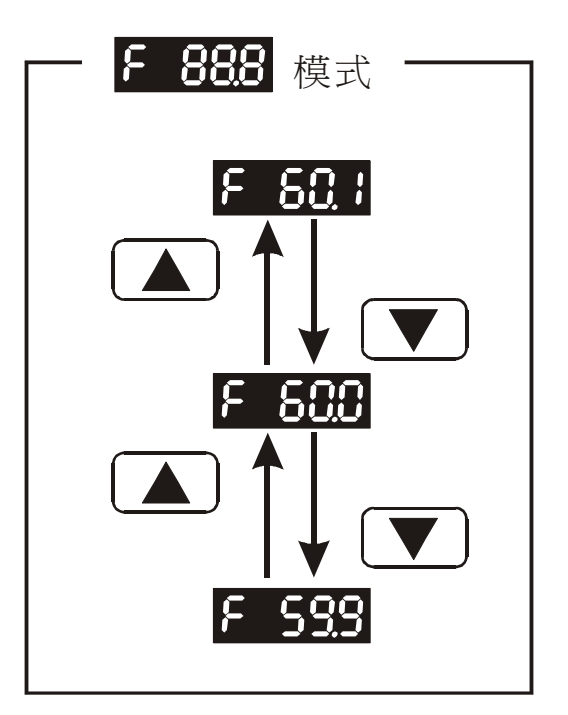

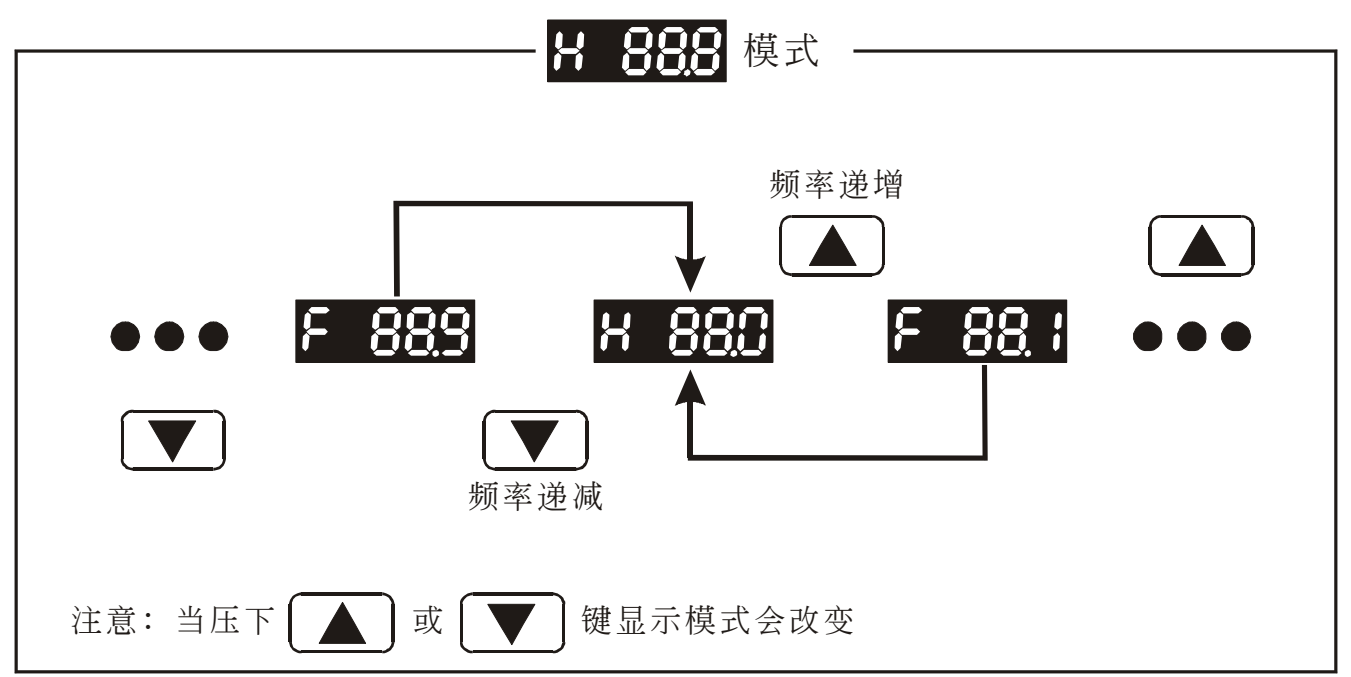

读取/设定参数资料,可依下列步骤:

为使交流电机驱动器在最佳运转状况,必须适当调整某些参数值,其中参数 Pr. 10 ~ 14, 16 ~ 23, 44, 48 ~ 50, 52 ~ 55, 65 可在運轉中設定。用戶可隨時檢視任何參數內容。

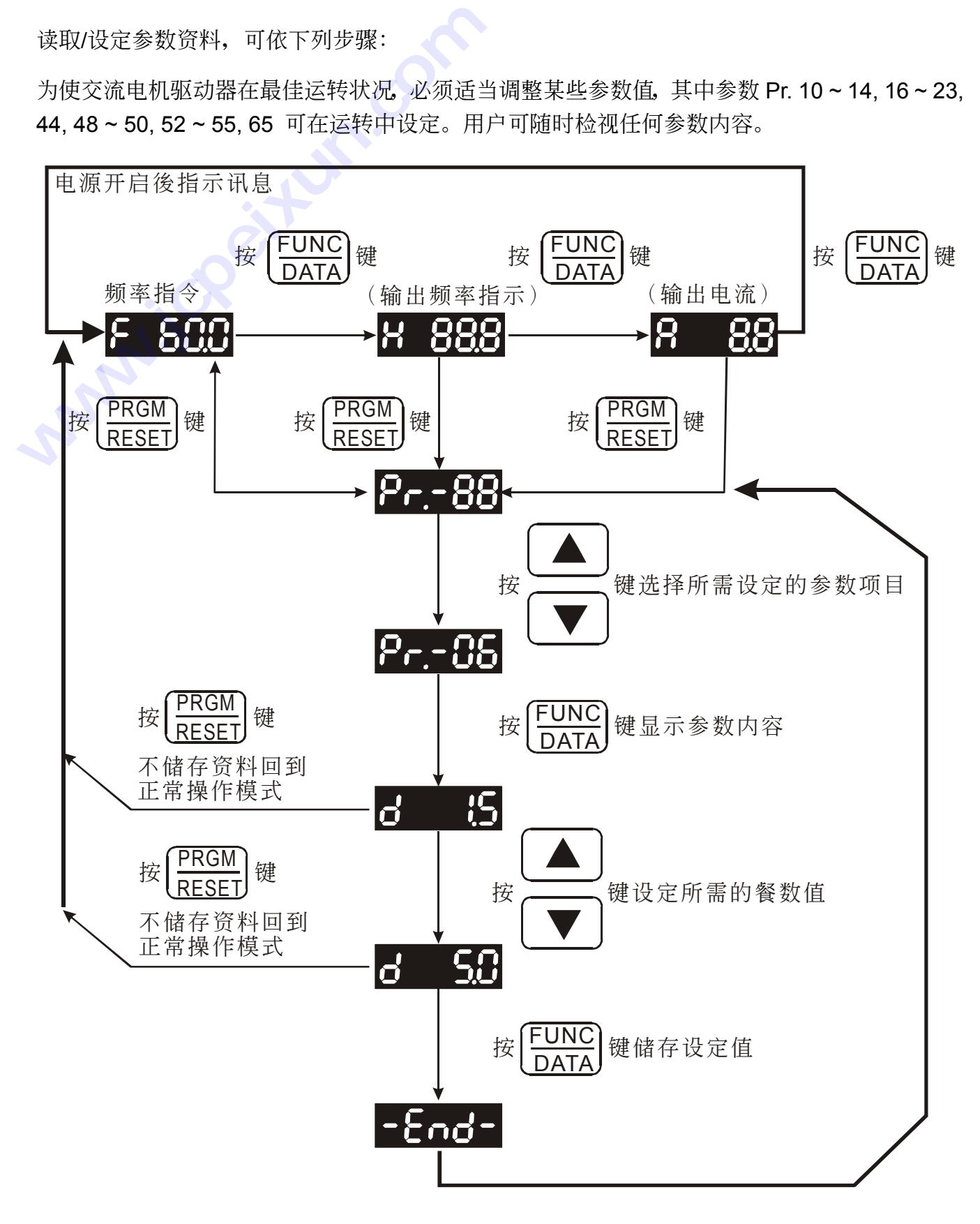

試運行

本章提供 VFD-A 启动试运行所需相关的程序,包含常用的控制组态所需要的设定值,可迅速完 成正確的運轉設定。

初步操作:不連接電機

- 在未将电源连接至交流电机驱动器之前,确认交流电源电压是否在交流电机驱动器额定输入 電壓範圍內。 <del>J本IP: 7:建1</del>攻モル<br>E未将电源连接至交流电机<br>!压范围内。<br><br><br>特模式控制选择<br><转模式控制选择
- 将电源连接至交流电机驱动器 R,S,T 输入端。
- 运转模式控制选择

VFD-A 运转模式控制可规划成以下各种: 频率指令由键盘控制、运转控制由键盘控制 (Pr.-00=d0000, Pr.-01=d0000) (出厂设定值)

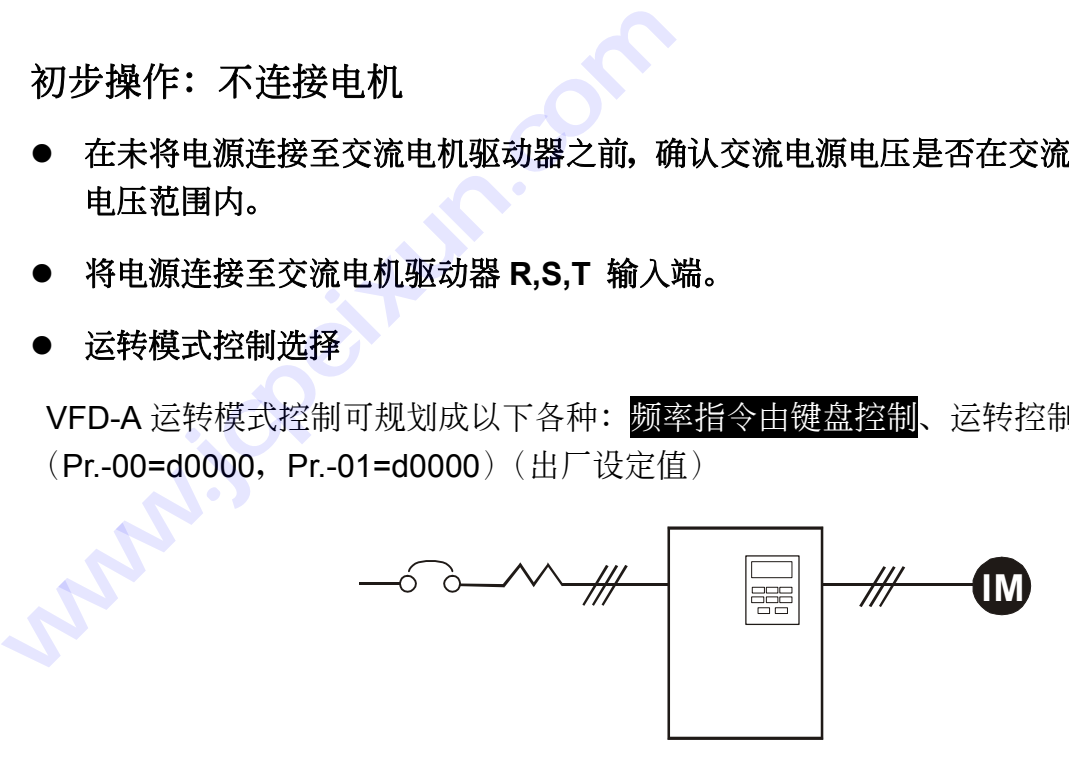

#### 頻率指令由鍵盤控制

运转指令由外部端子控制, 键盘 STOP 键有效; 二線式運轉控制 "反轉/停止" 及 "正轉/停止" (Pr.-00=d0000, Pr.-01=d0001, Pr.-38=d0000)

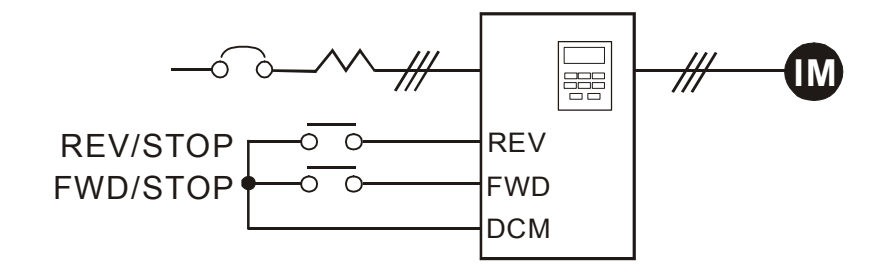

#### 頻率指令由鍵盤控制

运转指令由外部端子控制, 键盘 STOP 键有效; 二线式运转控制"反转/正转"及"运转/停止"控制组态 (Pr.-00=d0000, Pr.-01=d0001, Pr.-38=d0001)

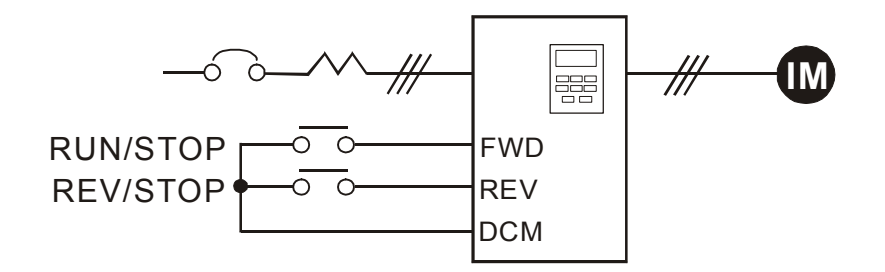

#### 頻率指令由鍵盤控制

运转指令由外部端子控制,键盘 STOP 键有效; 三線式運轉控制組態 (Pr.-00=d0000, Pr.-01=d0001, Pr.-38=d0002)

> $\#$ **IM** |ee →o\_lo → → o o<br>STOP RUN FWD ∩  $\circ$ EF  $\overline{C}$   $\overline{C}$  REV/FWD REV DCM 注: 接点"闭/开"功能说明 例: 反转/停止 接点"闭"--反转 "開" -- 正轉 ■ 이○ 一。按键接点输入 ■ ○ ○ 开关接点输入

频率指令由模拟信号输入 (DC 0 到 +10V) + (DC 到 20mA) 运行命令由键盘控制 (Pr.-00=d0001, Pr.-01=d0000)

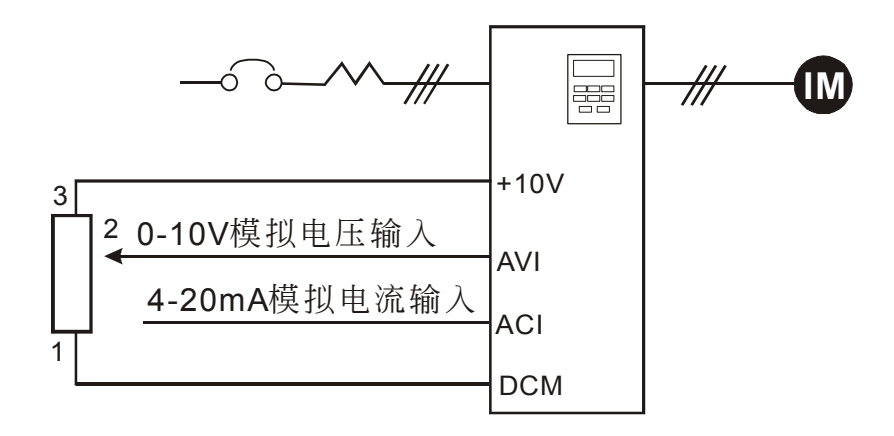

#### 頻率指令由 RS-485 串聯介面控制

运行命令由 RS-485 串联介面控制, 键盘 STOP 键有效 (Pr.-00=d0002, Pr.-01=d0003)

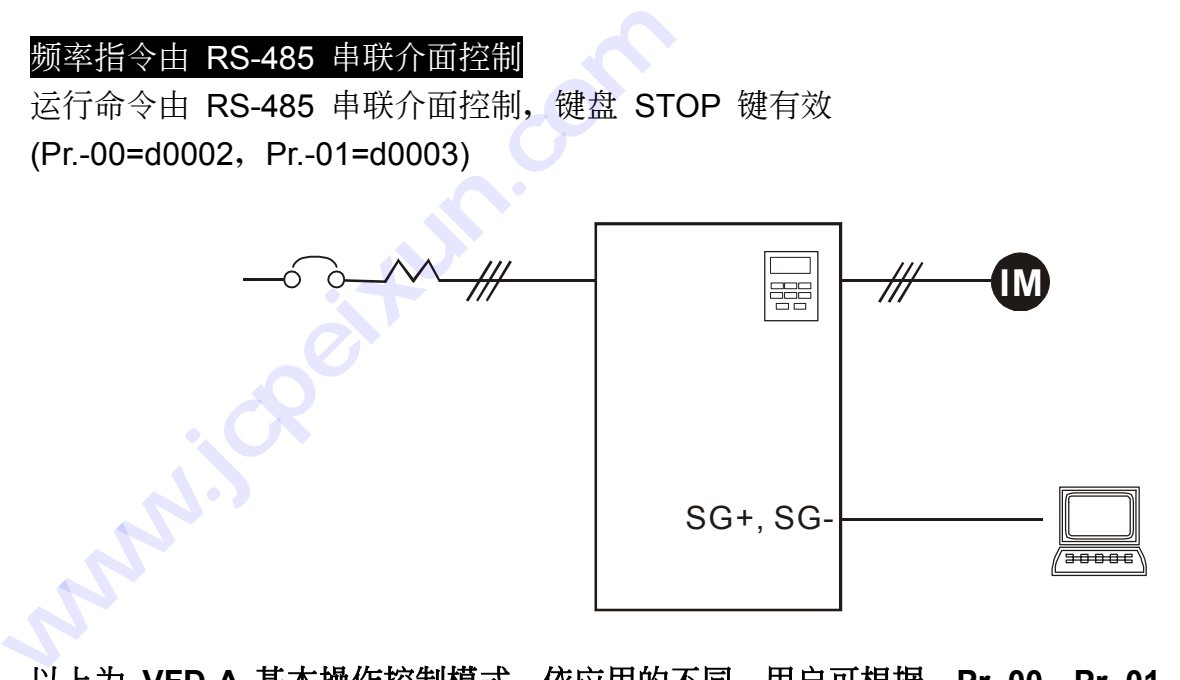

以上為 **VFD-A** 基本操作控制模式,依應用的不同,用戶可根據 **Pr.-00**,**Pr.-01** 及 **Pr.-38** 之 設定,進一步設定不同的操控模式。

- 将频率指令设定为 0 Hz。
- 确认最低与最高输出频率设定。
- z 寸動控制檢查。
- z 檢查加減速時間。
- z 接上電機。
- 以低速运转并检査电机旋转方向。
- 检査所有操作步骤是否正确。
- 以上已完成试运行基本程序。依应用的不同,必须进一步设定其它功能参数。详细的设定方 法可參考第五章。

5

## 功能‧參數說明

 第五章將對 VFD-A 所有的功能參數作詳細的說明。VFD-A 依參數的屬性區分為 10 个参数群, 在参数设定上更加容易, 在大部份的应用中, 使用者可根据参数群中相关 的参数设定,完成启动运行前的设定。

VFD-A 共分为 10 个参数群如下所示:

- ª 運行控制參數
- ª V/F 參數設定
- ª 加減速時間設定
- ª 頻率指令參數
- % 运转限制与保护特性参数设定
- ª 外部端子參數設定
- ª 運行補償參數設定
- ª 過載檢測參數設定
- ª 功能顯示參數設定
- ª 系統參數設定

#### **Pr. 00** 主頻率輸入設定

**Pr.-** 00

名稱 主頻率輸入來源選擇

- 出厂设定值 d0000
	- 单位 无
- 设定范围 d0000 主频率输入由数字操作器控制 d0001 主频率输入由模拟信号输入 (DC 0 到 +10V) + (DC 4 到 20mA) 控制 d0002 主頻率輸入由 RS-485 串聯通訊介面控制 1 主频率输入设定<br>r.-ロロ 00<br>名称 主频率输入来源<br>设定值 d0000<br>单位 无<br>定范围 d0000主频率输<br>c0001主频率输 **Pr.00 主频率输入设定<br>
Pr.-ロロ 00**<br>
名称 主频率输入来源选择<br>
出厂设定值 d0000<br>
单位 无<br>
设定范围 d0000 主频率输入由数字操作器<br>
d0001 主频率输入由模拟信号输<br>
d0001 主频率输入由模拟信号输<br>
d0001 主频率输入由模拟信号输<br>
d0002 主频率输入由模拟信号输<br>
d0002 主频率输入由 RS-485 隼<br>
<br>
郷率]指令、[多段速指令 1~7] 或 [上/下步<br>
41 多功能输入

1 此参数可设定交流电机驱动器的主频率来源。但实际交流电机驱动器的运转频率会受[寸动 頻率]指令、[多段速指令 1∼7] 或 [上/下頻率] (UP/DOWN) 指令控制。請參考 Pr.-39,40, 41 多功能輸入選擇一∼三功能設定。

#### **Pr. 01 运转信号来源设定**

**Pr.-** 01

名称 运转信号来源选择

- 出厂设定值 d0000
	- 单位 无

设定范围 d0000 运转指令由数字操作器控制

d0001 運轉指令由外部端子控制,鍵盤 STOP 鍵有效 d0002 运转指令由外部端子控制, 键盘 STOP 键无效 d0003 运转指令由 RS-485 串联通讯介面控制, 键盘 STOP 键有效 d0004 运转指令由 RS-485 串联通讯介面控制, 键盘 STOP 键无效

14 此参数设定交流电机驱动器运转指令的来源。

#### **Pr. 02 电机停车方式设定**

**Pr.- DD** 02 名称 电机停车方式选择 出厂设定值 d0000

单位 无

- 設定範圍 d0000 以減速煞車方式停車 d0001 以自由運轉方式停車
- 1 当交流电机驱动器接收到 『停止』 的命令後, 此参数设定交流电机驱动器控制电机的停车 方式。
	- 以减速煞车方式停车 ⇔ 交流电机驱动器根据 Pr.-11 或 Pr.-13 设定的减速时间,减速 至 [最低輸出頻率] (Pr.-08) 後停止。
	- 以自由运转方式停车 ⇨ 交流电机驱动器立刻停止输出, 电机依负载惯性自由运转至停 止。

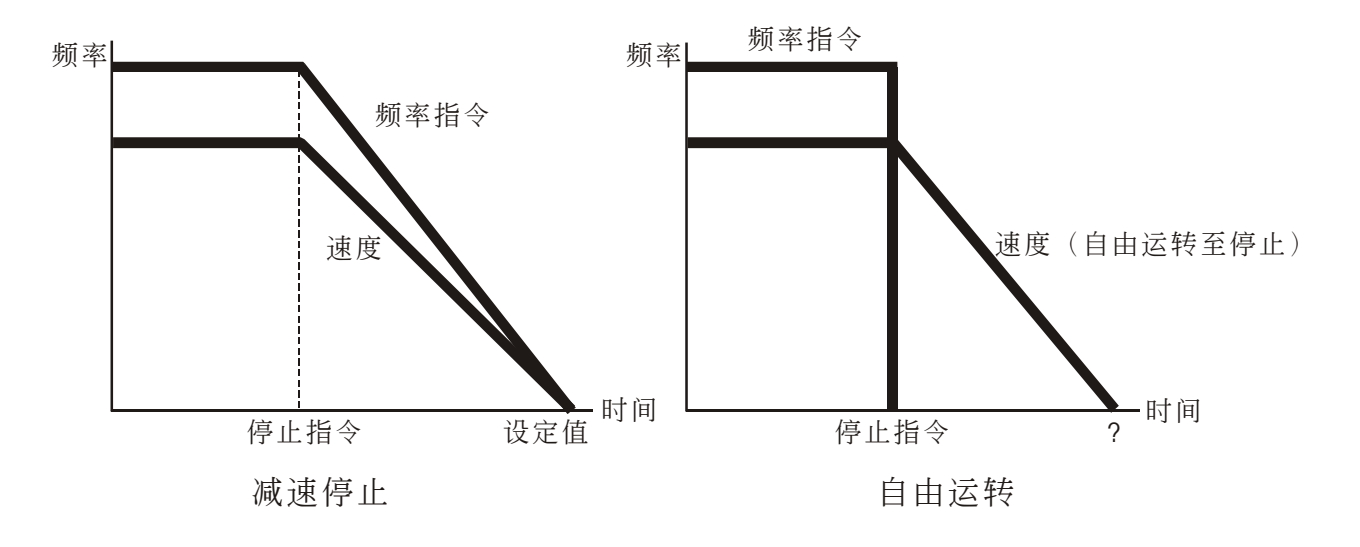

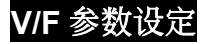

# **Pr. 03 Pr. 04 Pr. 05 Pr. 06 Pr. 07 Pr. 08 Pr. 09 V/F** 曲線設定 13 Pr. 04 Pr. 05 Pr. 05<br>r.-ロロ 03<br>名称 最高操作频率选<br>设定值 d060.0 Hz<br>華位 0.1 Hz<br>定范围 d050.0 ⇔ d400.0

**Pr.- 03** 

- 名稱 最高操作頻率選擇
- 出厂设定值 d060.0 Hz
	- 單位 0.1 Hz
	- 设定范围 d050.0  $\Leftrightarrow$  d400.0 Hz
- 設定交流電機驅動器最高的輸出頻率。所有的模擬輸入頻率設定信號 (0∼+10V, 4∼20mA) 對應此一頻率範圍。

**Pr.-** 04 名称 最大电压频率选择 出厂设定值 d060.0 Hz 單位 0.1 Hz Pr. 03 Pr. 04 Pr. 05 Pr. 06 Pr. 0<br>Pr. 1口 03<br>名称 最高操作频率选择<br>出厂设定值 d060.0 Hz<br>单位 0.1 Hz<br>设定交流电机驱动器最高的输出频率。所<br>QQ 设定交流电机驱动器最高的输出频率。所<br>XT应此一频率范围。<br>Pr. 1口 04<br>各称 最大电压频率选择<br>H厂设定值 d060.0 Hz

设定范围 d010.0 ⇔ d400.0 Hz

 此一設定值必須根據電機銘牌上電機額定運轉頻率設定。

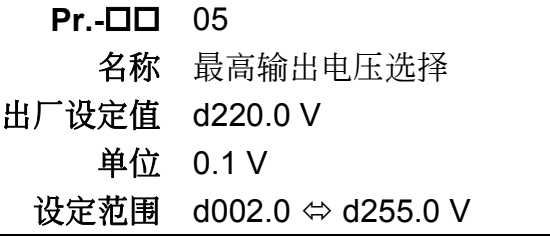

(1) 设定交流电机驱动器最高的输出电压。此一设定值必须小於等於电机铭牌上电机额定电压设 定。

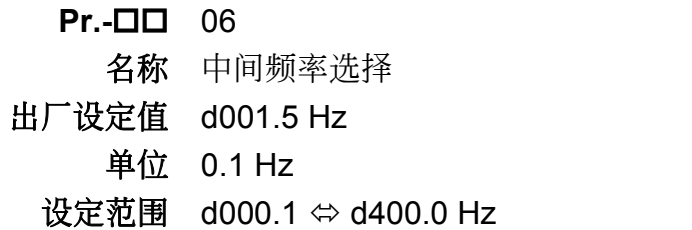

 此參數設定任意 V/F 曲線中的中間頻率值,利用此一設定值可決定頻率 [最低頻率] 到 [中 間頻率] 之間 V/F 的比值。

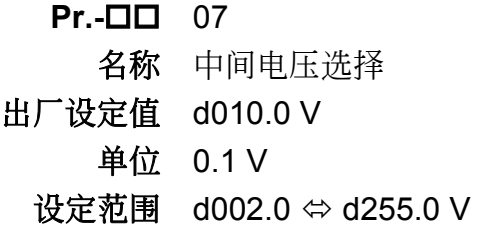

 此參數設定任意 V/F 曲線中的中間電壓值,利用此一設定值可決定頻率 [最低頻率] 到 [中 間頻率] 之間 V/F 的比值。

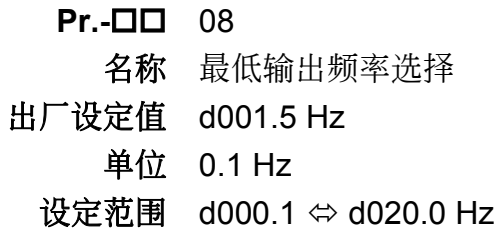

 設定交流電機驅動器最低的輸出電壓。

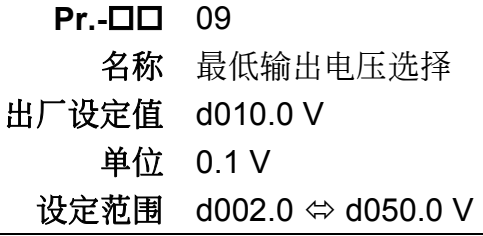

 設定交流電機驅動器最低的輸出電壓。

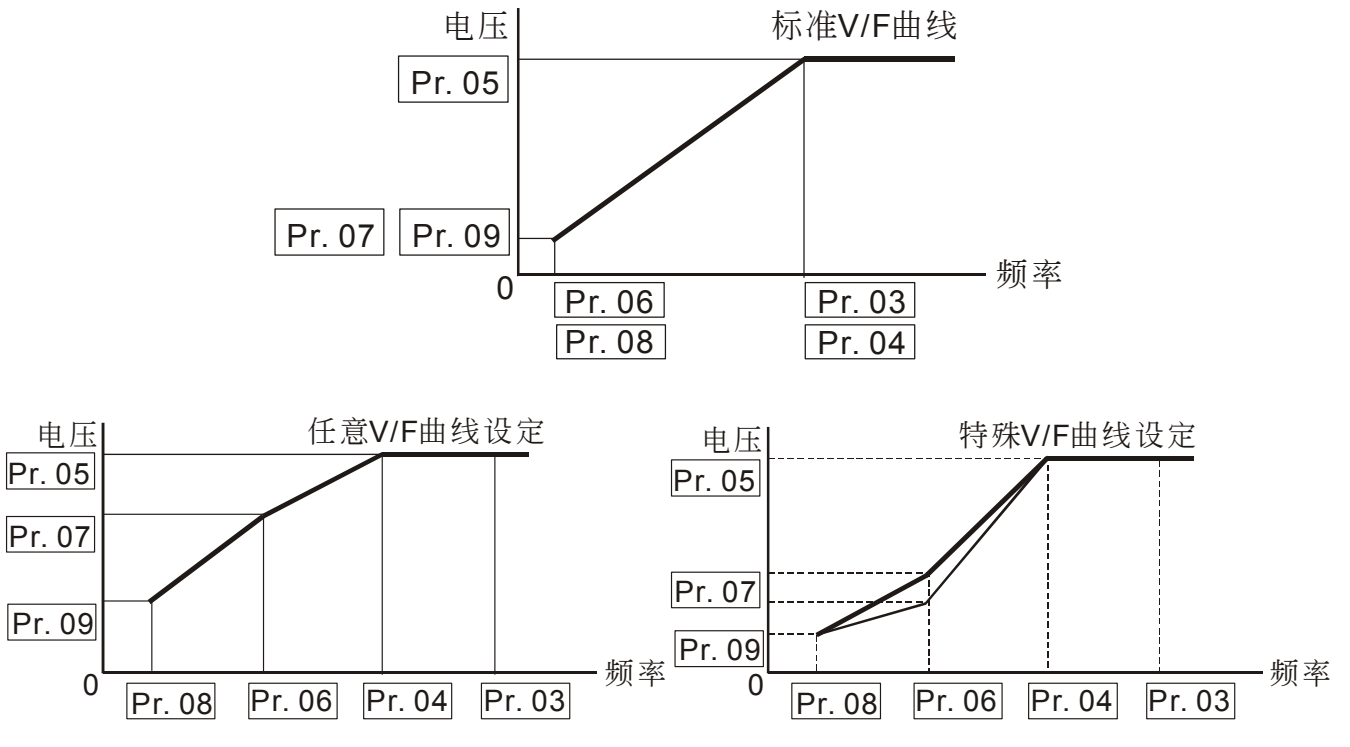

#### 以下提共常用之**V/F**曲線設定

■ 一般用途

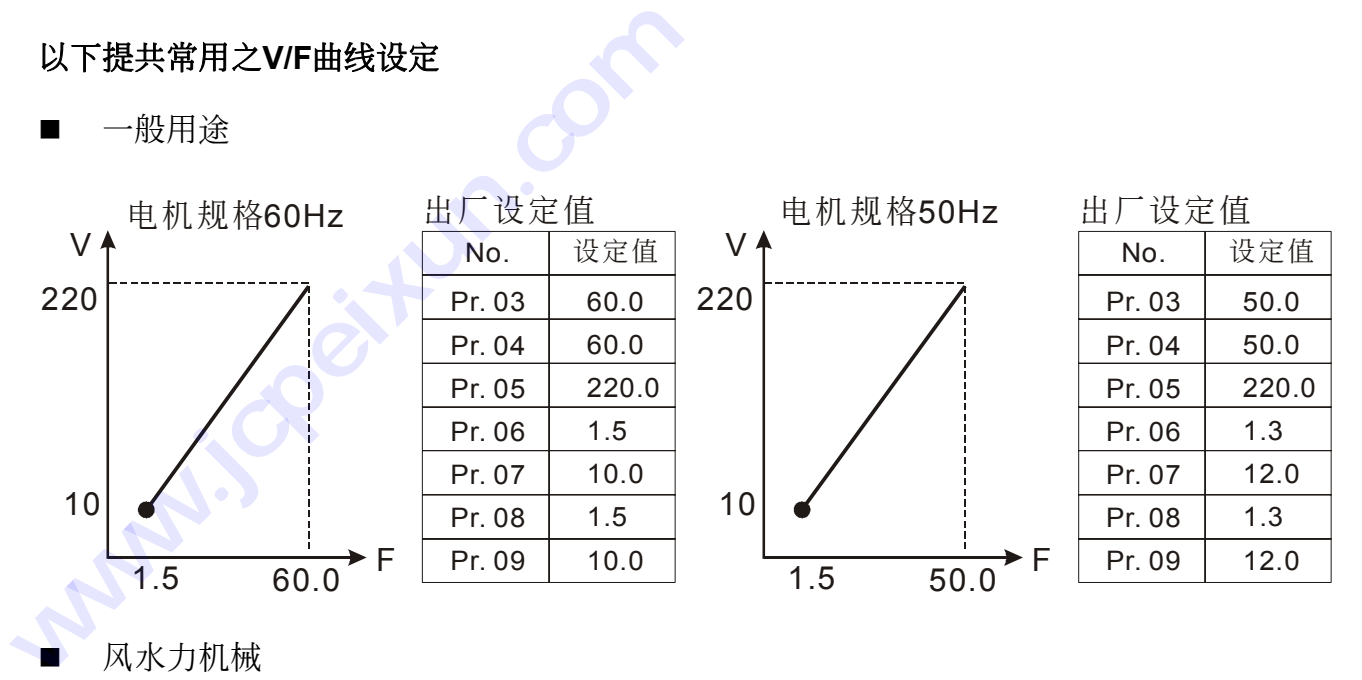

風水力機械

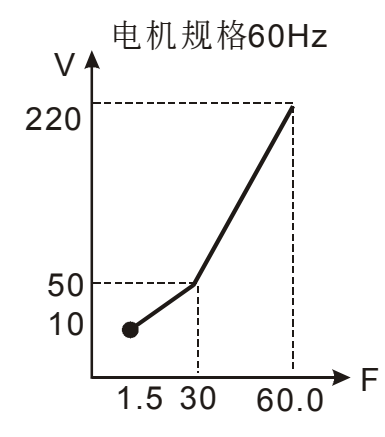

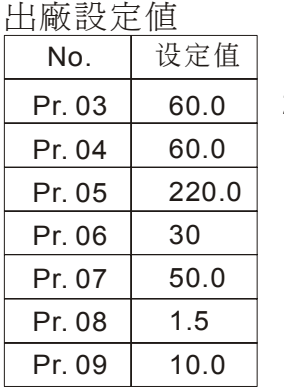

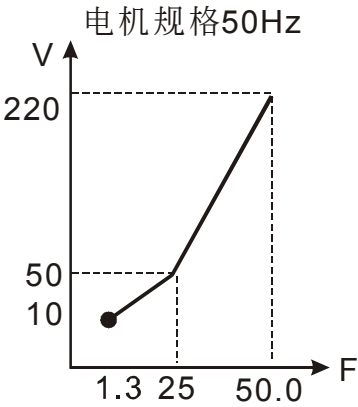

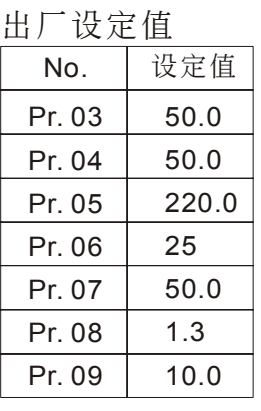

■ 高启动转矩

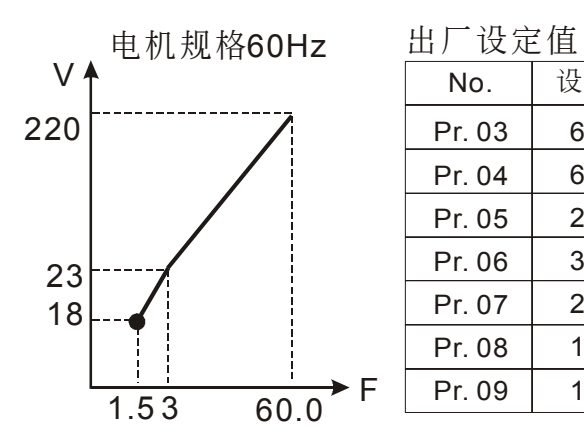

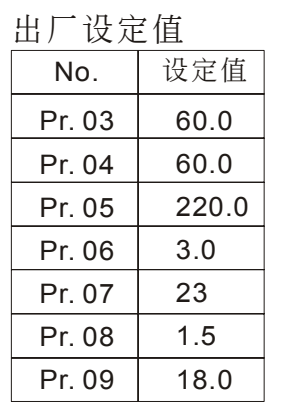

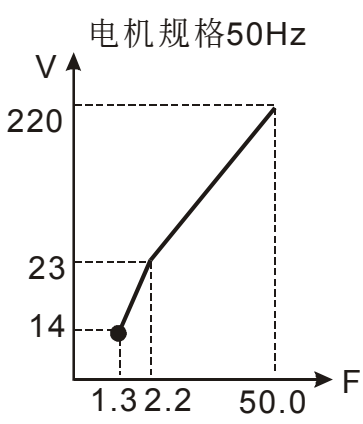

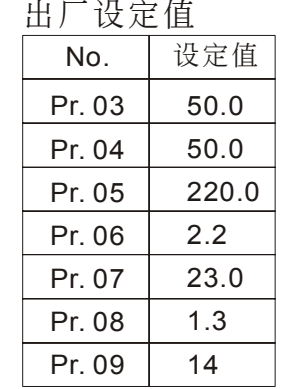

#### **Pr. 10 Pr. 11 Pr. 12 Pr. 13** 加減速時間設定

- **Pr.-** 10
	- 名稱 第一加速時間選擇
- 出厂设定值 d010.0 秒
	- 單位 0.1 秒
	- 设定范围 d000.1 ⇔ d600.0 秒
- 此參數可在運轉中設定
- 當設定為加減速時間切換指令的多功能輸入端子不動作("開")或無設定加減速時間切換功 能, 交流电机驱动器加速便以第一加速时间为依据进行。此参数值决定交流电机驱动器由0 Hz 加速到 [最大频率] (Pr.03) 所需时间。若不启动 [S曲线] 加速曲线为一直线。

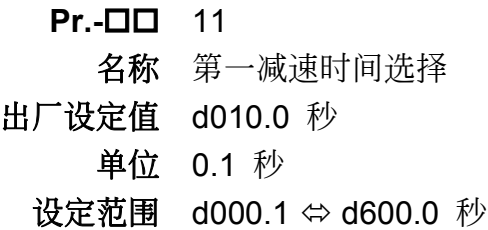

- 1 此参数可在运转中设定
- 當設定為加減速時間切換指令的多功能輸入端子不動作("開")或無設定加減速時間切換功 能,交流电机驱动器减速便以第一减速时间为依据进行。此参数值决定交流电机驱动器由 [最大频率] (Pr.03) 减速到 0 Hz 所需时间。若不启动 [S曲线] 减速曲线为一直线。

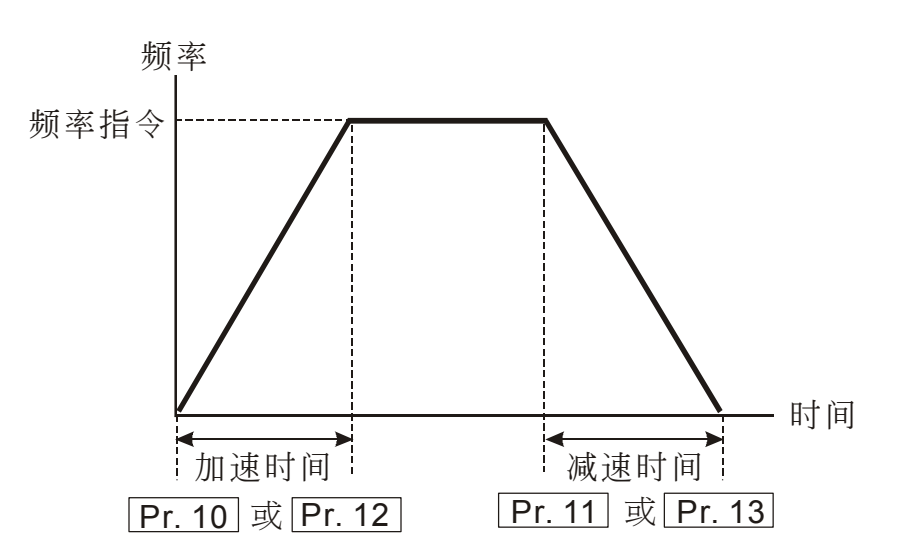

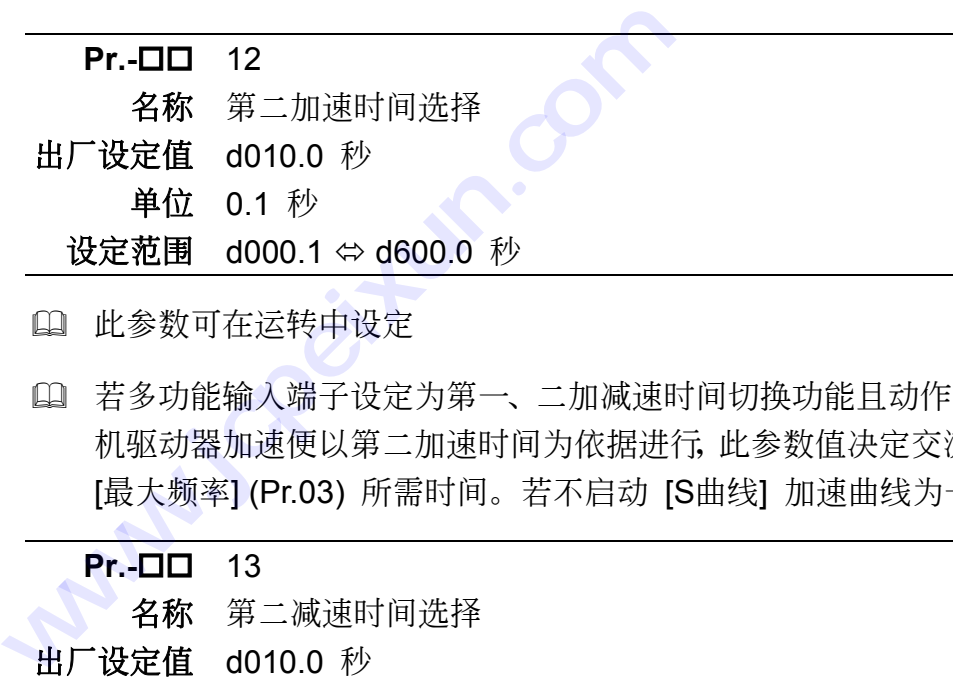

- 1 此参数可在运转中设定
- 若多功能輸入端子設定為第一、二加減速時間切換功能且動作(可參考 Pr.-39∼41),交流電 机驱动器加速便以第二加速时间为依据进行,此参数值决定交流电机驱动器由 0 Hz 加速到 [最大频率] (Pr.03) 所需时间。若不启动 [S曲线] 加速曲线为一直线。

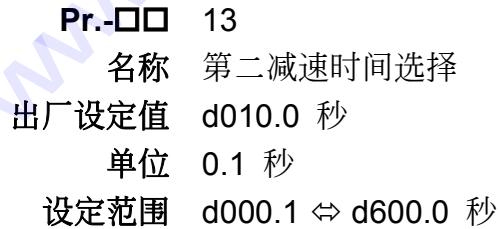

- 1 此参数可在运转中设定
- 若多功能輸入端子設定為第一、二加減速時間切換功能且動作(可參考 Pr.-39∼41),交流電 机驱动器减速便以第二减速时间为依据进行,此参数值决定交流电机驱动器由 [最大频率] (Pr.03) 減速到 0 Hz 所需時間。若不啟動 [S曲線] 減速曲線為一直線。

#### **Pr. 14** 寸動加減速時間設定

- **Pr.-** 14 名稱 寸動 加/減速時間選擇 出厂设定值 d010.0 秒
	- 單位 0.1 秒
	- 设定范围 d000.1 ⇔ d600.0 秒
- 1 此参数可在运转中设定
- [1] 此参数与 [寸动频率] (Pr.23) 相关, 只要交流电机驱动器接收到寸动指令, 便会加/减速至 寸动频率。此设定值决定交流电机驱动器由 0 Hz 加速到 [寸动频率] (Pr.23)及由 [寸动频 率] (Pr.23) 減速到 0 Hz 所需時間。

#### **Pr. 15 S-**曲線設定

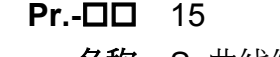

名稱 S 曲線緩加減速選擇

出厂设定值 d0000

单位 无

#### 设定范围 d0000 ⇔ d0007

1 此参数可用来设定交流电机驱动器在启动开始加速时作无冲击性的缓启动,加减速曲线由设 定值 1~7 可调整不同程度的 S 加减速曲线。启动 S 曲线缓加减速, 交流电机驱动器会 依據原加減速時間作不同速率的加減速曲線。

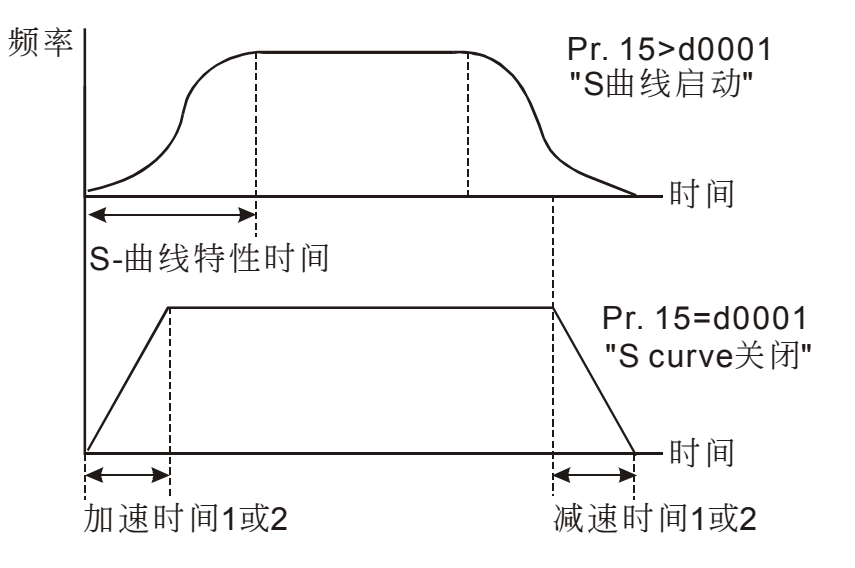
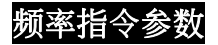

# **Pr. 16 Pr. 17 Pr. 18 Pr. 19 Pr. 20 Pr. 21 Pr. 22** 多段速頻率設定

**Pr.-**  $\Box$  16, 17, 18, 19, 20, 21, 22 **6 Pr. 17 Pr. 18 Pr. 18 Pr. 18 Pr. 18 Pr. 18 Pr. 18 Pr. 18 Pr. 18 Pr. 18 Pr. 18 Pr. 18 Pr. 18 Pr. 18 Pr. 18 Pr**<br>《老種 d000.0 Hz<br>第種 d000.1 ⇔ d400.0<br>定范围 d000.1 ⇔ d400.0

- 名稱 多段速指令 1, 2, 3, 4, 5, 6, 7
- 出厂设定值 d000.0 Hz
	- 单位 0.1 Hz
	- 设定范围 d000.1 ⇔ d400.0 Hz
- 此參數可在運轉中設定
- 利用多功能輸入端子(參考Pr.-39,40,41)可選擇段速運行(最多為 8 段速),段速頻率分別在 Pr.-16∼22 設定。 **Pr. 16 Pr. 17 Pr. 18 Pr. 19 Pr. 20**<br>
Pr. □□ 16, 17, 18, 19, 20, 21, 22<br>
名称 多段速指令 1, 2, 3, 4, 5, 6, 7<br>
出厂设定值 d000.0 Hz<br>
单位 0.1 Hz<br>
设定范围 d000.1 ⇔ d400.0 Hz<br>
(山 此参数可在运转中设定<br>
(山 利用多功能输入端子(参考Pr. 39, 40, 41)可)<br>
Pr. -16~22 设定。<br>

#### **Pr. 23** 寸動頻率設定

- **Pr.-** 23 名稱 寸動頻率選擇 出厂设定值 d006.0 Hz 單位 0.1 Hz 设定范围 d000.1  $\Leftrightarrow$  d400.0 Hz
- 11 此参数可在运转中设定

 此參數值設定當交流電機驅動器接收到寸動指令後,交流電機驅動器輸出的寸動頻率值。

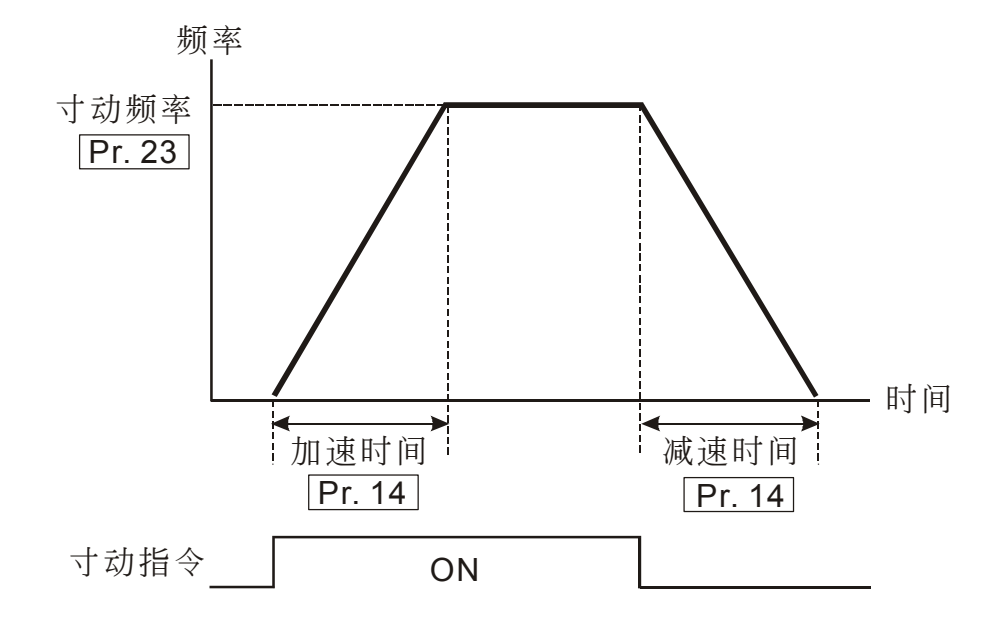

# **Pr. 24** 反轉禁止設定

- **Pr.- DD** 24
	- 名称 禁止反转功能设定
- 出厂设定值 d0000
	- 单位 无
	- 設定範圍 d0000 可反轉 d0001 禁止反轉
- 14 此参数设定交流电机驱动器是否可执行反转运转功能。

#### Pr. 25 过电压失速防止功能设定

- **Pr.-** 25
	- 名称 过电压失速防止功能选择
- 出厂设定值 d0001
	- 单位 无
	- 设定范围 d0000 无过电压失速防止功能 d0001 有过电压失速防止功能
- (1) 当交流电机驱动器执行减速时,由於电机负载惯量的影响,电机会产生回升电压至交流电机 驱动器内部,因此直流侧电压升高会超过可最大容许值。因此当启动过电压失速防止功能 时, 交流电机驱动器侦测直流侧电压过高时, 交流电机驱动器会停止减速(输出频率保持不 变), 直到直流侧电压低於设定值时, 交流电机驱动器才会再执行减速。

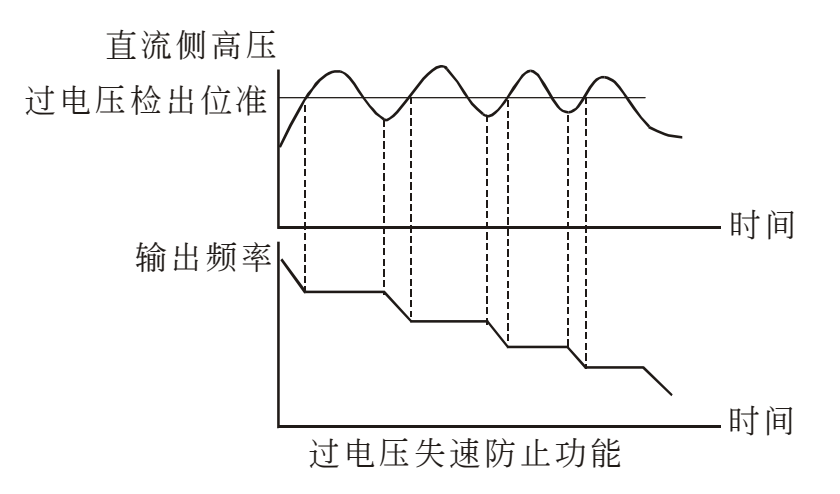

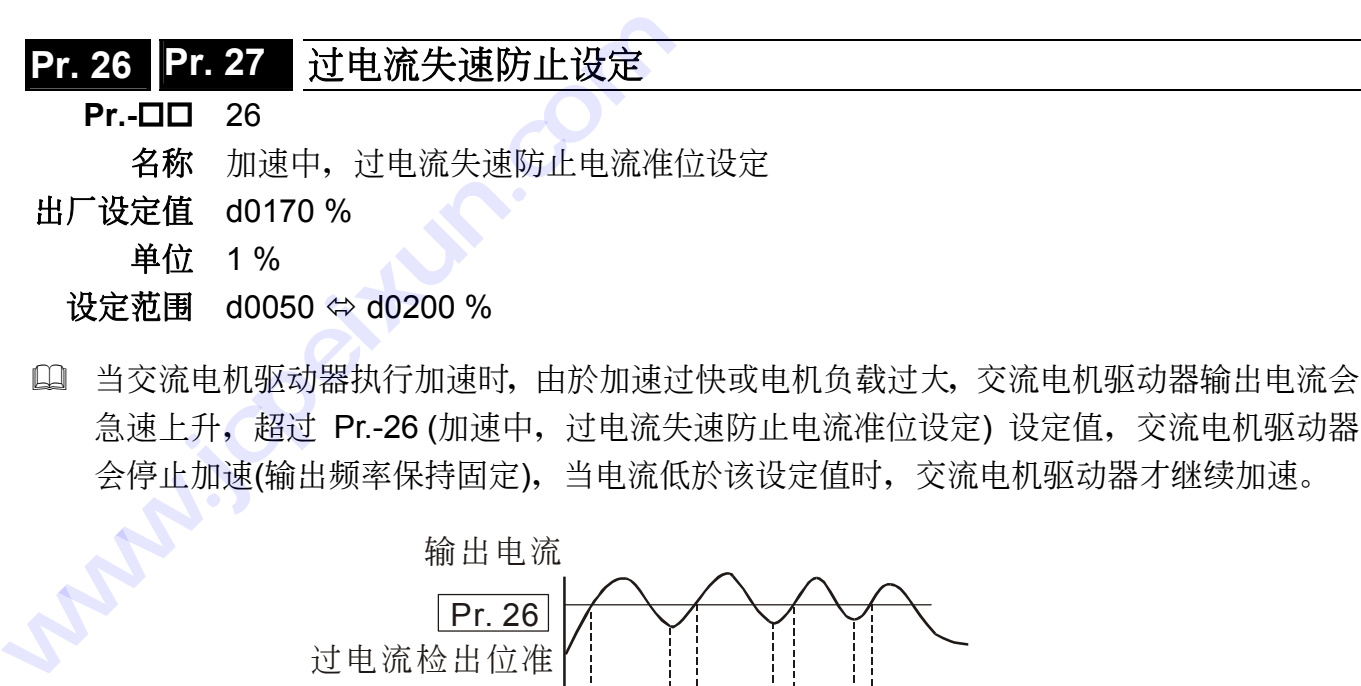

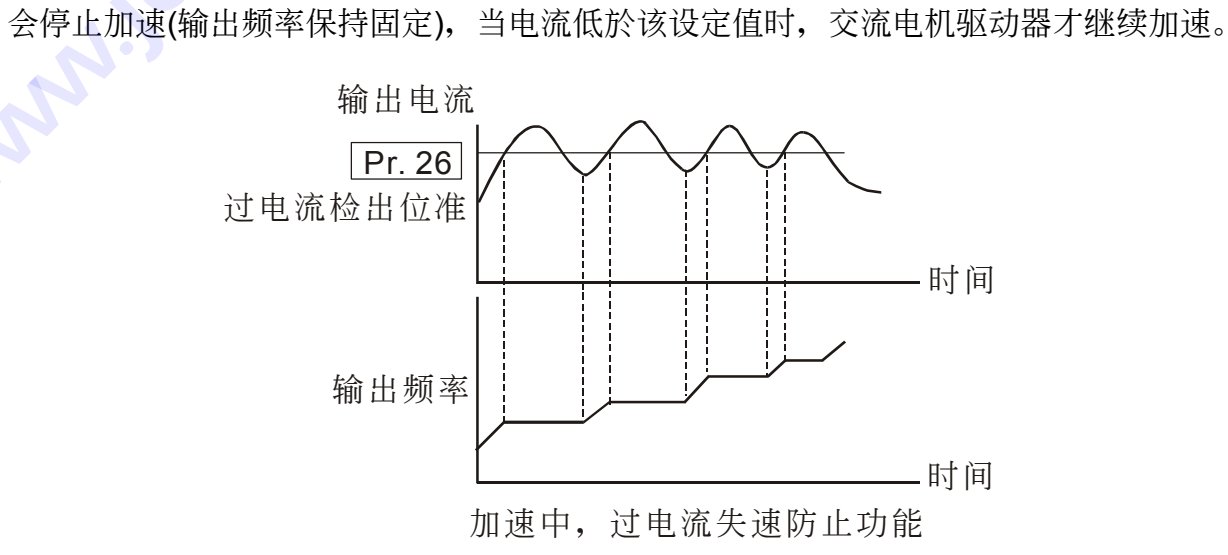

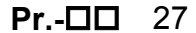

名称 运转中,过电流失速防止电流准位设定

- 出厂设定值 d0170 %
	- 單位 1 %
	- 设定范围 d0050 ⇔ d0200 %
- L 若交流电机驱动器运转中, 输出电流超过 Pr.-27 (运转中, 过电流失速防止电流准位) 设定 值时, 交流电机驱动器会降低输出频率, 避免电机失速。若输出电流低於 Pr.-27设定值, 则交流电机驱动器才重新加速至频率指令。设定单位以交流电机驱动器额定输出电流(100%) 百分比設定。

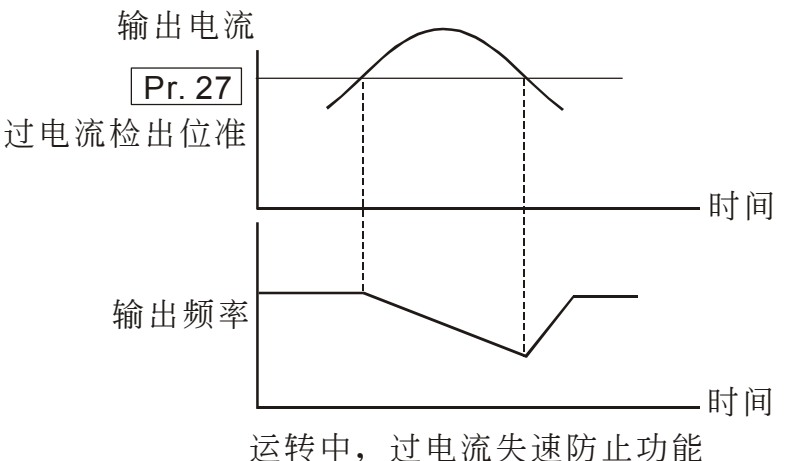

# **Pr. 28 Pr. 29 Pr. 30 Pr. 31** 直流制動功能設定

**Pr.-** 28

名称 直流制动电流准位选择

- 出厂设定值 d0000 %
	- 單位 1 %
	- 设定范围 d0000 ⇔ d0100 %
- 1 当交流电机驱动器停车方式设定为减速停车, 此参数设定煞车时送入电机直流制动电流准 位。设定直流制动电流百分比: 1%。交流电机驱动器额定电流为100%。

#### [1] 当设定此一参数时, 务必由小慢慢增大, 直到得到足够的制动转矩。但不可超过电机的额定 電流。

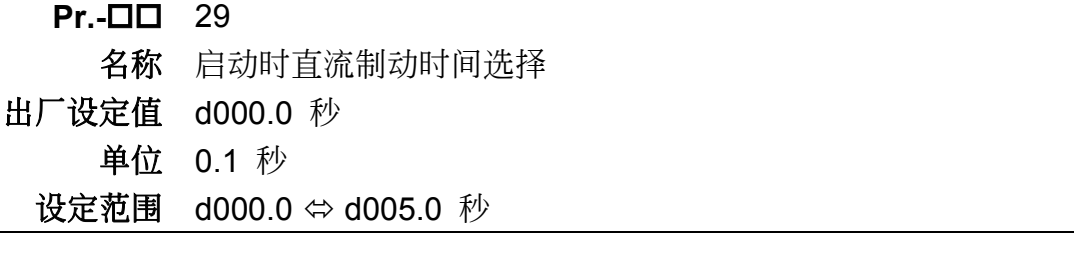

 此參數設定交流電機驅動器啟動時,送入電機直流制動電流持續的時間。

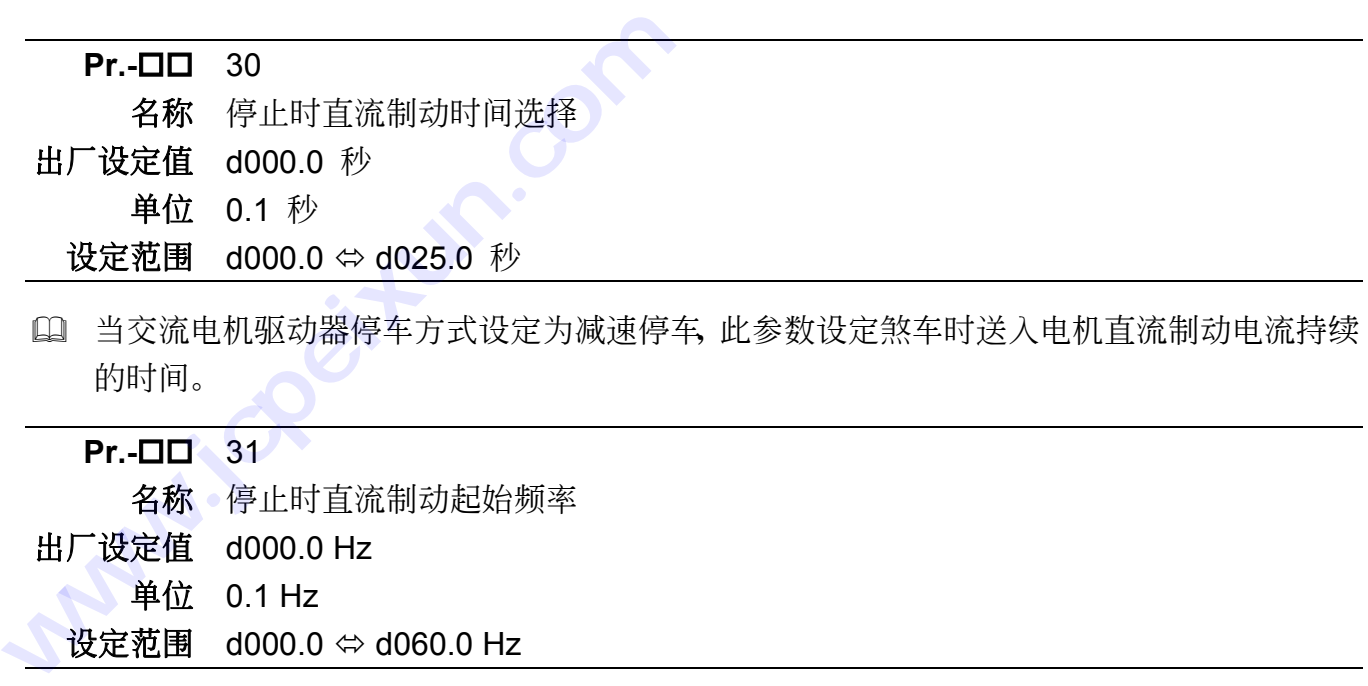

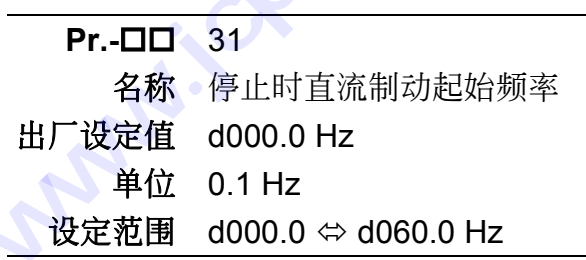

 交流電機驅動器減速至停止前,此參數設定直流制動的起始頻率,設定單位:0.1Hz。當該 设定值小於最低频率 (Pr.-08 设定值), 直流制动起始频率以最低频率开始。

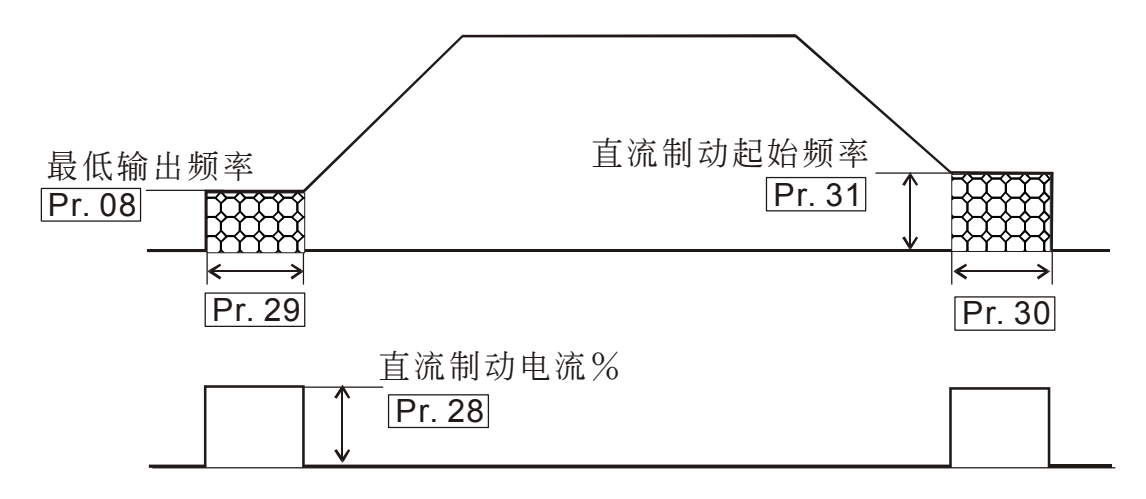

#### **Pr. 32 Pr. 33 Pr. 34 Pr. 35 瞬时停电再启动功能设定**

- **Pr.-** 0 32
	- 名称 瞬时停电运转选择
- 出厂设定值 d0000
	- 单位 无
	- 設定範圍 d0000 瞬時停電後,不繼續運轉
		- d0001 瞬时停电後,继续运转交流电机驱动器由停电前速度往下追踪 d0002 瞬时停电後,继续运转交流电机驱动器由最小起始速度往上追踪
- 定義瞬間停電再復電後交流電機驅動器的運轉模式。

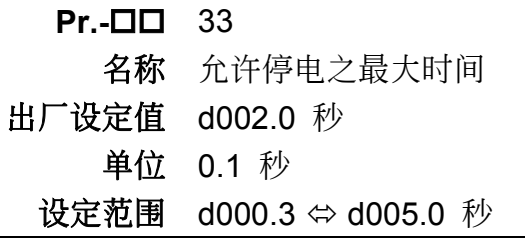

 若電源暫時中斷,且開啟瞬間停電再啟動功能,此參數設定可允許停電之最大時間。若中斷 时间超过可允许停电之最大时间 (Pr.-33设定值), 则复电後交流电机驱动器停止输出。

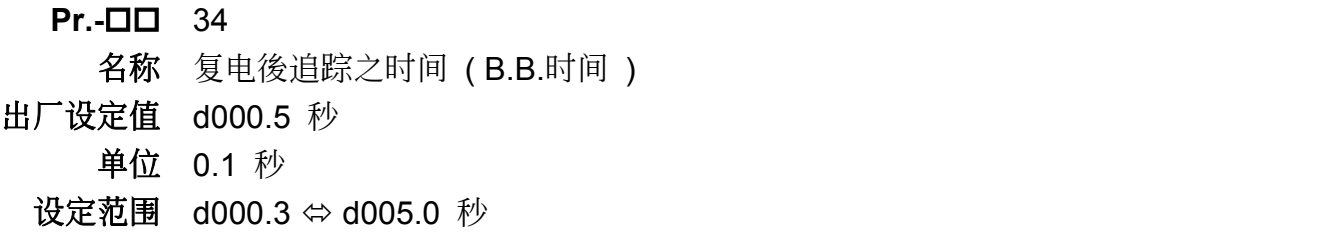

 當偵測到電源暫時中斷,交流電機驅動器停止輸出,等待一固定的時間 (Pr.-34 設定值,BB 时间) 後再执行启动。此一设定值最好是设定在交流电机驱动器启动前输出侧的残馀电压接 近 0 V。

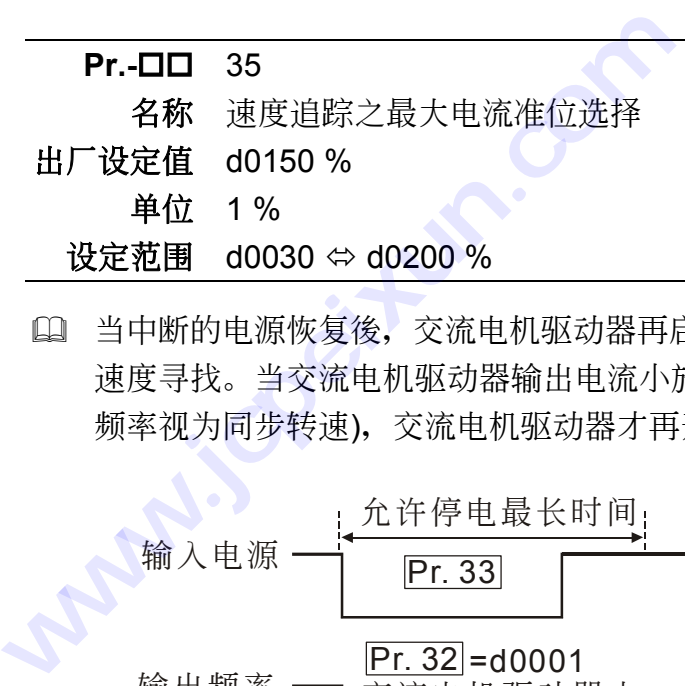

L 当中断的电源恢复後, 交流电机驱动器再启动, 若输出电流大於 Pr.-35 设定值, 开始执行 速度寻找。当交流电机驱动器输出电流小於 Pr.-35 设定值时 (当时交流电机驱动器的输出 名称 速度追踪之最大电流准位选择<br>设定值 d0150 %<br><br>**单位 1 %**<br>空范围 d0030 ⇔ d0200 %<br>当中断的电源恢复後,交流电机驱动器再启动,若输出电流大於 Pr.-35 设定值,<br>速度寻找。当交流电机驱动器输出电流小於 Pr.-35 设定值时 (当时交流电机驱动<br>频率视为同步转速),交流电机驱动器才再开始加速或减速至停电前的运转频率。

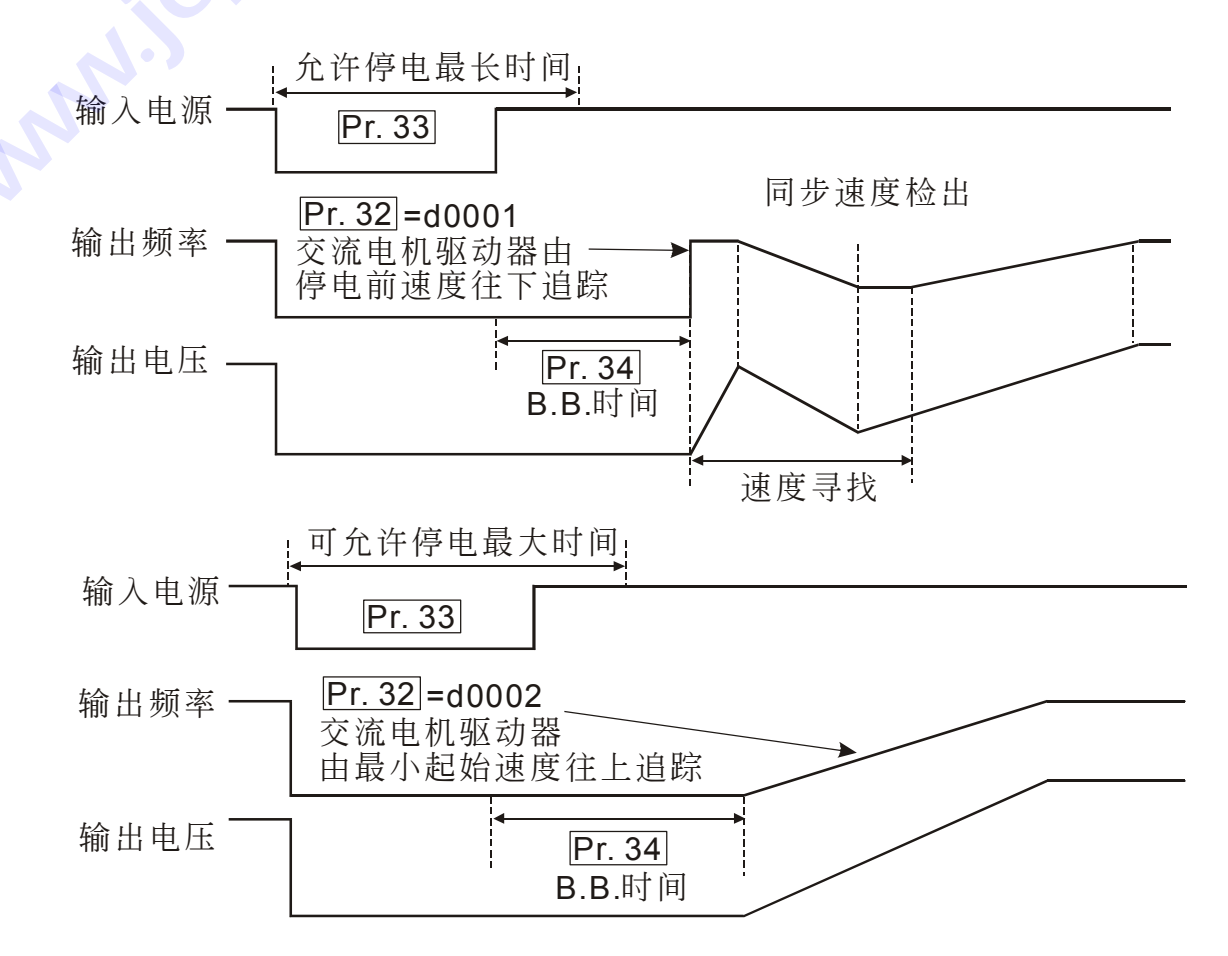

# **Pr. 36 Pr. 37** 輸出頻率上**/**下限制功能設定

**Pr.- DD** 36 名稱 輸出頻率上限選擇 出厂设定值 d400.0 Hz 單位 0.1 Hz 设定范围 d000.1  $\Leftrightarrow$  d400.0 Hz

 設定交流電機驅動器可容許最高的輸出頻率。設定單位:0.1Hz

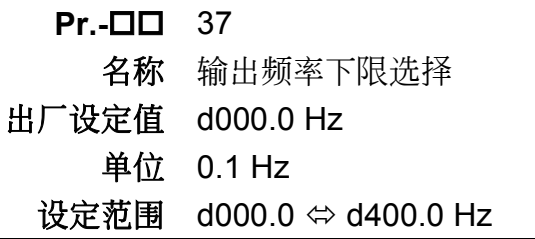

 設定交流電機驅動器可容許最低的輸出頻率。設定單位:0.1Hz

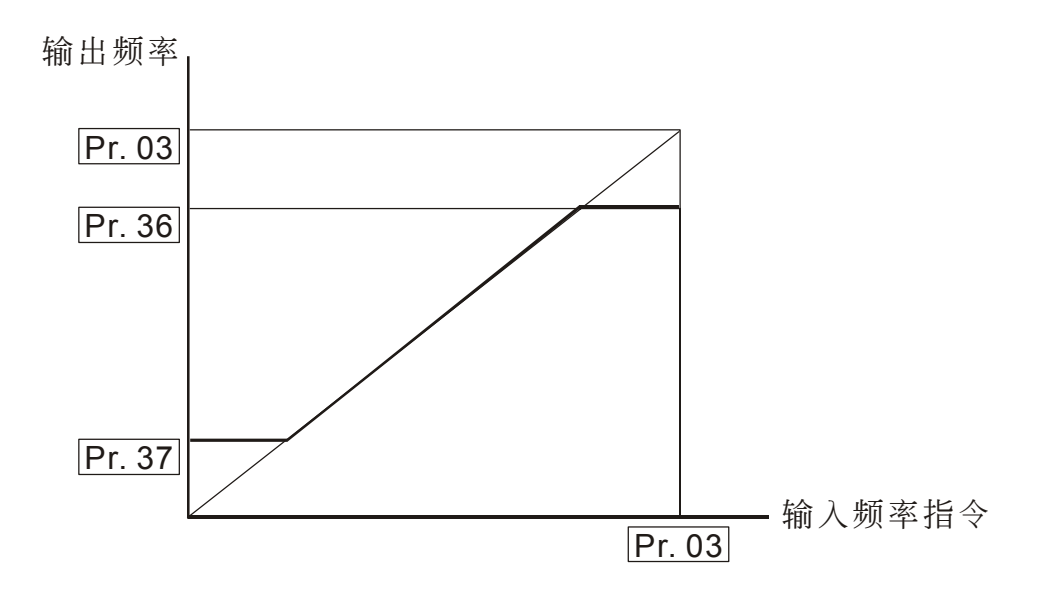

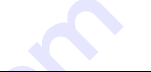

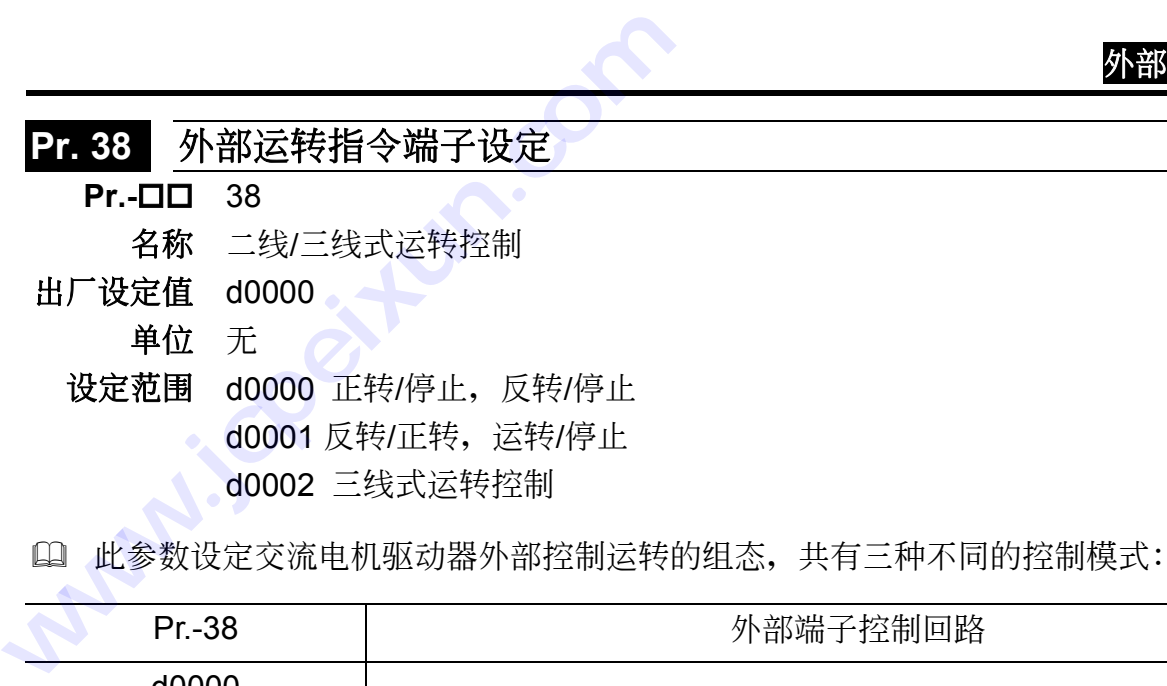

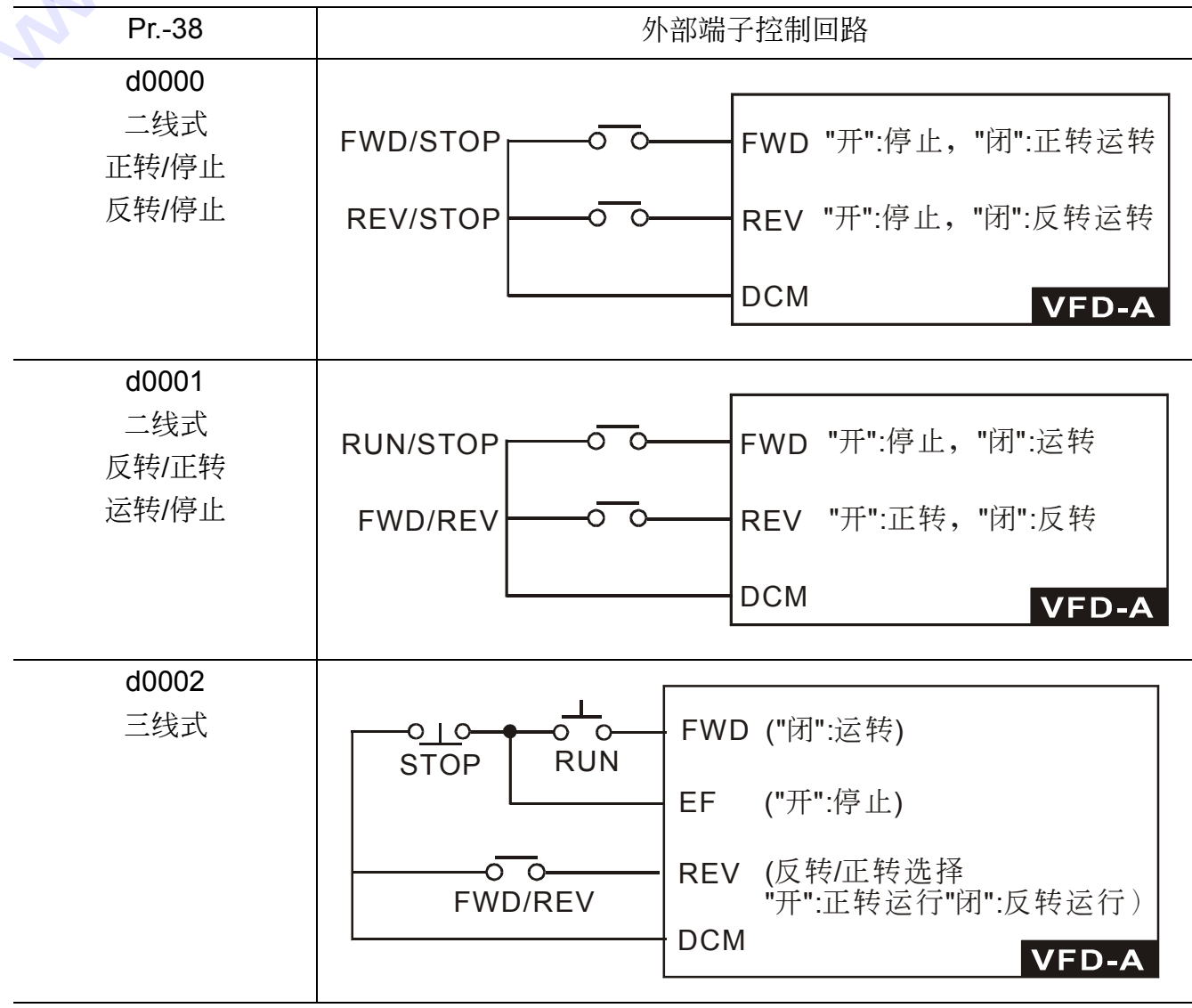

#### **Pr. 39 Pr. 40 Pr. 41 多功能输入端子功能设定**

- **Pr.- DD** 39, 40, 41 名称 多功能输入选择 一, 二, 三 出厂设定值 d0000, d0001, d0002 单位 无 設定範圍 d0000 多段速指令一 d0001 多段速指令二 d0002 多段速指令三 d0003 寸動頻率指令 d0004 加減速禁止指令 d0005 第一、二加減時間切換 d0006 外部中斷 (NO-contact input) d0007 外部中斷 (NC-contact input) d0008 上頻率指令(Up command) d0009 下頻率指令(Down command)
- 參數設定值必須滿足右式:Pr.-41>Pr.-40>Pr.-39。
- 說明:
	- d0000∼d0002: 使用者可利用多段速指令 一 ∼ 三组合选择主频率指令及多段速运 轉頻率 (Pr.-16 to Pr.-22)

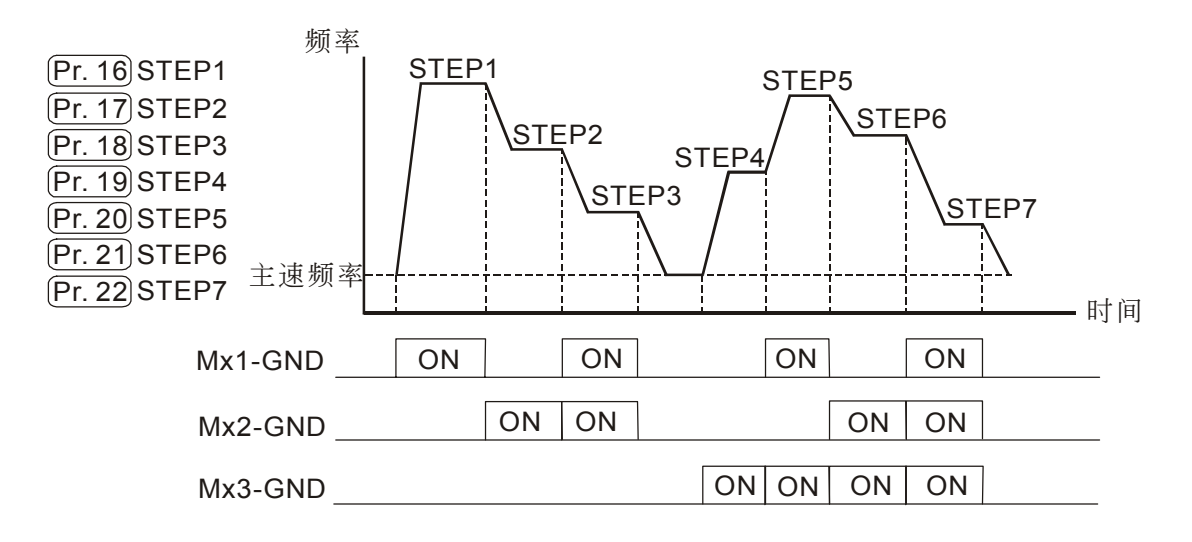

- d0003: "闭": 寸动频率运转
- d0004: "闭": 输出频率保持不变
- d0005: "开": 交流电机驱动器加减速依据第一加减速时间设定值进行加减速 (Pr.-10,11 設定值),

"閉":交流電機驅動器加減速依據第二加減速時間設定值進行加減速 (Pr.-12,13 設定值)

- d0006: "闭": 交流电机驱动器停止输出
- d0007: "开": 交流电机驱动器停止输出
- d0008: "闭": 交流电机驱动器输出频率递增
- d0009: "闭": 交流电机驱动器输出频率递减

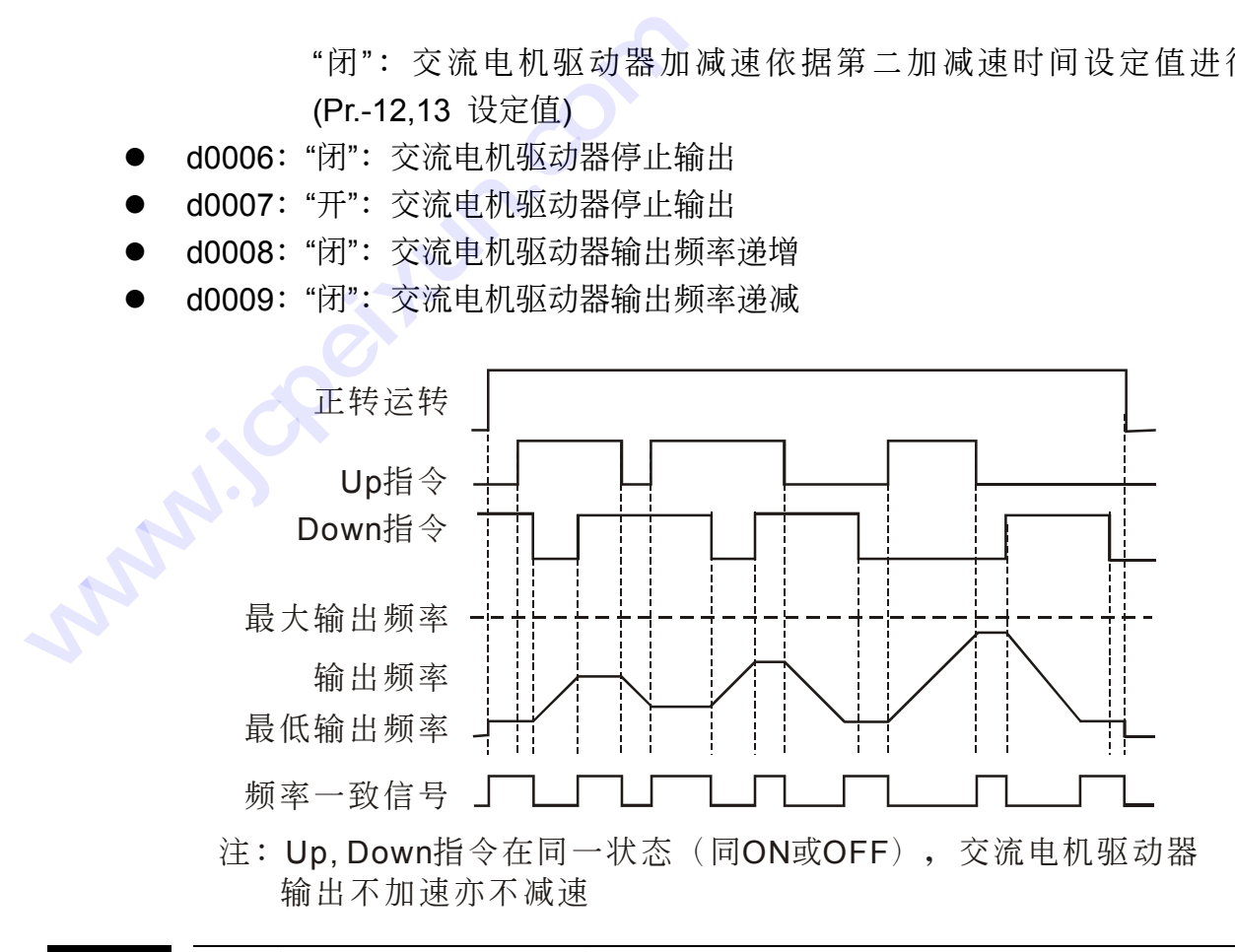

#### Pr. 42 模拟信号输出频率/电流信号设定

**Pr.- 42** 

- 出厂设定值 d0000
	- 单位 无
	- 设定范围 d0000 模拟频率计 (0 到 [最高操作频率]) d0001 模拟电流计 (0 到 250% 交流电机驱动器额定电流)
- □ 此参数选择交流电机驱动器模拟信号电压(0~+10V DC)输出对应交流电机驱动器输出频率 或輸出電流。

#### Pr. 43 数字信号输出频率倍数设定

**Pr.-** 43

- 名称 数字输出频率倍率洗择
- 出厂设定值 d0001
	- 單位 1
	- 设定范围 d0001 ⇔ d0020

名称 模拟信号输出选择

 此參數設定交流電機驅動器數字輸出端子(DFM,DCM)數字頻率輸出(脈衝 0,+10V 工作週 期=50%)的倍数。每秒中输出的脉冲 = 输出频率 ×[Pr.43]。

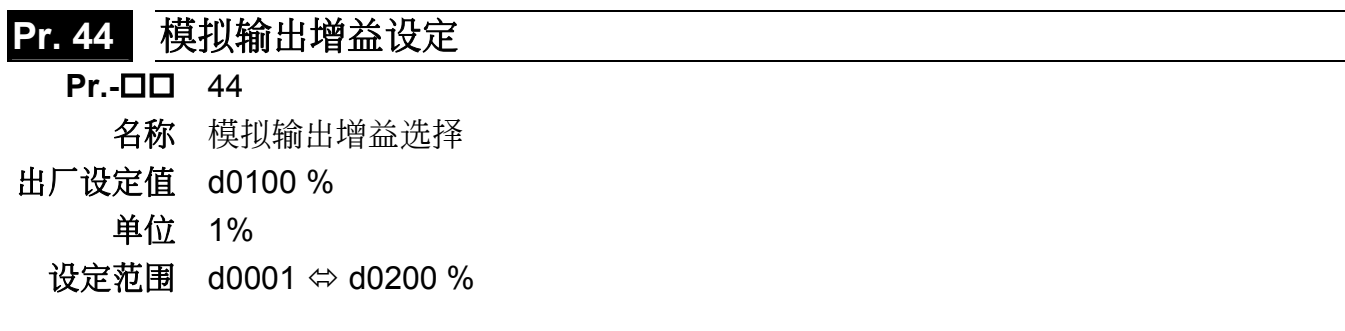

- 1 此参数可在运转中设定
- L 此功能用来调整交流电机驱动器模拟信号(频率或电流)输出端子 AFM 输出至模拟表头的 電壓準位。

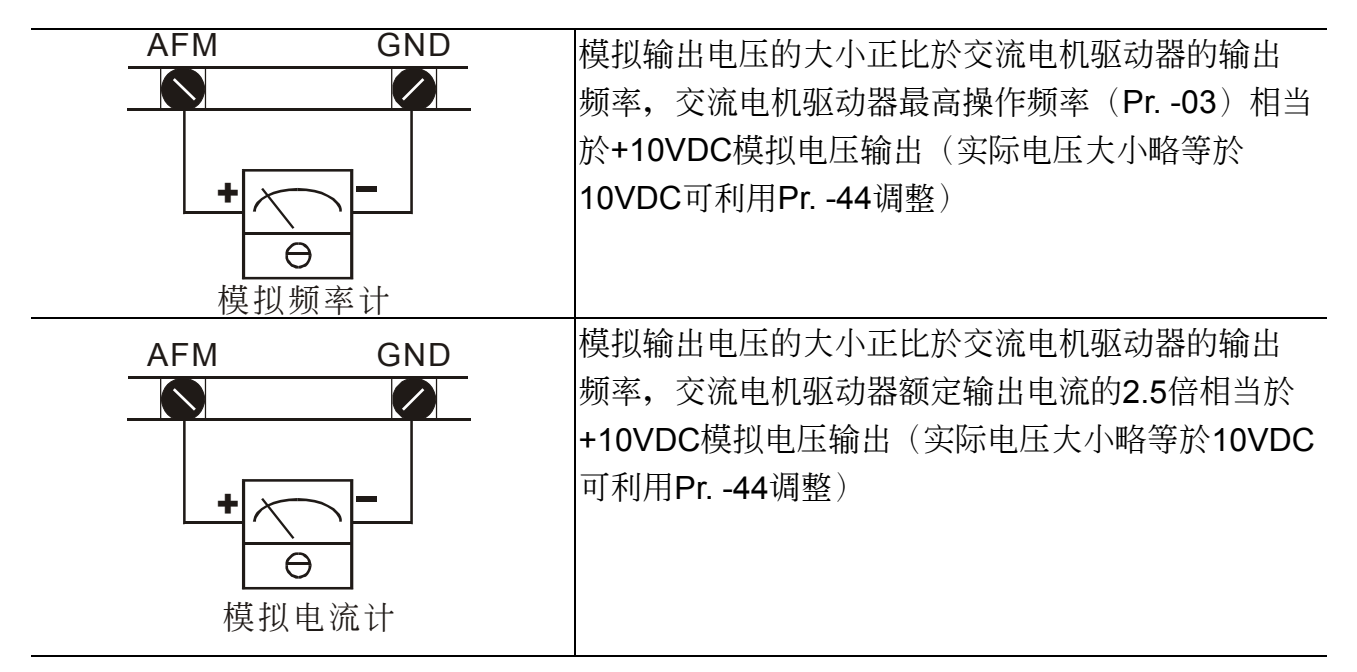

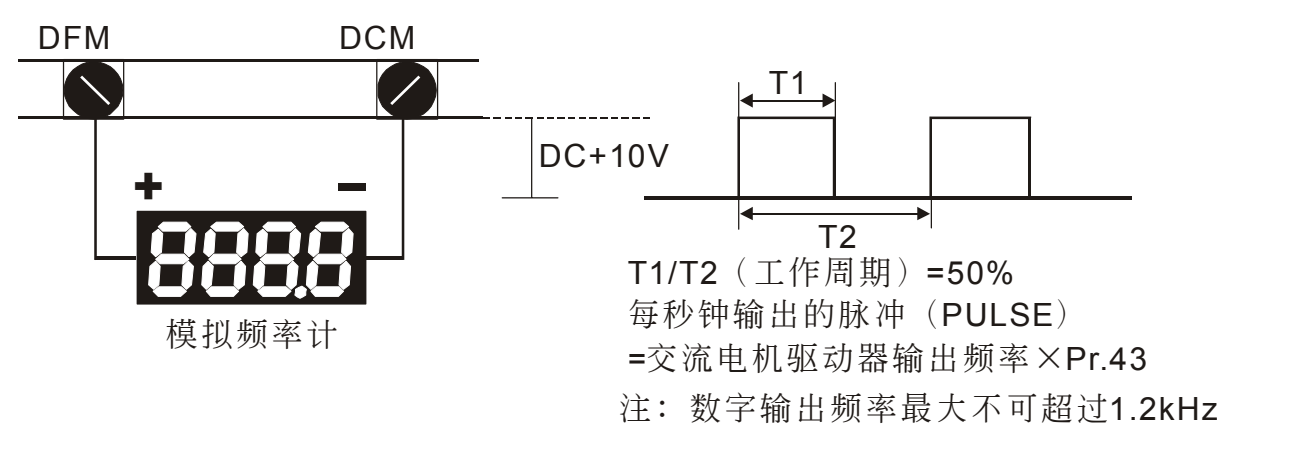

#### **Pr. 45 Pr. 46** 多功能輸出端子設定

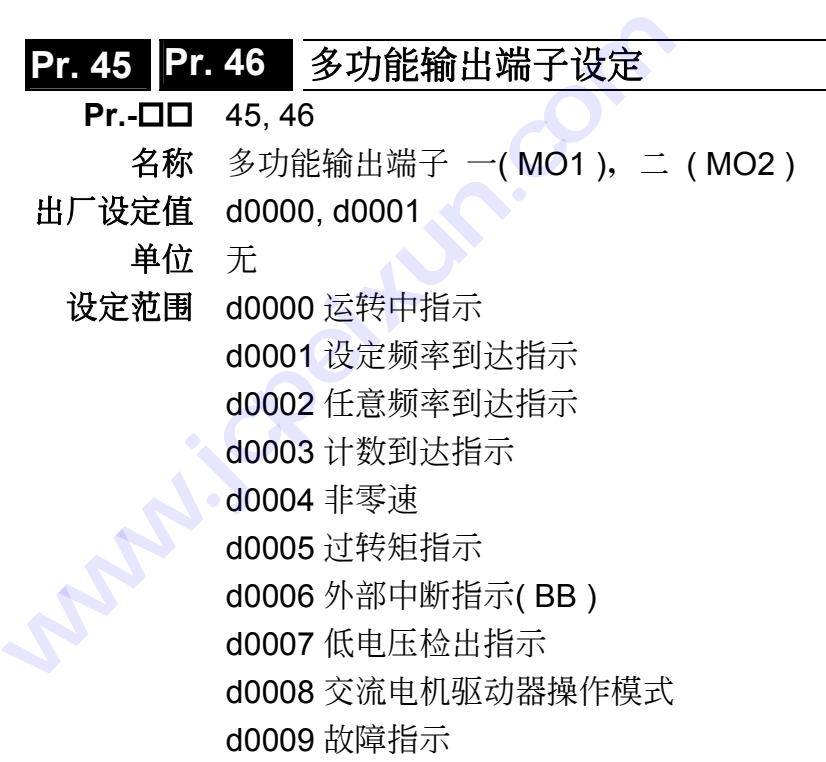

 根據上表設定 Pr.45,46。在MO1,MO2可得不同的系統訊號輸出。

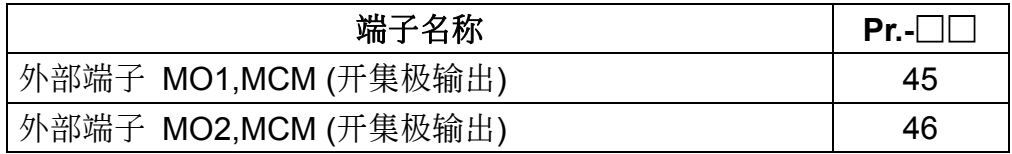

- 接點動作說明:
	- 运转中: 当交流电机驱动器有输出时或 FWD/REV 的运转命令输入时, 此接点会"闭 合"。
	- 频率到达指示: 当交流电机驱动器输出频率到达频率指令时, 此接点会"闭合"。
	- 指定频率到达指示: 当交流电机驱动器输出频率到达指定频率(Pr.-47)後, 此接点会"闭 合"。
	- 计数到达指示: 当交流电机驱动器内部计数器受外部触发信号输入(TRG), 倒数计数至 d0001後, 此接点会"闭合"。计数值的设定请参阅Pr.-63, 66。
	- 非零速: 当交流电机驱动器输出频率大於最低输出频率设定时, 此接点会"闭合"。
	- 过转矩检出指示: 当交流电机驱动器侦测到过转矩发生时, 此接点会"闭合"。 Pr.-61 设定过转矩检出位准, Pr.-62设定过转矩检出时间。
	- 暂时中断中 (BB中): 当交流电机驱动器停止输出时, 该接点会"闭合"。
	- 低电压检出: 当交流电机驱动器侦测到输入电压过低, 该接点会"闭合"。
- 交流电机驱动器运转操作模式: 当交流电机驱动器运转指令由外部端子或由RS-485串 联介面控制时,该接点会"闭合"。
- 交流电机驱动器异常指示: 当交流电机驱动器侦测有异常状况发生时,该接点会"闭 合"。

#### **Pr. 47** 任意到達頻率設定

- **Pr.- QD** 47
- 名称 任意到达频率选择
- 出厂设定值 d000.0 Hz 單位 0.1 Hz 设定范围 d000.0  $\Leftrightarrow$  d400.0 Hz
- 設定指定到達頻率。設定單位:0.1 Hz。
- 當交流電機驅動器輸出頻率到達指定頻率(Pr.-47)後,多功能輸出端子若設定為d0002 (Pr.45, 46), 则该多功能输出端子接点会"闭合"。

# **Pr. 48 Pr. 49 模拟输入/频率指令曲线设定**

- **Pr.- 48** 
	- 名称 上频率模拟电压选择
- 出厂设定值 d010.0 V 單位 0.1 V
- 设定范围  $\downarrow$  d000.0  $\Leftrightarrow$  d010.0 V
- 11 此参数可在运转中设定
- 此參數設定最高操作頻率(Pr.-03)所對應的模擬頻率指令輸入信號電壓位準。配合Pr.-49可設 定模擬輸入 / 頻率指令曲線設定。

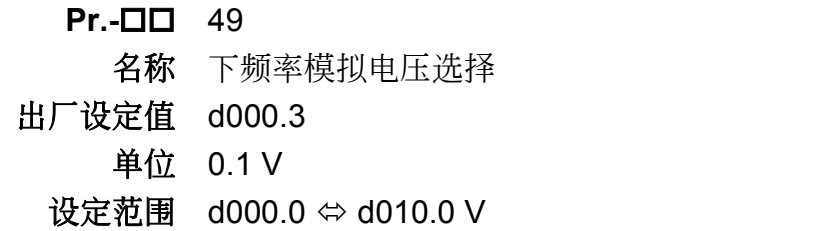

- 此參數可在運轉中設定
- 此參數設定最低輸出頻率(Pr.-08)所對應的模擬頻率指令輸入信號電壓位準。
- 注意:參數Pr.-48與Pr.-49的設定值相減的差其絕對值必須大於或等於 3 V。

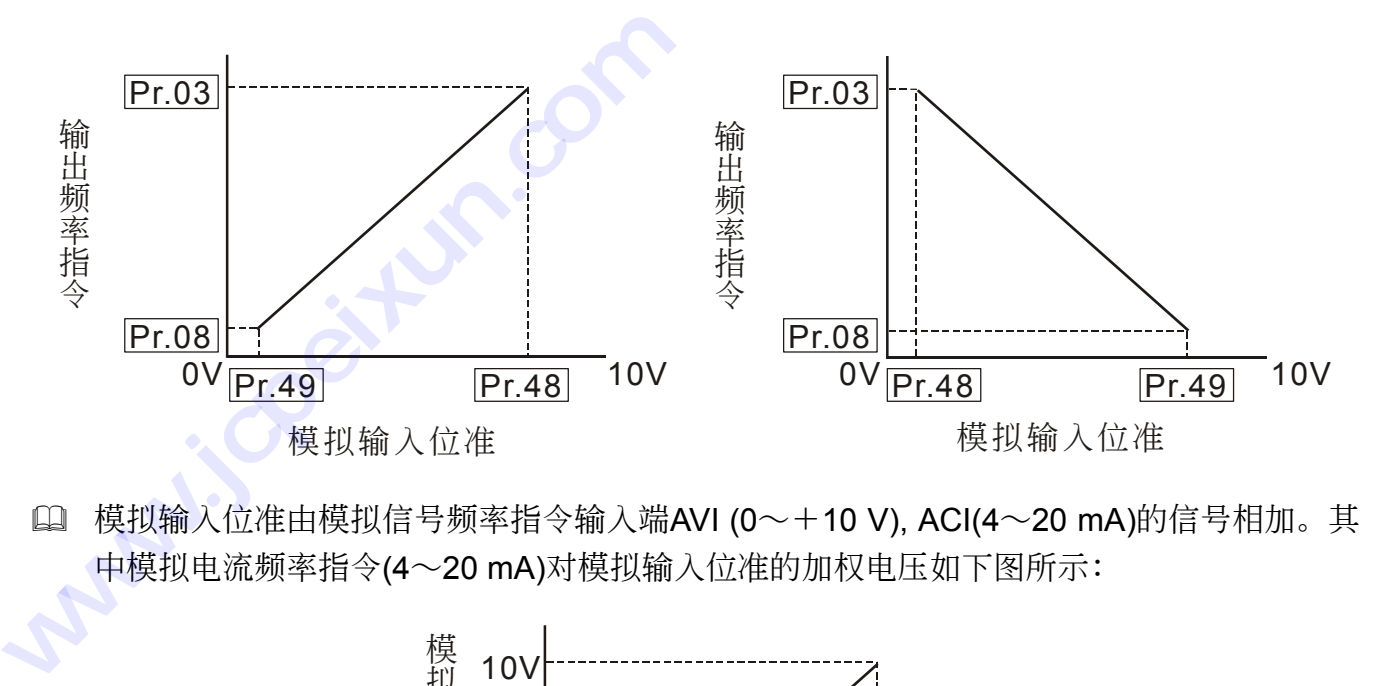

 模擬輸入位準由模擬信號頻率指令輸入端AVI (0∼+10 V), ACI(4∼20 mA)的信號相加。其 中模拟电流频率指令(4∼20 mA)对模拟输入位准的加权电压如下图所示:

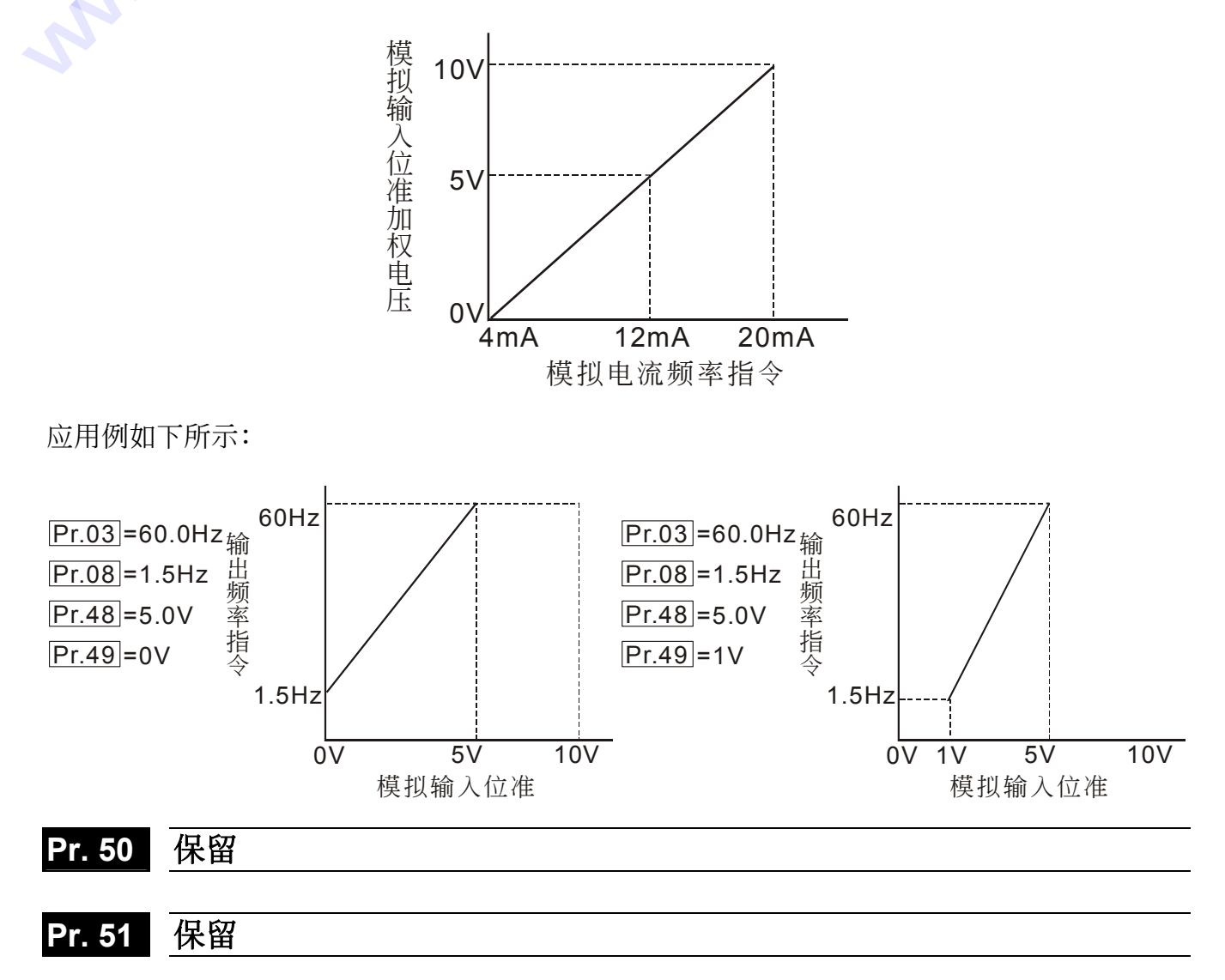

# Pr. 52 Pr. 53 电机运转资料设定

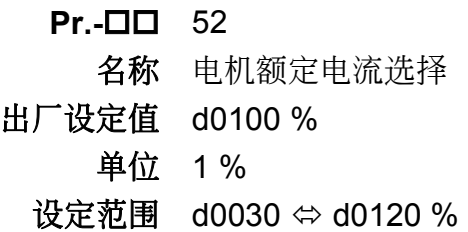

- 11 此参数可在运转中设定
- 14 此参数必须根据电机的铭牌规格设定。出厂设定值会根据交流电机驱动器额定功率而设定。 此参数的设定须与电子热动电驿参数Pr.58、Pr.59相搭配,可模拟过热开关保护电机过热。 若电机电流超过该设定值,电子热动电驿会马上计时并在时间到达时停止输出。

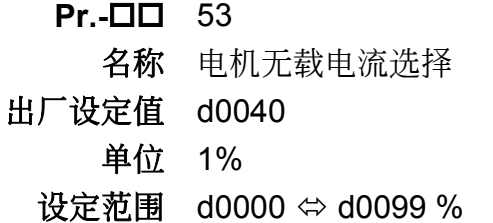

- 此參數可在運轉中設定
- 設定電機無載電流,設定單位:1%。電機額定電流為100%。

#### **Pr. 54** 轉矩補償設定

**Pr.-** 00 54

名称 自动转矩补偿增益

- 出厂设定值 d0000
	- 單位 1%
	- 设定范围 d0000 ⇔ d0010 %
- 1 此参数可在运转中设定
- (1) 此参数可设定交流电机驱动器在启动时输出额外的电压以得到较高的启动转矩。增加的转矩 只有交流电机驱动器刚启动在到达频率指令之前有效。
- 若 Pr.54 設定值太高,可能對電機會造成過熱,甚至燒毀電機。

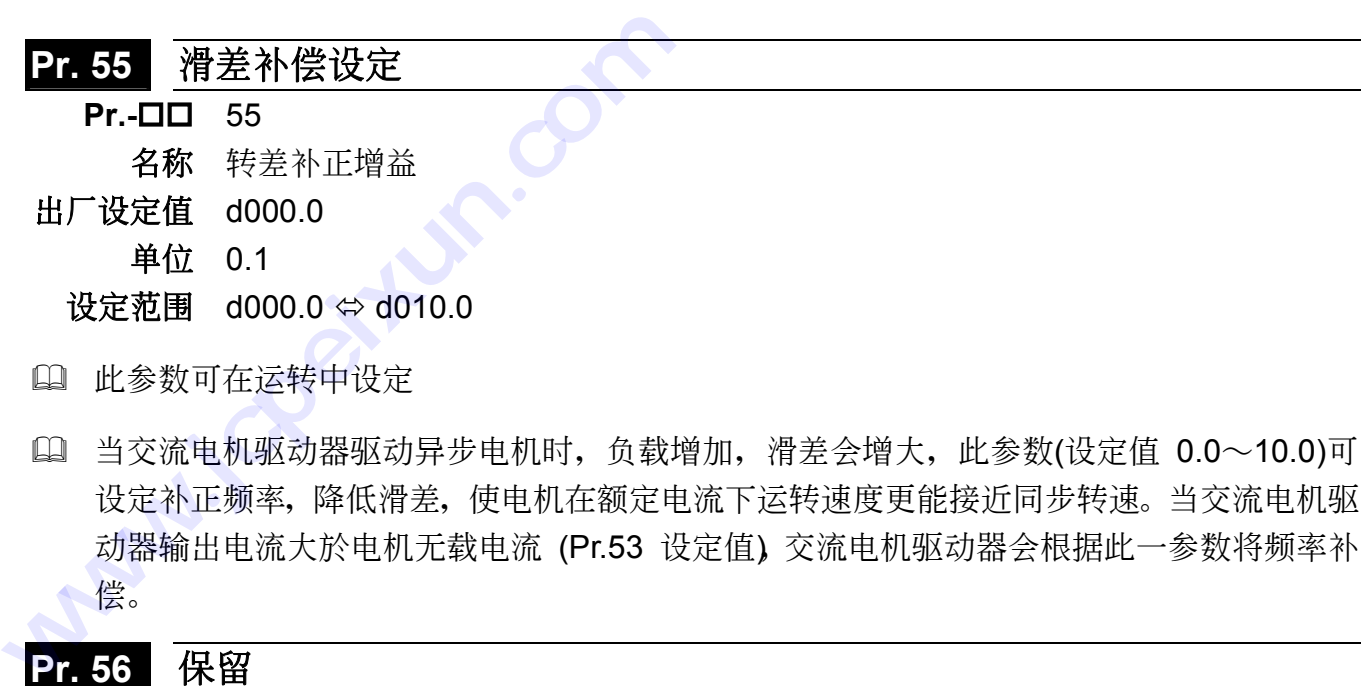

 當交流電機驅動器驅動異步電機時,負載增加,滑差會增大,此參數(設定值 0.0∼10.0)可 设定补正频率,降低滑差,使电机在额定电流下运转速度更能接近同步转速。当交流电机驱 动器输出电流大於电机无载电流 (Pr.53 设定值), 交流电机驱动器会根据此一参数将频率补 償。

## **Pr. 56** 保留

#### Pr. 57 多功能指示输出接点设定

- **Pr.-** 0D 57
	- 名称 多功能指示输出接点 RA-RC(NO), RB-RC(NC)
- 出厂设定值 d0000
	- 单位 无
	- 設定範圍 d0000 故障指示
		- d0001 運轉中指示
		- d0002 设定频率到达指示
		- d0003 任意频率到达指示
		- d0004 非零速
		- d0005 過轉矩指示
		- d0006 外部中斷指示( BB )
- L 根据上表设定Pr.-57, 可选择多功能指示输出接点在不同的系统讯号动作。

# **Pr. 58 Pr. 59** 電子熱動電驛設定

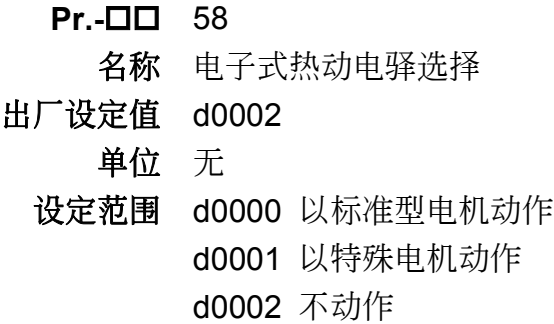

 為預防自冷式電機在低轉速運轉時發生電機過熱現象,使用者可設定電子式熱動電驛,限制 交流電機驅動器可容許的輸出功率。

d0000: 車子热动电驿动作以标准型电机特性动作

d0001: 电子热动电驿动作以特殊型电机特性动作

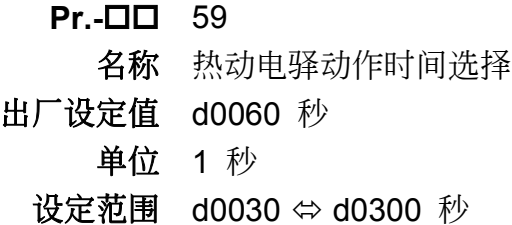

**□ 此参数可设定电子热动电驿 Pt 保护动作特性时间, 设定短时间额定型、标准额定型或长时** 間額定型。

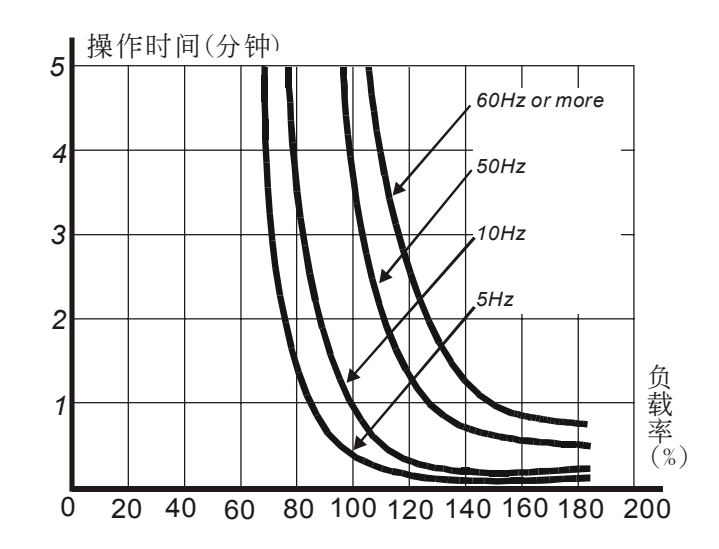

# **Pr. 60 Pr. 61 Pr. 62** 過轉矩檢出功能設定

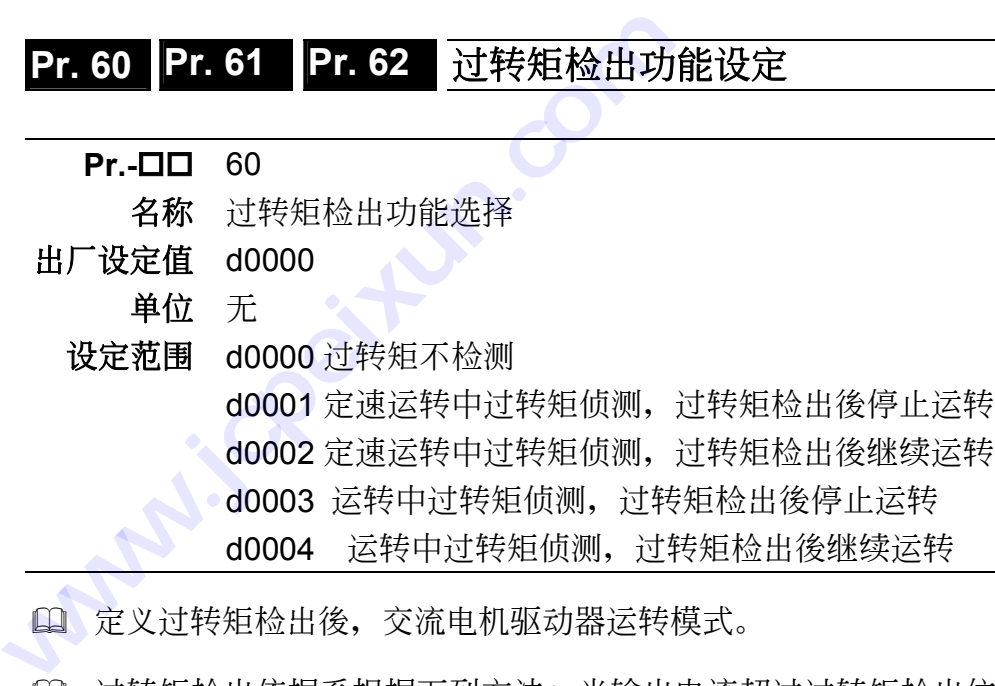

 定義過轉矩檢出後,交流電機驅動器運轉模式。

L 过转矩检出依据系根据下列方法: 当输出电流超过过转矩检出位准(Pr.-61设定值,出厂设定 值: 150%)且超过过转矩检出时间(Pr.-62设定值, 出厂设定值: 0.1秒, 若 [多功能输出端 子 1, 2] 设定为过转矩检出指示, 则该接点会"闭合"。参阅 Pr.-45,46 说明。

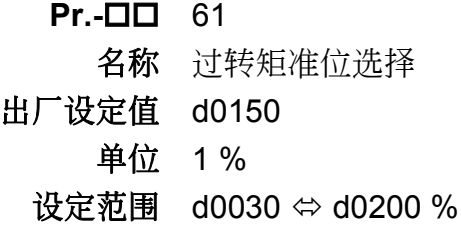

 設定過轉矩檢出位準,以額定電流(100%)百分比設定。

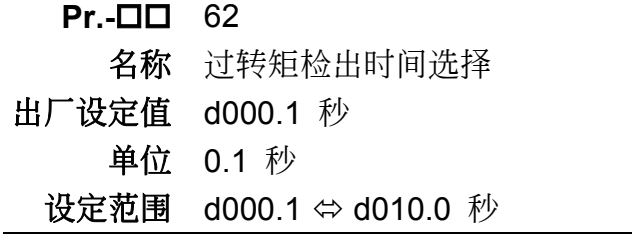

 設定過轉矩檢出時間。設定單位:0.1 秒。

#### **Pr. 64** 功能顯示項目設定

**Pr.-** 04

- 名称 输出物理量项目选择
- 出厂设定值 d0000
	- 单位 无
	- 设定范围 d0000 显示实际运转频率(H) d0001 显示使用者定义输出物理量 (v) d0002 顯示內部計數器計數值(c)

 選擇顯示項目:

- H: 显示实际运转频率
- v: 显示使用者定义输出物理量 (其中 v = H × Pr.-65)
- c: 显示内部计数器计数值。此计数器受外部信号触发 (触发信号输入端子为 TRG) 倒 數至 d0000 時,多功能輸出端子(開集極輸出) MO1-MCM 或 MO2-MCM若設定為 "计数到达"则该接点会"闭合",(参考 Pr-45,46说明)。若下一个计数事项发生後,该计 數器會將 Pr.-66 計數值再一次載入。

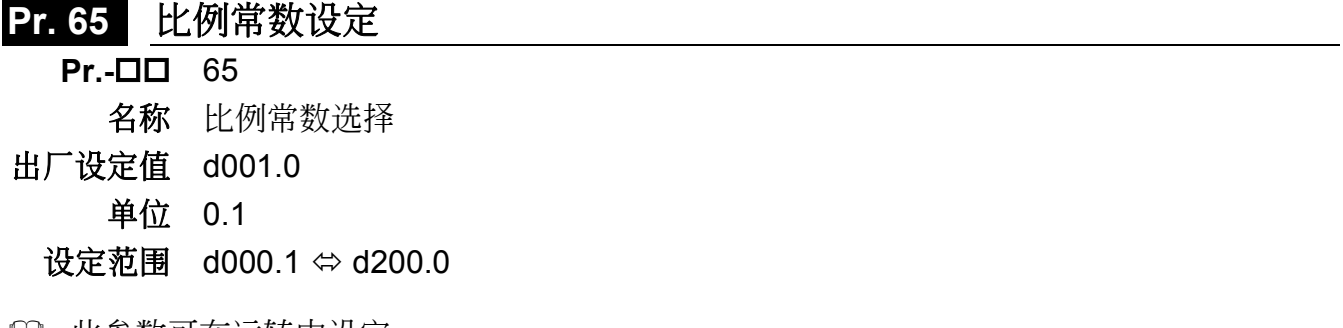

141 此参数可在运转中设定

L 比例常数 K 设定使用者定义输出物理量(v)的比例常数。 显示值计算: 显示值=输出频率 × K. 若输出频率 × K此值小於9999则以9999.表示, 若大於, 则以9999表示, 而实际的数值为

顯示值 × 10。

# **Pr. 63 Pr. 66** 計數值到達功能設定

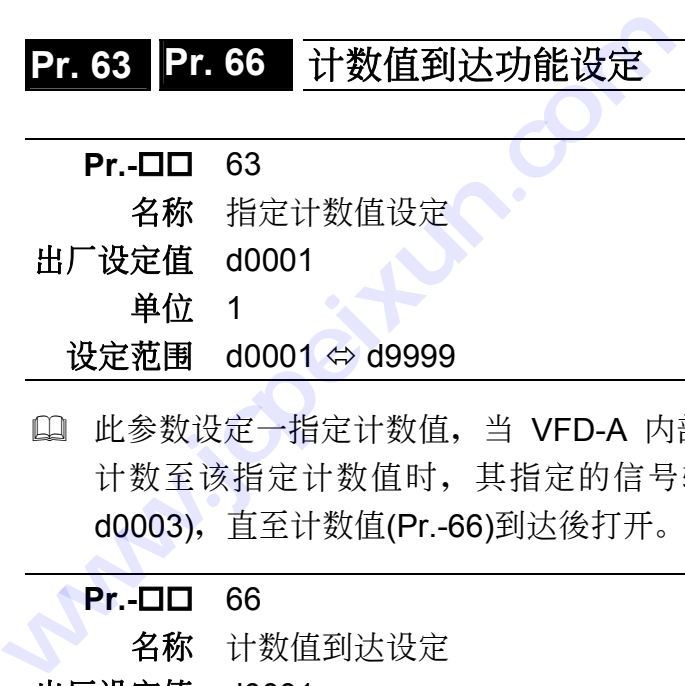

L 此参数设定一指定计数值, 当 VFD-A 内部计数器受位於控制回路的外部端子 TRG 倒数 计数至该指定计数值时, 其指定的信号输出端子 (MO1) 将闭合(假设 Pr.-45 设定为 d0003),直至計數值(Pr.-66)到達後打開。

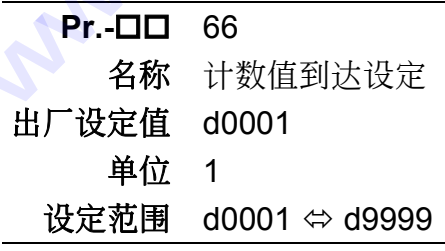

 此參數設定 VFD-A 內部計數器的計數值,該計數器可由位於控制回路的外部端子TRG 觸 发。 当计数终了(到达), 其指定的信号输出端子 (MO2) 闭合(假设 Pr.-46 设定为 d0003)。

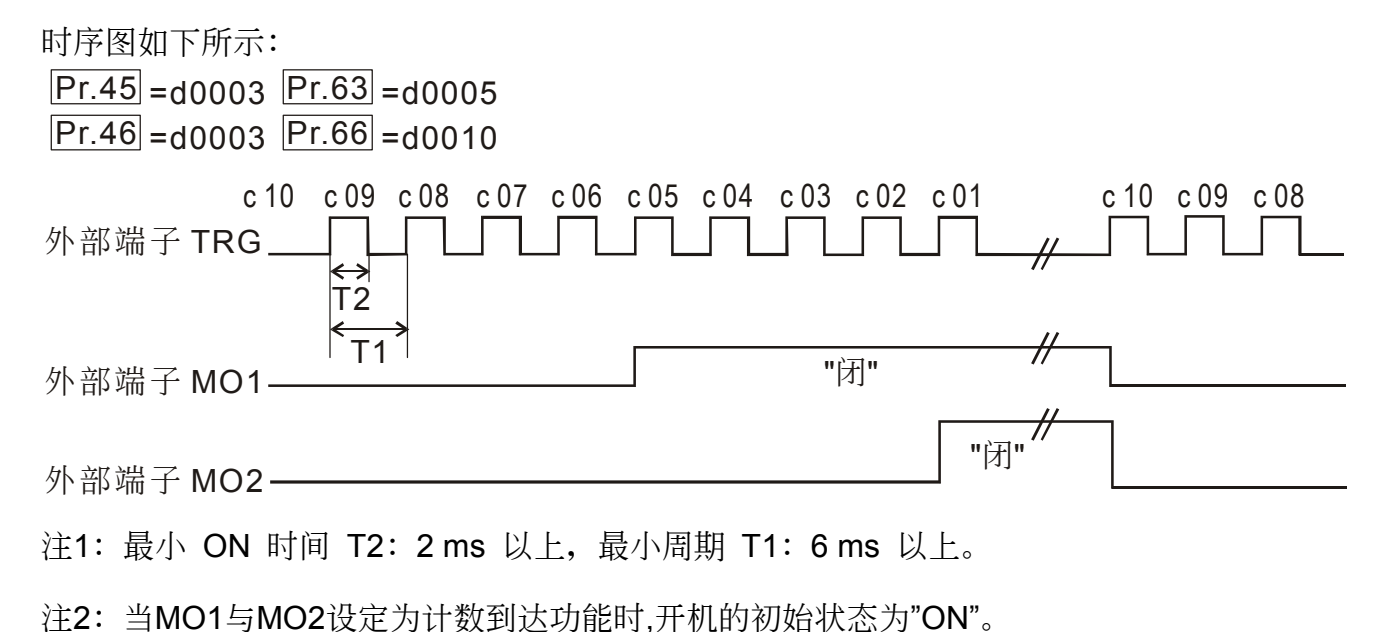

55

# Pr. 67 Pr. 68 Pr. 69 Pr. 70 跳跃频率设定

- **Pr.- III** 67, 68, 69 名称 跳跃频率 一, 二, 三 出厂设定值 d000.0 Hz 單位 0.1 Hz
	- 设定范围 d000.1 ⇔ d400.0 Hz
- L 此参数设定三个跳跃频率,结合跳跃频率宽度(Pr.-70), 交流电机驱动器输出会跳过这些频 率范围,不连续输出。

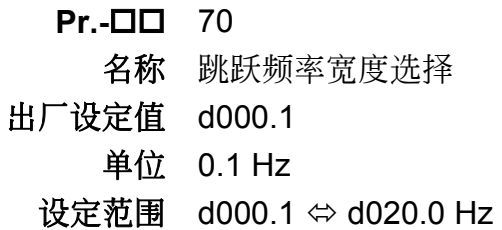

[1] 此参数设定跳跃点频率范围的宽度,实际的宽度为 [跳跃频率宽度] 的两倍,一半在跳跃点 频率的上方,另一半在跳跃点频率的下方。若设定为"0.1",意即所有的跳跃频率均无作用。

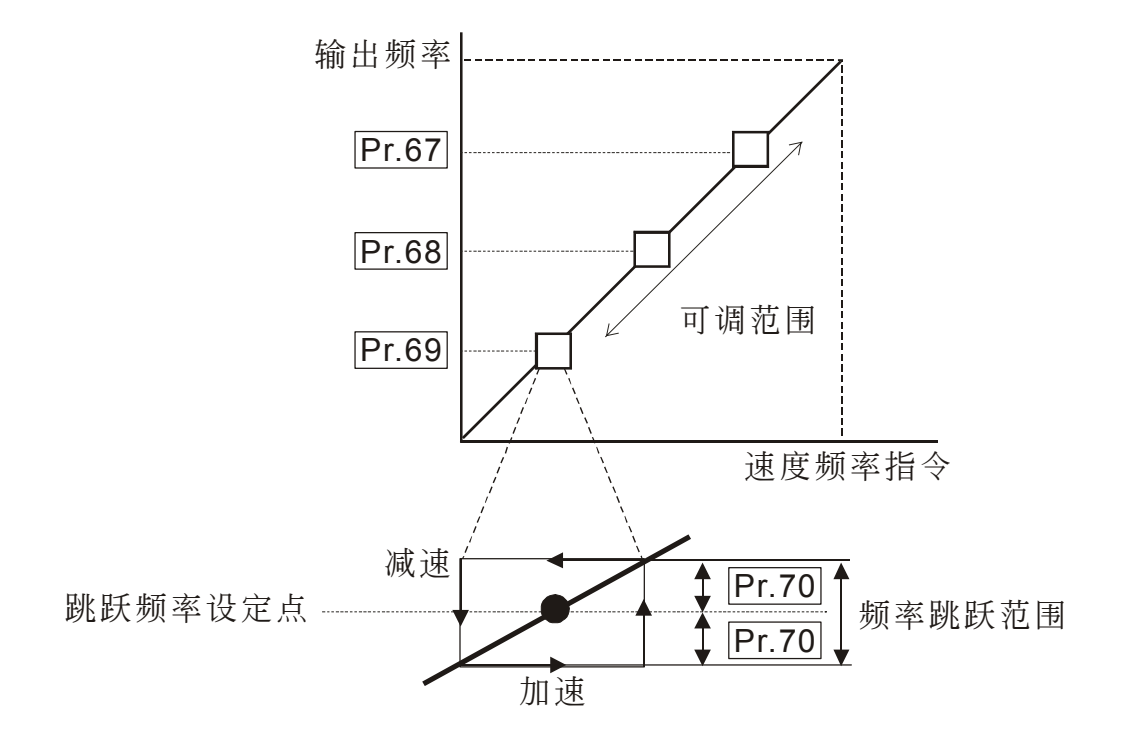

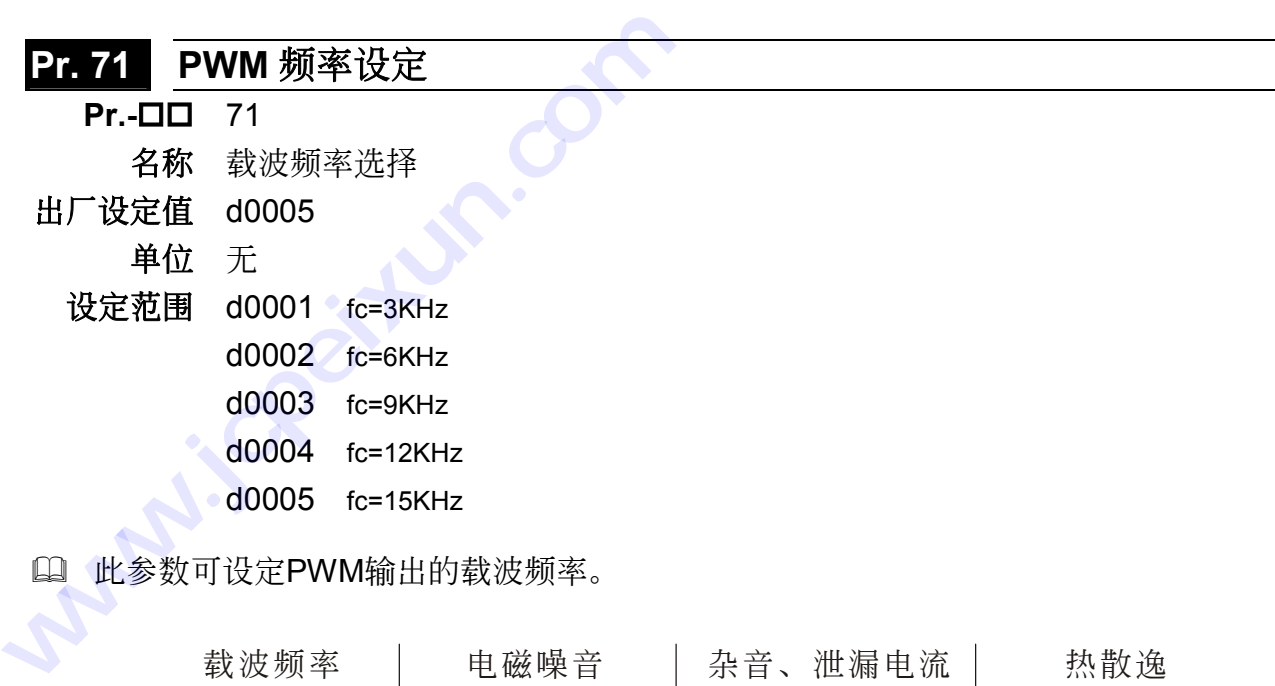

 此參數可設定PWM輸出的載波頻率。

| 载波频率  | 电磁噪音 | 杂音、泄漏电流 | 热散逸 |
|-------|------|---------|-----|
| 3KHz  |      |         |     |
| 6KHz  |      |         |     |
| 9KHz  |      |         |     |
| 12KHz |      |         |     |
| 15KHz |      |         |     |

注: 7.5kW 级及其以上, 载波频率若高於12kHz, 则可允许输出最大电流会略减。 如下圖所示:

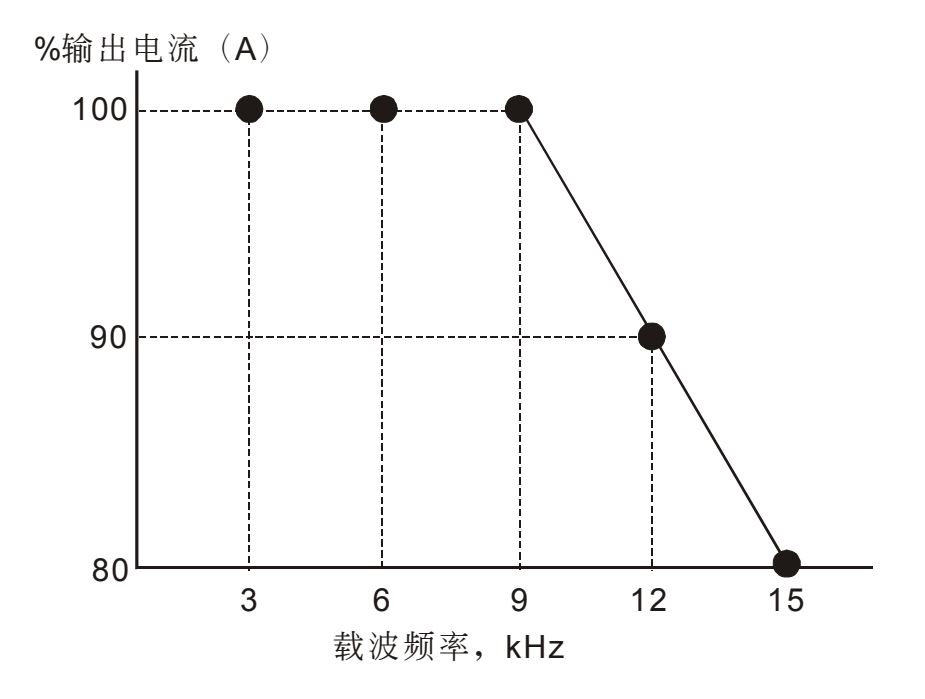

# Pr. 72 异常後,自动重置/启动功能设定

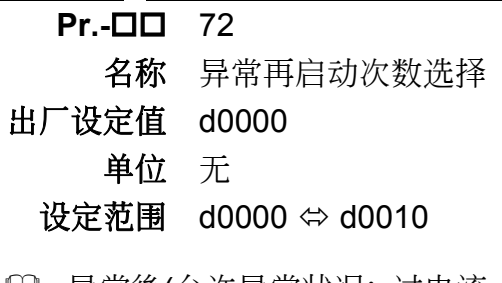

[1] 异常後(允许异常状况: 过电流 oc, 过电压 ov), 交流电机驱动器自动重置/启动次数可设定 10次。若设定为 0, 则异常後不执行自动重置/启动功能。

# **Pr. 73 Pr. 74 Pr. 75** 異常記錄檢查

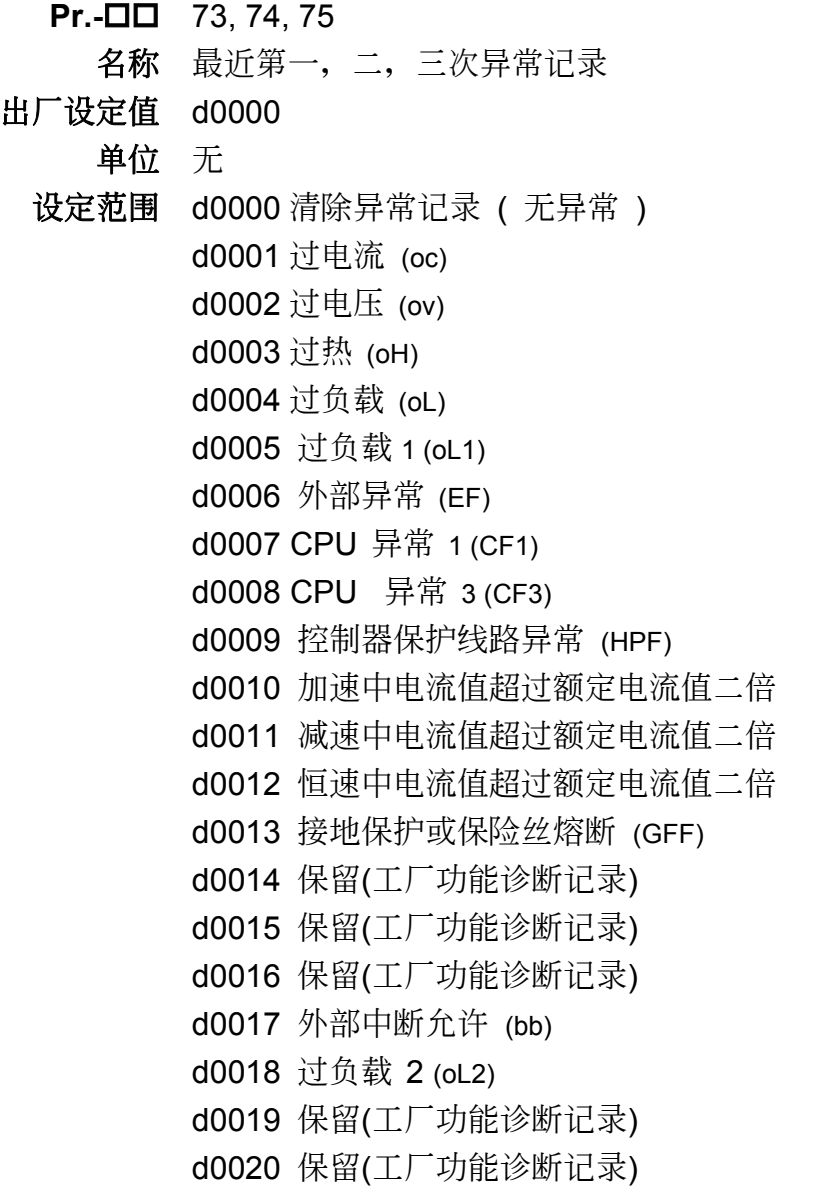

 參數Pr.-73∼75可記錄最近三次的異常訊息。若故障狀況已排除,可將此參數設定為 0 , 清除異常記錄。

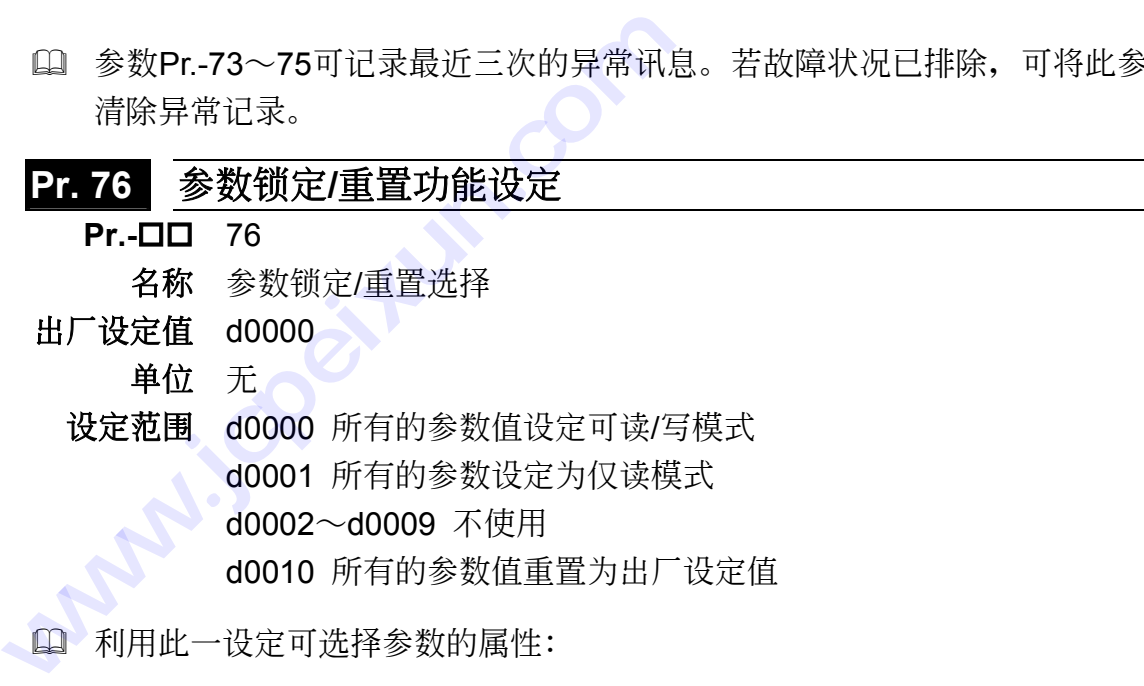

 利用此一設定可選擇參數的屬性:

參數設定值 d0000 =所有的參數值設定可讀/寫模式 d0001 =所有的参数设定为仅读模式 d0002∼d0009 =不使用 d0010 =所有的参数值重置为出厂设定值

#### **Pr. 77** 鮑率(**BAUD RATE**)

- **Pr.-** 27 名称 资料传输速率设定
- 出厂设定值 d0002
	- 单位 无
	- 設定範圍 d0000 1200 baud (資料傳輸速率 位元/秒) d0001 2400 baud (資料傳輸速率 位元/秒) d0002 4800 baud (資料傳輸速率 位元/秒)
- **□ VFD-A** 可使用电脑经由其内部 RS-485 串联埠, 设定及修改交流电机驱动器内参数及控制 交流电机驱动器运转,并可监测交流电机驱动器的运转状态,可同时连接 32 台交流电机 驱动器。此参数用来设定通讯时电脑与交流电机驱动器彼此的传输速率。

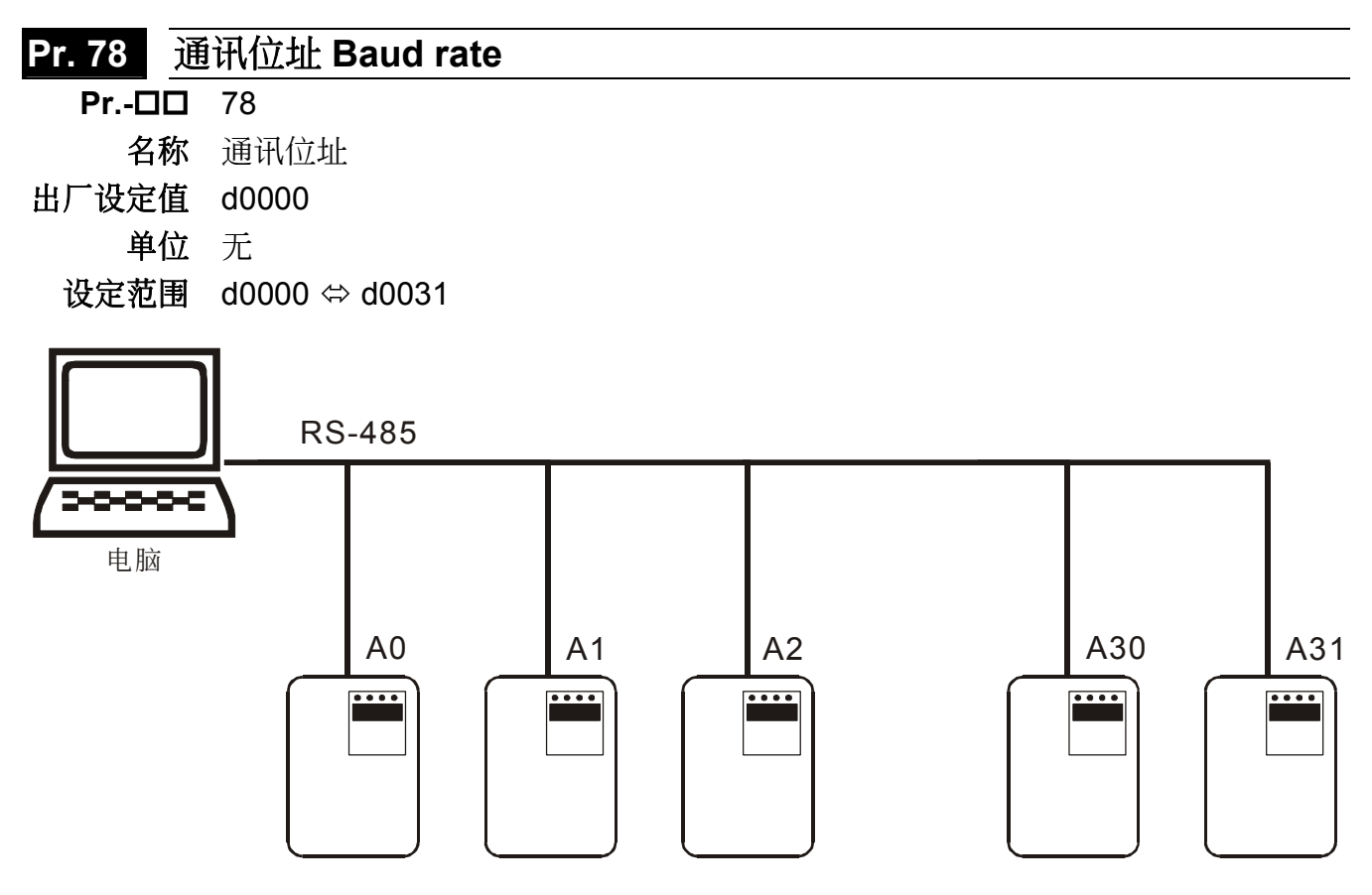

 若交流電機驅動器設定為 RS-485 串聯通訊介面控制,每一台交流電機驅動器必須在此一 参数设定其个别位址。

### **Pr. 79** 保留

# Pr. 80 交流电机驱动器机种代码及软体版本

(1) 此参数可显示交流电机驱动器的机种代码及功能版本型号。( 仅能读取 )

**CONSTRUSSION white** either. On

6

# 功能.參數一覽表

第六章列出10 个参数群中所有的参数。用户可根据每个参数名称後括号内的页码,可迅速找到 該參數的詳細說明。

**\*440V** 級該值為設定值的兩倍

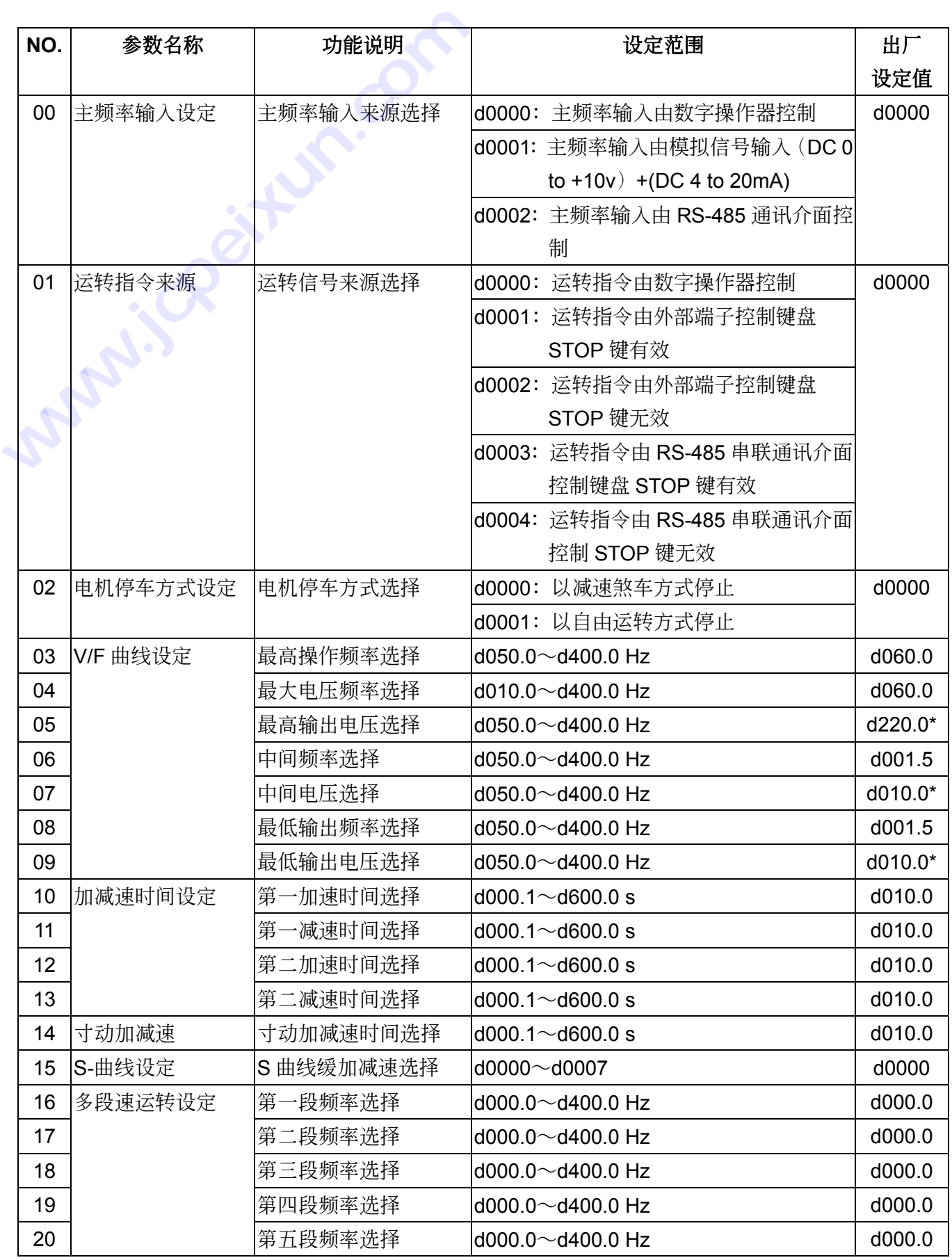

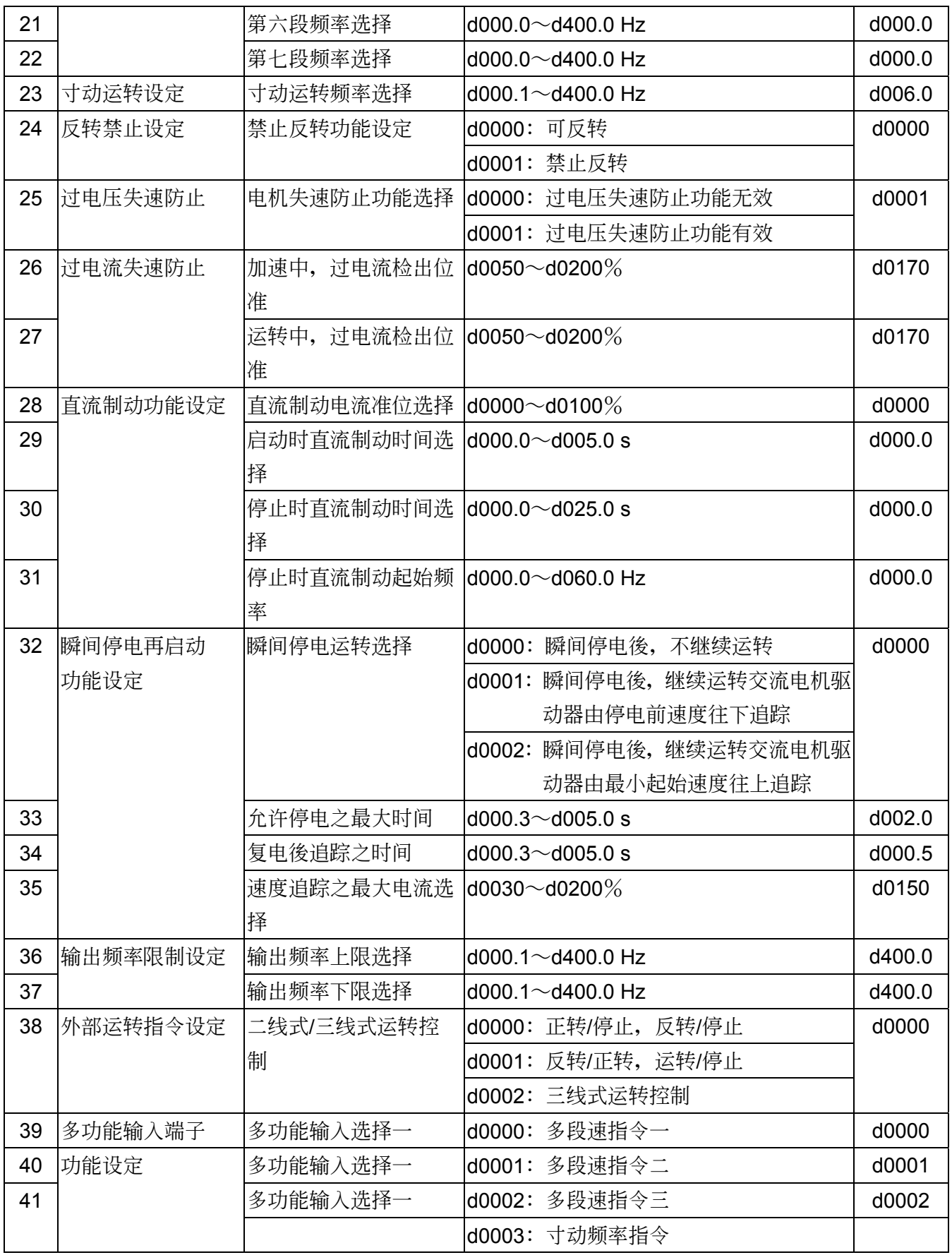

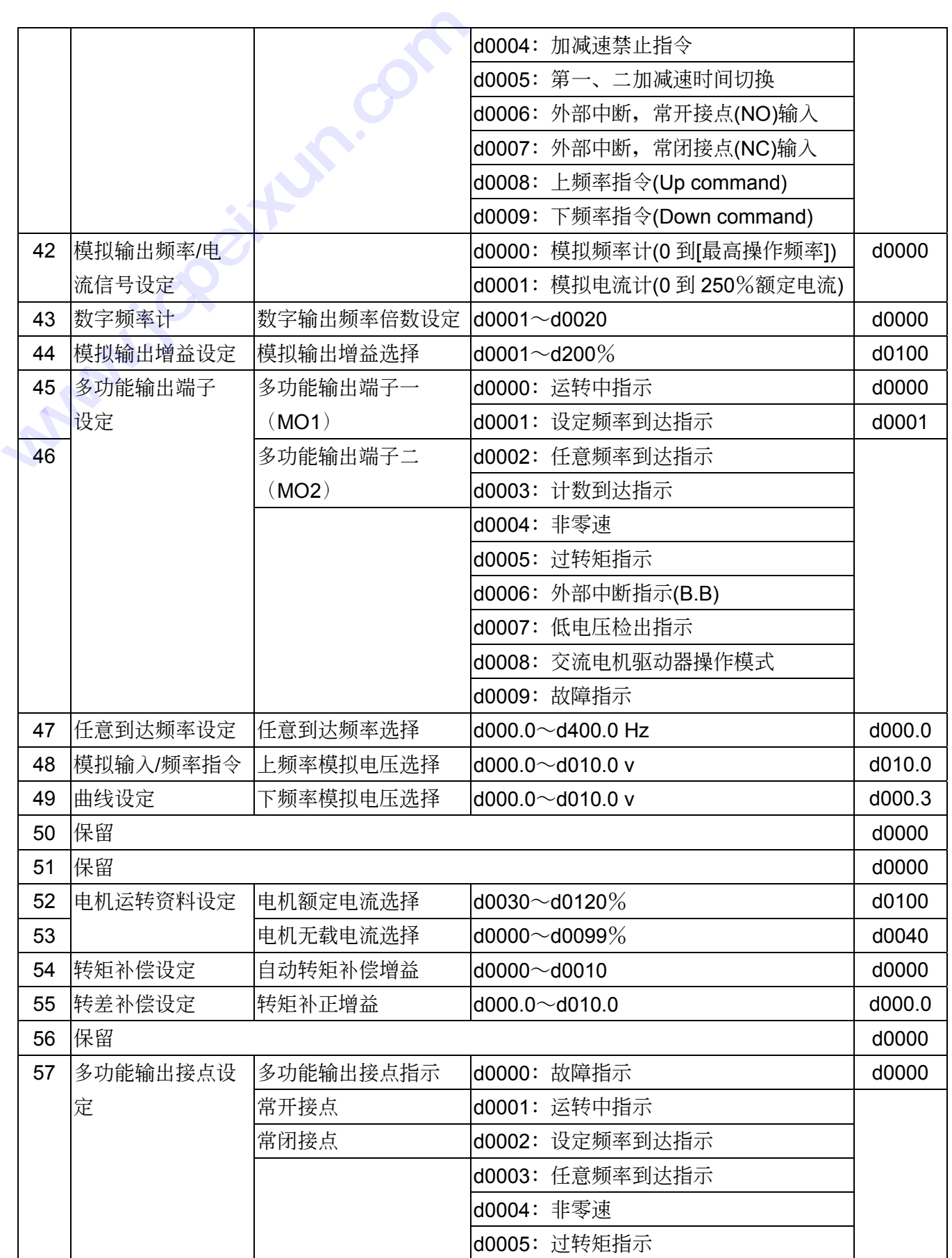

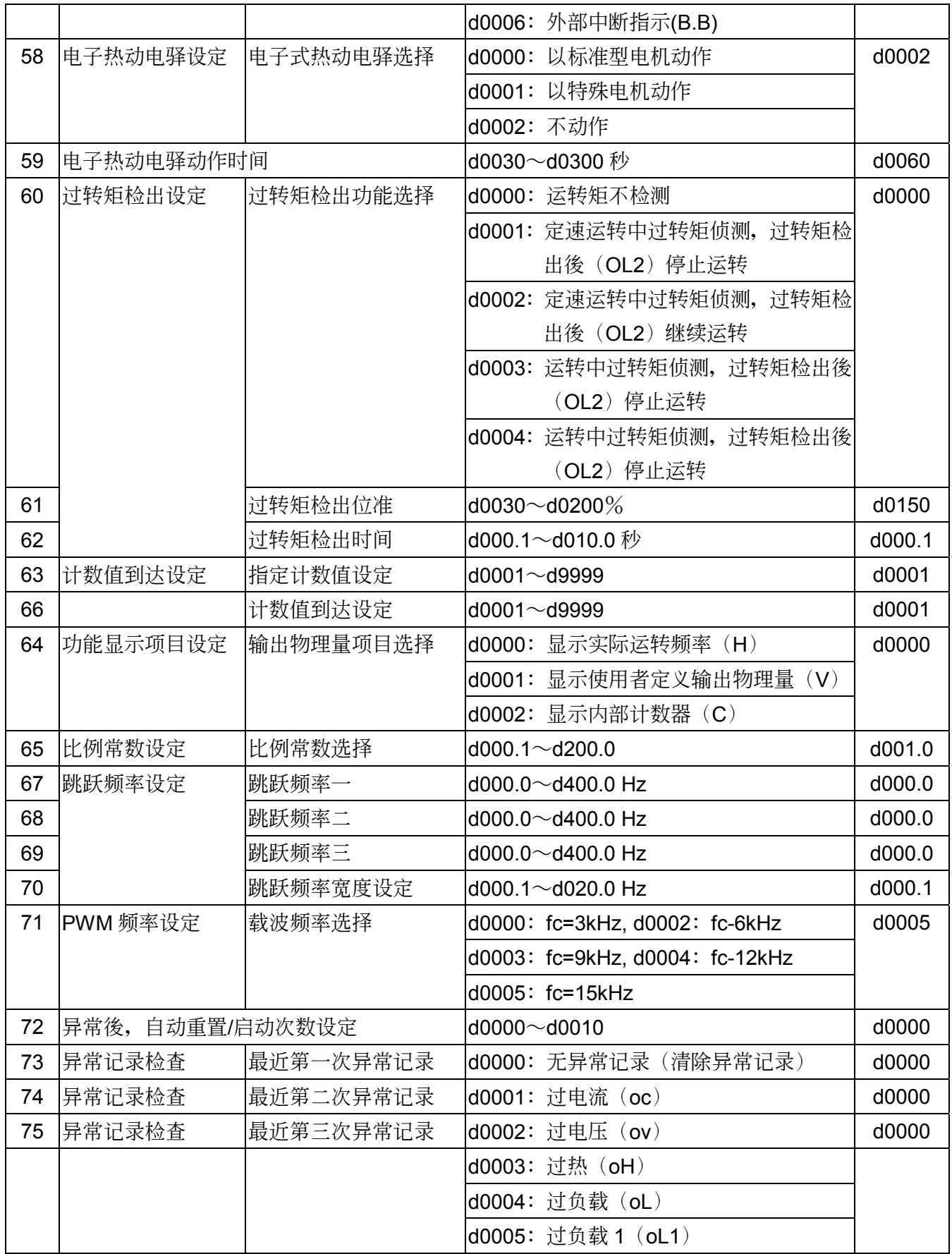

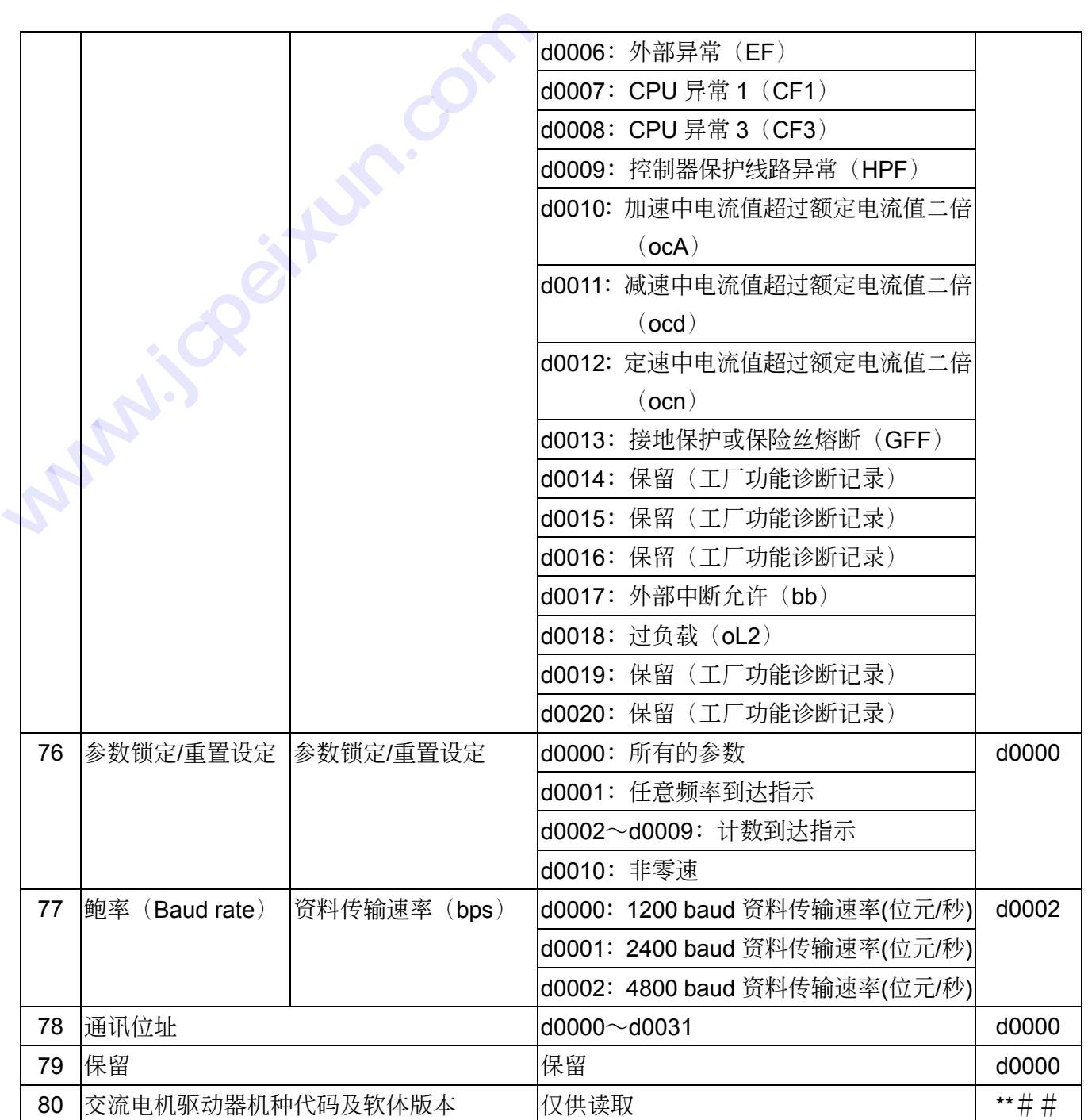

7

# 異常診斷及處置

交流电机驱动器本身有过电压、低电压及过电流等 20 项警示讯息及保护功能,一旦异常故障发 生,保护功能动作,交流电机驱动器停止输出,异常接点动作,电机自由运转停止。请依交流电 机驱动器之异常显示内容对照其异常原因及处置方法。

も 过电压/过电流/低电压 保护

も 过热保护

- ª 電機過載
- ª 交流電機驅動器輸出過載
- ª 電機失速
- ª 微處理機系統異常

异常记录会储存在交流电机驱动器内记忆体(可记录最近三次异常讯息),可经由数字操作面板或 RS-485 串聯通訊介面讀出。

# ■ 错误讯息指示与故障排除

交流电机驱动器本身有过电压、低电压及过电流等多项保护功能,一旦异常故障发生,保护功能 动作,交流电机驱动器停止输出,异常接点动作,电机自由运转停止。请依交流电机驱动器之异 常显示内容在下表对照其异常原因及处置方法。 相认可以到自办与以<del>阵打</del><br>电机驱动器本身有过电压、<br>交流电机驱动器停止输出<br>示内容在下表对照其异常原<br>意:异常发生後,必须先\*<br>意:异常发生後,必须先\*

请注意:异常发生後,必须先将异常状况排除,按 RESET 键才有效。

#### 异常发生及处置方法:

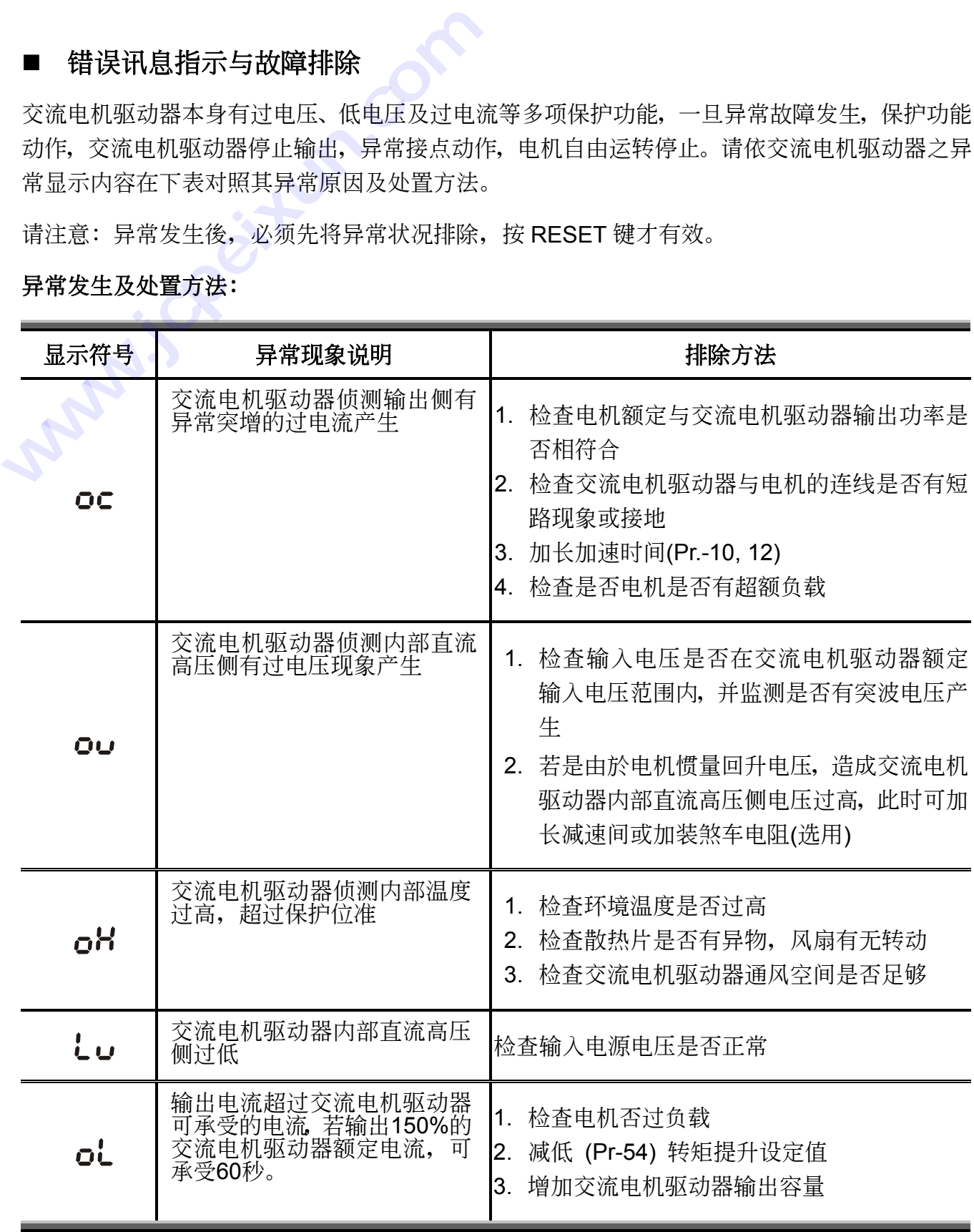

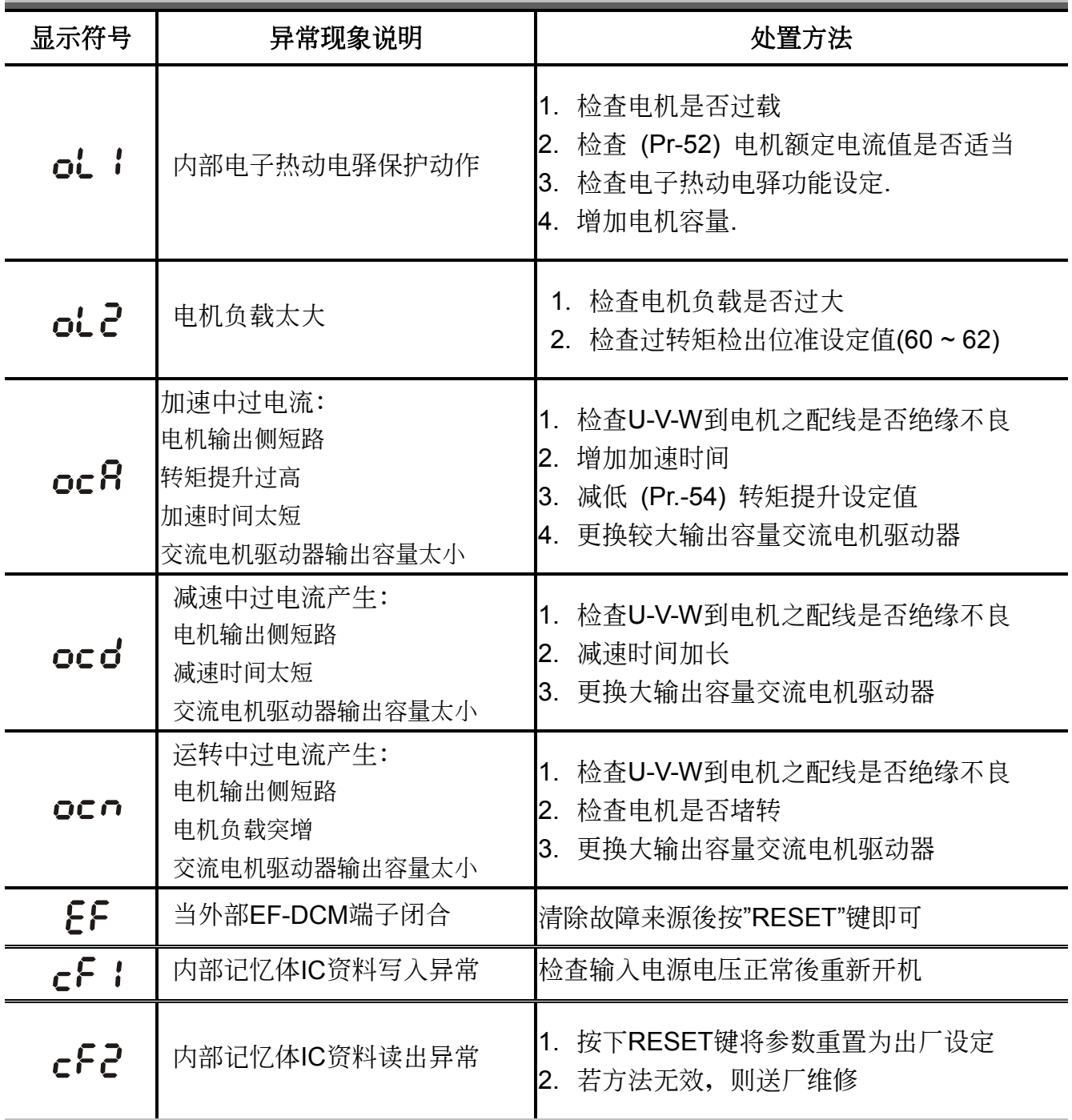
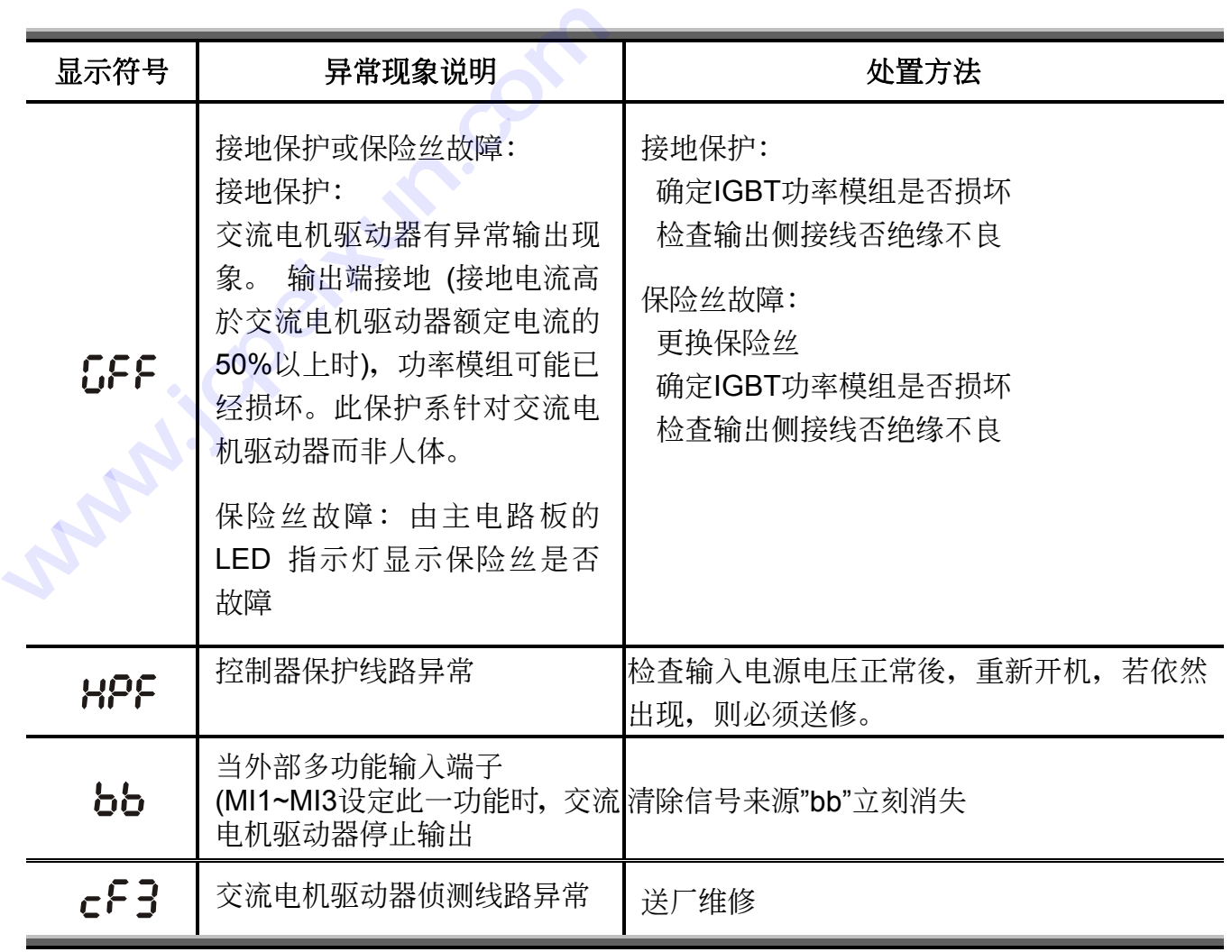

附錄 A

### 標準規格

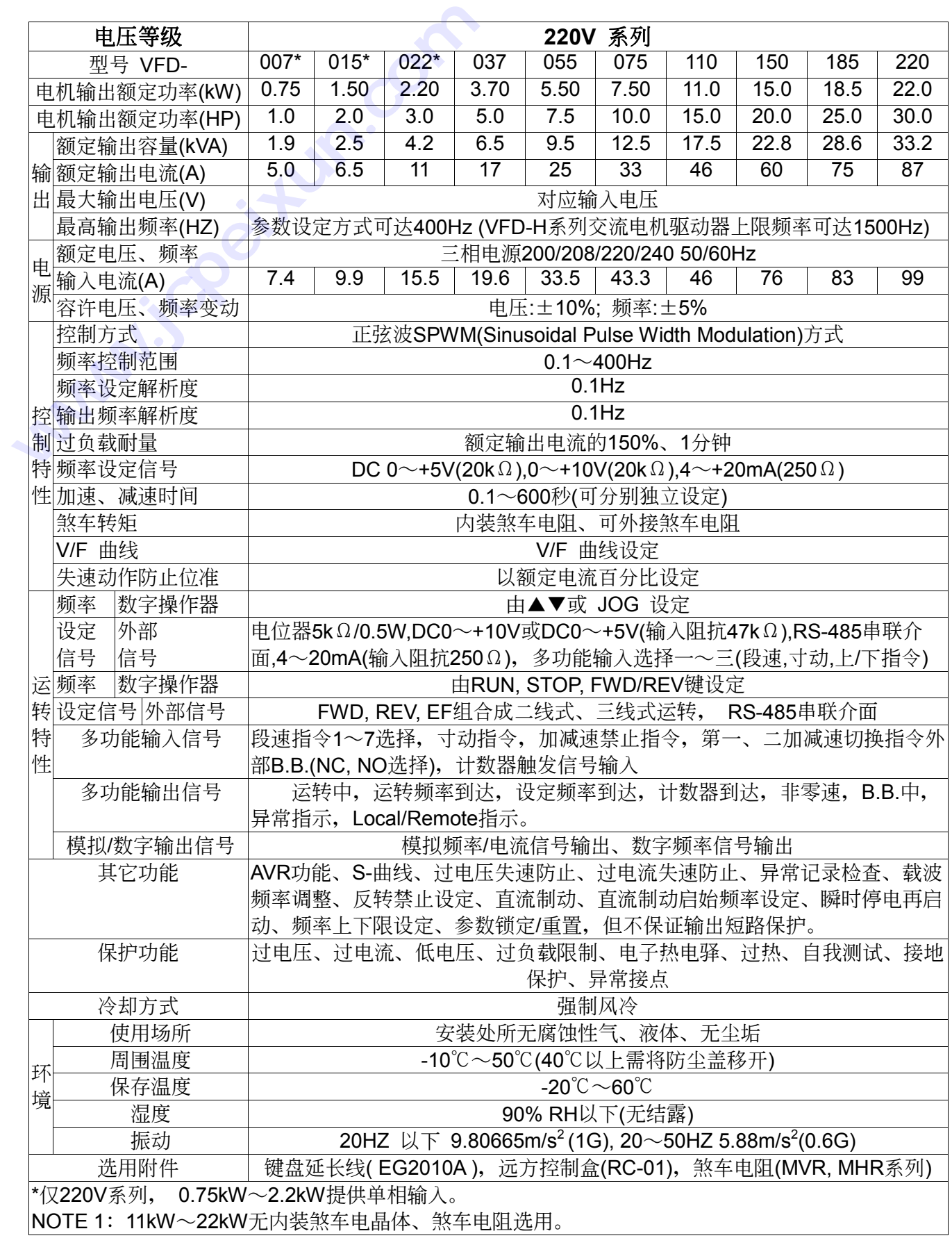

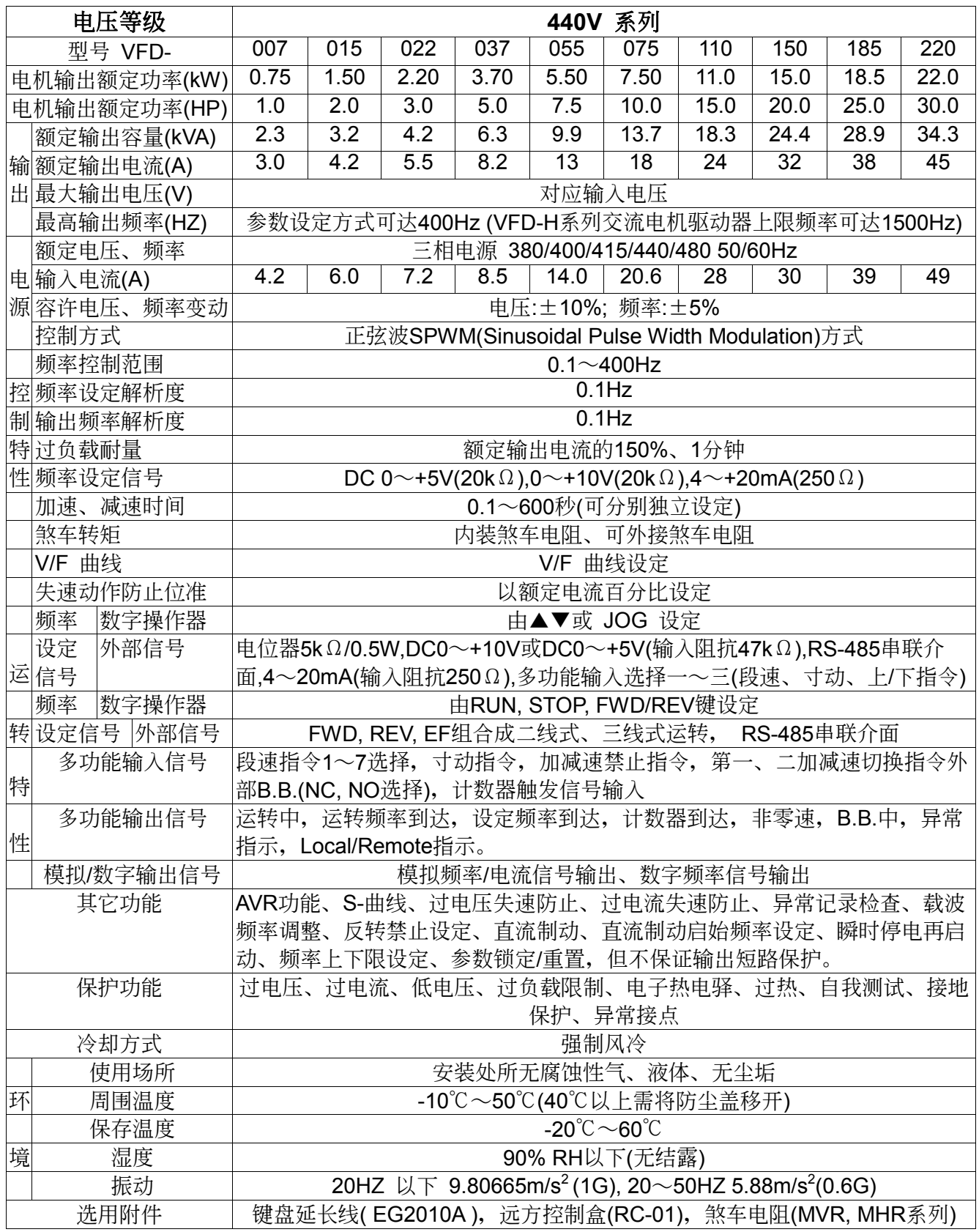

附錄 B

## 串聯通訊 生活的 · 安全

VFD-A 内部的参数资料可使用内部 RS-485 串联通讯介面, 设定及修改并可控制交流电机驱动 器运转及监测交流电机驱动器的运转状态,可提高自动化的能力。 中联通计<br>WFD-A 内部的参数资料可使用内部 RS-485 串器运转及监测交流电机驱动器的运转状态,可

 $\uppsi$  电脑控制

- % 资料格式与通讯协定
- % 字符间隔时间与响应延迟时间

### ■ 电脑控制

VFD-A系列交流电机驱动器具内建 RS-485 串联通讯介面, 串联通讯埠 (SG+,SG-) 位於控制 回路端子, 端子定义: SG+: 信号+端, SG-: 信号-端

使用 RS-485 串联通讯介面时, 每一台 VFD-A 必须预先在 Pr.-78 指定其通讯位址, 电脑便根据 其个别的位址实施控制。另外, 电脑可在控制命令码中"A"设定为 02H 可同时对所有连线的交 流电机驱动器进行控制。

### ■ 资料格式与通讯格式

#### ● 资料格式

鮑率( 傳輸速率 位元/秒 ) 设定范围: 1200, 2400, 4800 ( 参考 Pr.-77 ) 每一个字符以 11 个位元表示, 字符格式如下表:

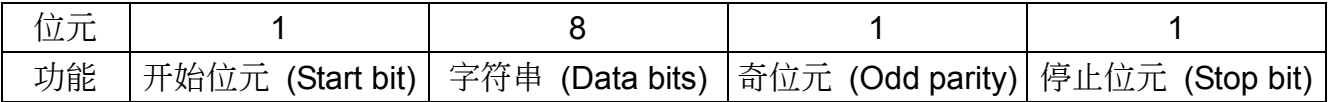

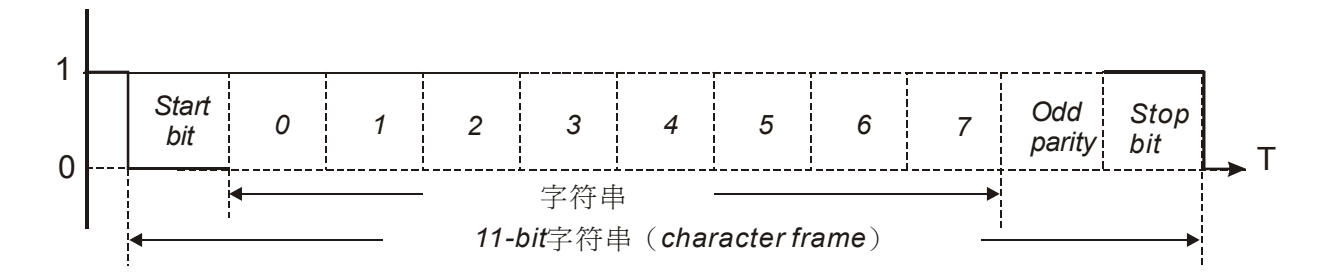

### 通讯格式

#### ■ 控制命令

指令格式 "C, S, A, UU, MM, FFFF" 字串长度=11字符

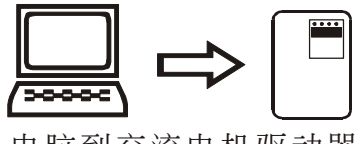

电脑到交流电机驱动器

- C: 控制命令字串 "CONTROL"字头
- S:和檢查 (CheckSum) (03H)
- A: 命令认可

01H: 单一台 02H: 所有连线交流电机驱动器

- UU: 通讯位址 ("00" "31") "ロロ"=ASCII 码
- MM: 运转命令 (X=无定义) "ロロ"=ASCII 码

"X0" -- 停止 (STOP) "X1" -- 正轉運轉 (FWD RUNNING) "X2" -- 停止 (STOP) "X3" -- 反轉運轉 (REV RUNNING) "X4","X5" -- 寸動正轉 JOG (FWD) "X6","X7" -- 寸動反轉 JOG (REV) "X8" -- 异常发生後重置(RESET)交流电机驱动器 "FFFF":頻率指令,設定範圍:0000 到 4000 代表的設定頻率值 Hz = 0.0 到 400.0 Hz. 例: "1234" → 123.4 Hz(若为H系列则为1234Hz) "X1" -- 正转运转<br>"X2" -- 停止 (ST+<br>"X3" -- 反转运转<br>"X4","X5" -- 寸动<br>"X6","X7" -- 寸动<br>"X8" -- 异常发生<br>"FFFF": 频率指令 "X0" - 停止 (STOP)<br>
"X1" - 正转运转 (FWD RUNNIN<br>
"X2" - 停止 (STOP)<br>
"X3" - 反转运转 (REV RUNNIN<br>
"X4","X5" - 寸动正转 JOG (FW<br>
"X6","X7" - 寸动反转 JOG (REV<br>
"X6","X7" - 寸动反转 JOG (REV<br>
"X8" - 异常发生後重置(RESET)<br>
"FFFF": 频率指令, 设定范围: (<br>
代表的设定频率值

交流电机驱动器将回送一字串,格式如下:

指令格式 "C, S, B, UU, MM, FFFF" 字串长度=11字符

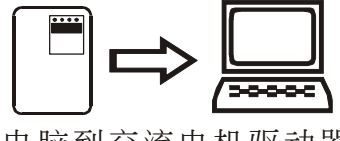

- 電腦到交流電機驅動器
- C: 控制命令字串 "CONTROL"字头 S:和檢查 (CheckSum) (03H) B: 回覆认可 正確:06H,錯誤:07H UU: 通讯位址 ("00" - "31") "ロロ"=ASCII 码 MM: 运转命令 (X=无定义) "口口"=ASCII 码 "X0" -- 停止 "X1" -- 正轉運轉 "X2" -- 停止 "X3" -- 反轉運轉 "X4,X5" -- 寸動 (正轉) "X6,X7" -- 寸動 (反轉) "X8" -- 异常发生後重置(RESET)交流电机驱动器 "FFFF":頻率指令,設定範圍:0000 到 4000。 代表的設定頻率值 Hz = 0.0 到 400.0 Hz.
	- 例: "1234" → 123.4 Hz(若为H系列则为1234Hz)

■ 参数设定命令

指令格式 "P, S, A, UU, NN, DDDD" 字串长度=11字符

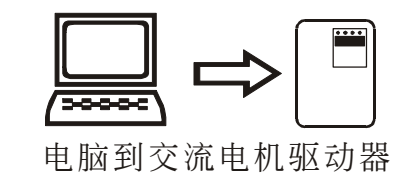

P: 参数命令字串 "PARAMETER"字头 S:和檢查 (CheckSum) (03H) A: 命令认可 01H:單一台 UU: 通讯位址 ("00" - "31") "ロロ"=ASCII 码 NN: 参数号码 ("00" → "80") "ロロ"=ASCII 码

DDDD:參數資料

交流电机驱动器将回送一字串, 格式如下:

指令格式 "P, S, B, UU, NN, DDDD" 字串长度=11字符

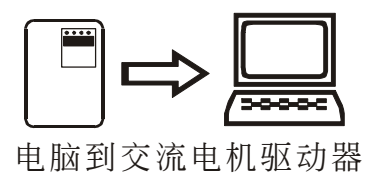

- P:参数设定命令字串"PARAMETER"字头
- S:和檢查 (CheckSum) (03H)
- B: 回覆认可

正确: 06H, 错误: 07H UU: 通讯位址 ("00" - "31") "ロロ"=ASCII 码

NN: 参数号码 ("00" - "80") "□□"=ASCII 码 DDDD:參數資料

### ■ 参数读取命令

指令格式 "R, S, A, UU, NN" 字串长度=7字符

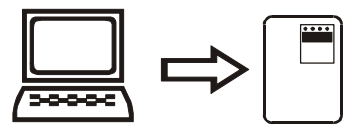

电脑到交流电机驱动器

R: 读取命令字串 "READ"字头 S:和檢查 (CheckSum) (03H) A: 命令认可 01H:單一台 UU: 通讯位址 ("00" - "31") "ロロ"=ASCII 码 NN: 参数号码 ("00" → "80") "□□"=ASCII 码 交流电机驱动器将回送一字串, 格式如下:

指令格式 "R, S, B, UU, NN, DDDD" 字串长度=11字符 指令格式<br>'R, S, B, UU, NN, DDDD<br>字串长度=11字符<br>R: 读取命令字串 "RE<br>S: 和检查 (CheckSur<br>R<sup>.</sup> 同覆认可

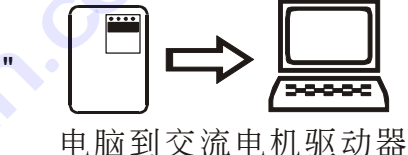

R: 读取命令字串 "READ"字头

S:和檢查 (CheckSum) (03H)

B: 回覆认可

正確:06H,錯誤:07H

UU: 通讯位址 ("00" - "31") "ロロ"=ASCII 码 NN: 参数号码 ("00" → "80") "□□"=ASCII 码 DDDD:參數資料 交流电机驱动器将回送一字串,格式<br>指令格式<br>"R, S, B, UU, NN, DDDD" ■<br>字串长度=11字符<br><br>R:读取命令字串"READ"字头<br>S:和检查 (CheckSum) (03H)<br>B:回覆认可<br>正确: 06H,错误: 07H<br>UU: 通讯位址 ("00" - "31") "口口"=AS<br>NN: 参数号码 ("00" - "30") "口口"=AS<br>NN: 参数号码 ("00" → "80") "口口"=AS<br>DDDD

### **交流电机驱动器状态读取指令**

指令格式

"Q, S, A, UU, NN" 字串长度=7字符

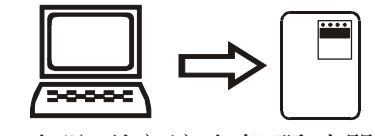

电脑到交流电机驱动器

- Q: 询问命令字串 "QUESTION"字头
- S:和檢查 (CheckSum) (03H)
- A: 命令认可

01H:單一台

- UU:通讯位址 ("00" "31") "□□"=ASCII 码
- NN: 读取交流电机驱动器状态 (X=无意义) "口口"=ASCII 码
	- "X0" -- 頻率指令
	- "X1" -- 輸出頻率
	- "X2" -- 輸出電流
	- "X3" -- 运转命令, 交流电机驱动器状态及异常代码

交流电机驱动器将回送一字串,格式如下:

指令格式

"Q, S, B, UU, NN, ABCD" 字串长度=11字符

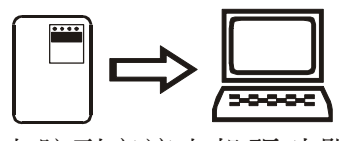

电脑到交流电机驱动器

Q: 询问命令字串 "QUESTION"字头

S:和檢查 (CheckSum) (03H)

#### B: 命令认可

正確:06H 錯誤:07H UU: 通讯位址 ("00" - "31") "ロロ"=ASCII 码 NN: = "00" → 频率指令 = ABC.D (Hz) = "01" → 输出频率 = ABC.D (Hz) = "02" → 输出电流 = ABC.D (安培) = "03" → 运转命令, 交流电机驱动器状态及异常代码。 ABCD: ABC.D (Hz)  $[NN = 00]$  ABC.D (Hz) [ NN = 01 ] ABC.D (安培) [ NN = 02 ] A: 运转命令 [ NN = 03 ] 〝0〞→ 停止, 〝1〞→ 正轉運轉 〝2〞→ 停止, 〝3〞→ 反轉運轉 〝4〞,〝5〞→ 寸動 (JOG) (正轉) 〝6〞,〝7〞→ 寸動 (JOG) (反轉) 〝8″→ 异常发生後重置(RESET)交流电机驱动器 B: 交流电机驱动器状态 [ NN = 03 ] "□"二进码位元对应 **0**: '0'→停止, '1'→运转

- **1**:'0'→正轉,'1'→反轉
- 2: '0'→无直流制动启动, '1'→直流制动启动
- 3: '0'→无直流制动停止, '1'→直流制动停止

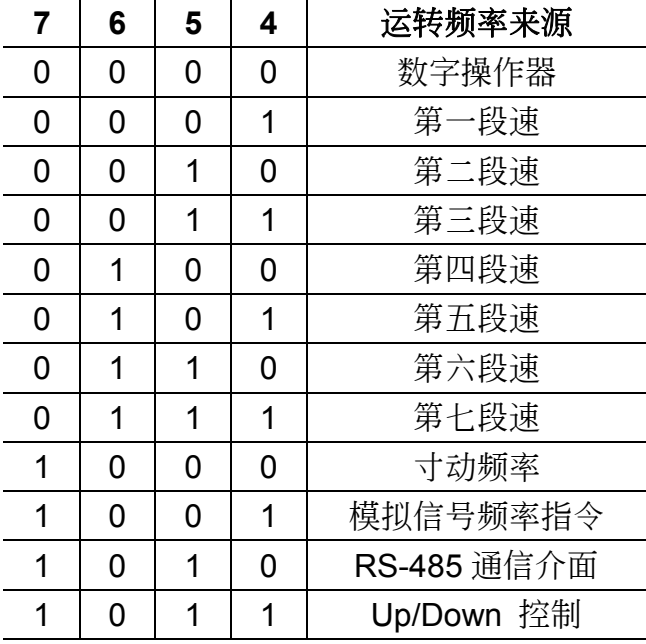

| CD: 异常代码 = "口口" [NN = 03] |                        |                  |
|---------------------------|------------------------|------------------|
| <b>Shape</b>              | 代码                     | 异常名称             |
|                           | $\degree$ 00 $\degree$ | 无异常记录            |
|                           | $\degree$ 01 $\degree$ | 过电流 (oc)         |
|                           | $^{\circ}02^{''}$      | 过电压 (ov)         |
|                           | $^{\circ}03^{''}$      | 过热 ( oH )        |
|                           | $\degree$ 04 $\degree$ | 过负载 (oL)         |
|                           | $^{\circ}05^{''}$      | 过负载 1 ( oL1 )    |
|                           | $\degree$ 06 $\degree$ | 外部异常 (EF)        |
|                           | $\degree$ 07 $\degree$ | CPU 异常 1 ( cF1 ) |
|                           | $^{\circ}08^{''}$      | CPU 异常 3 ( cF3 ) |
|                           | $\degree$ 09 $\degree$ | 硬体保护异常 (HPF)     |
|                           | $\degree$ 10 $\degree$ | 加速中过电流(ocA)      |
|                           | $\degree$ 11 $\degree$ | 减速中过电流 (ocd)     |
|                           | $\degree$ 12"          | 运转中过电流(ocn)      |
|                           | $\degree$ 13 $\degree$ | 接地保护或保险丝熔断 (GFF) |
|                           | $\degree$ 14"          | 低电压 (Lv)         |
|                           | $\degree$ 15"          | 低电压 1 (Lv1)      |
|                           | $\degree$ 16 $\degree$ | CPU 异常 2 ( cF2 ) |
|                           | $\degree$ 17"          | BB 中 (暂时中断) (bb) |
|                           | $\degree$ 18 $\degree$ | 过转矩 2 (oL2)      |
|                           | "19"                   | 保留               |
|                           | $^{\circ}20^{''}$      | 保留               |

CD: 异常代码 = "口口" [NN = 03]

### ■ 字符间隔时间与响应延迟时间

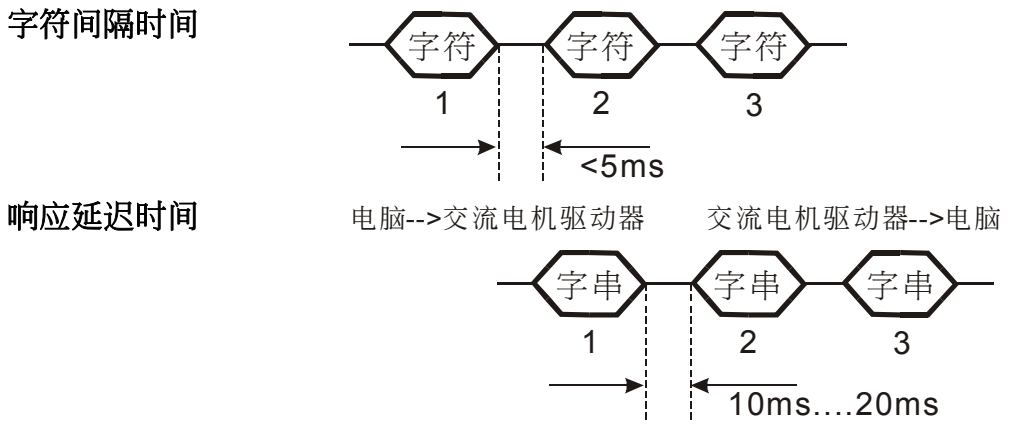

### 响应延迟时间

# 附錄 C

### 外形尺寸

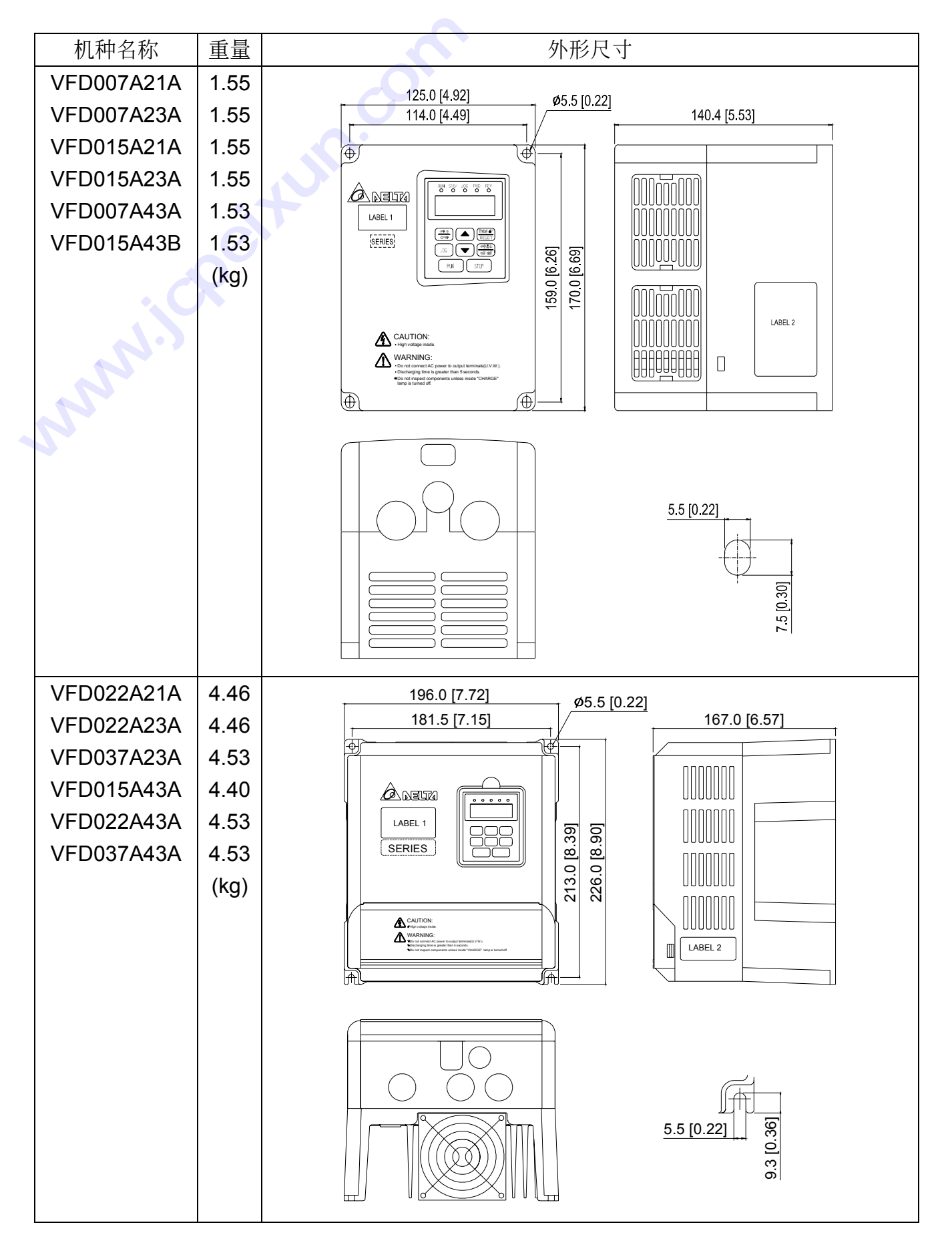

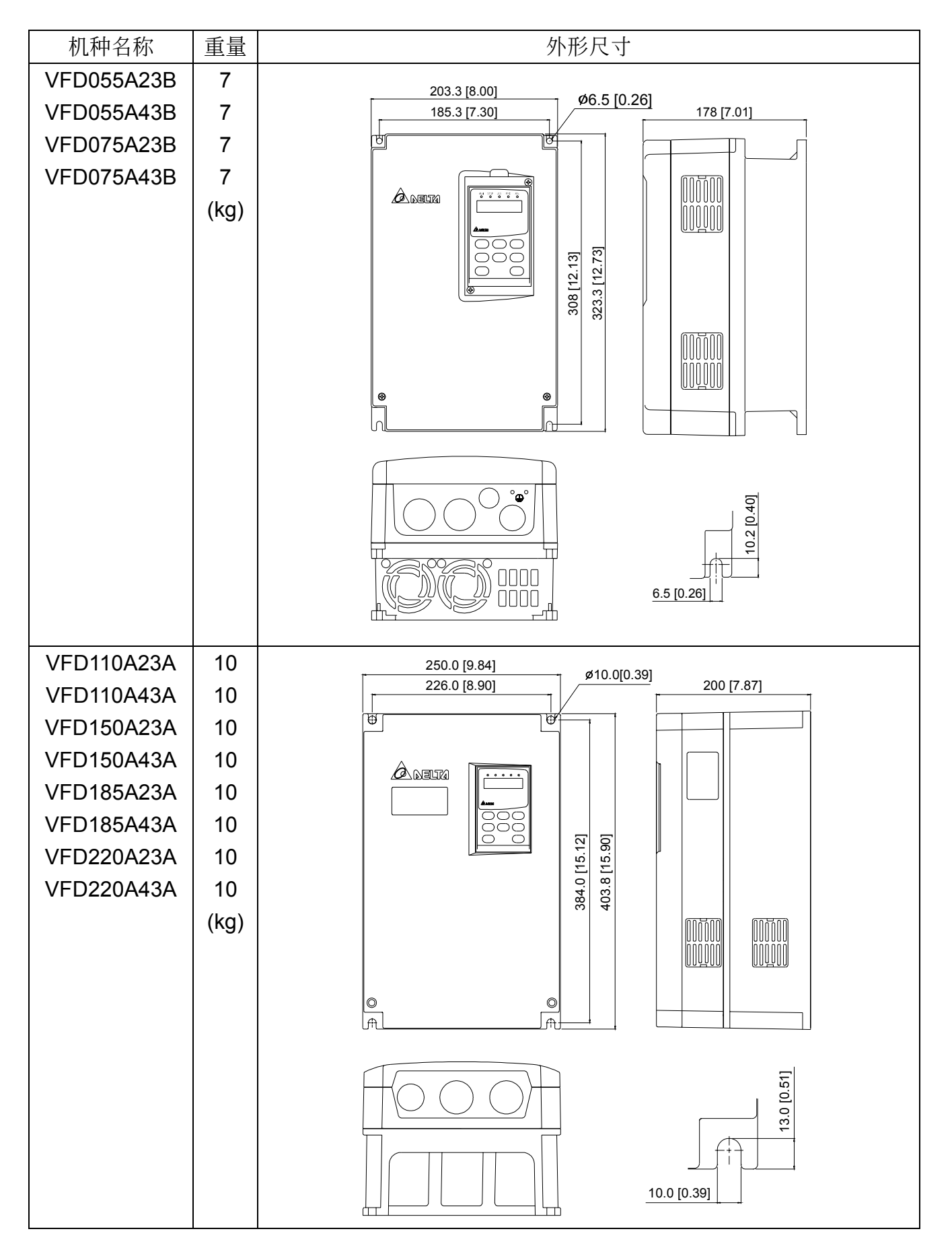

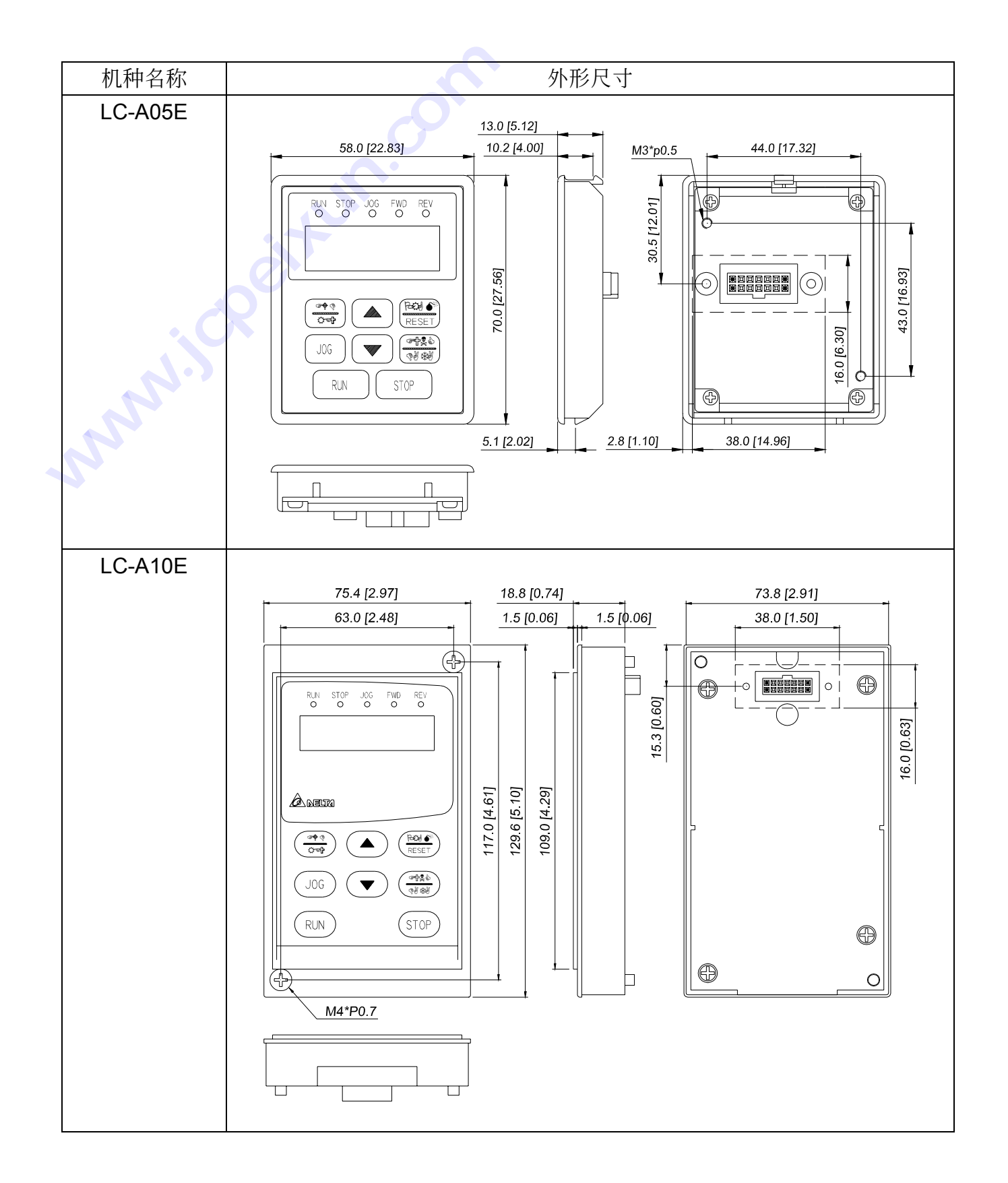

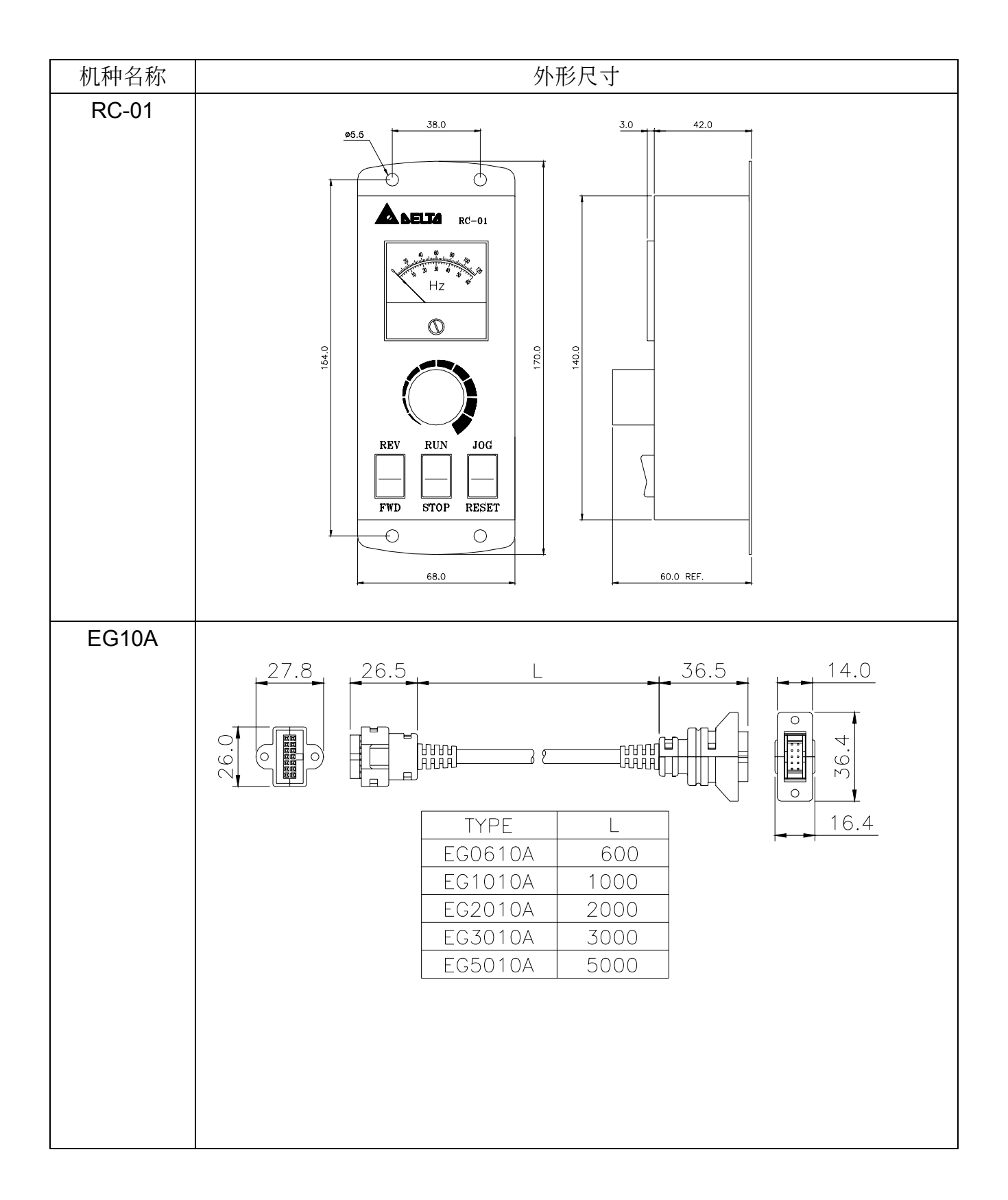

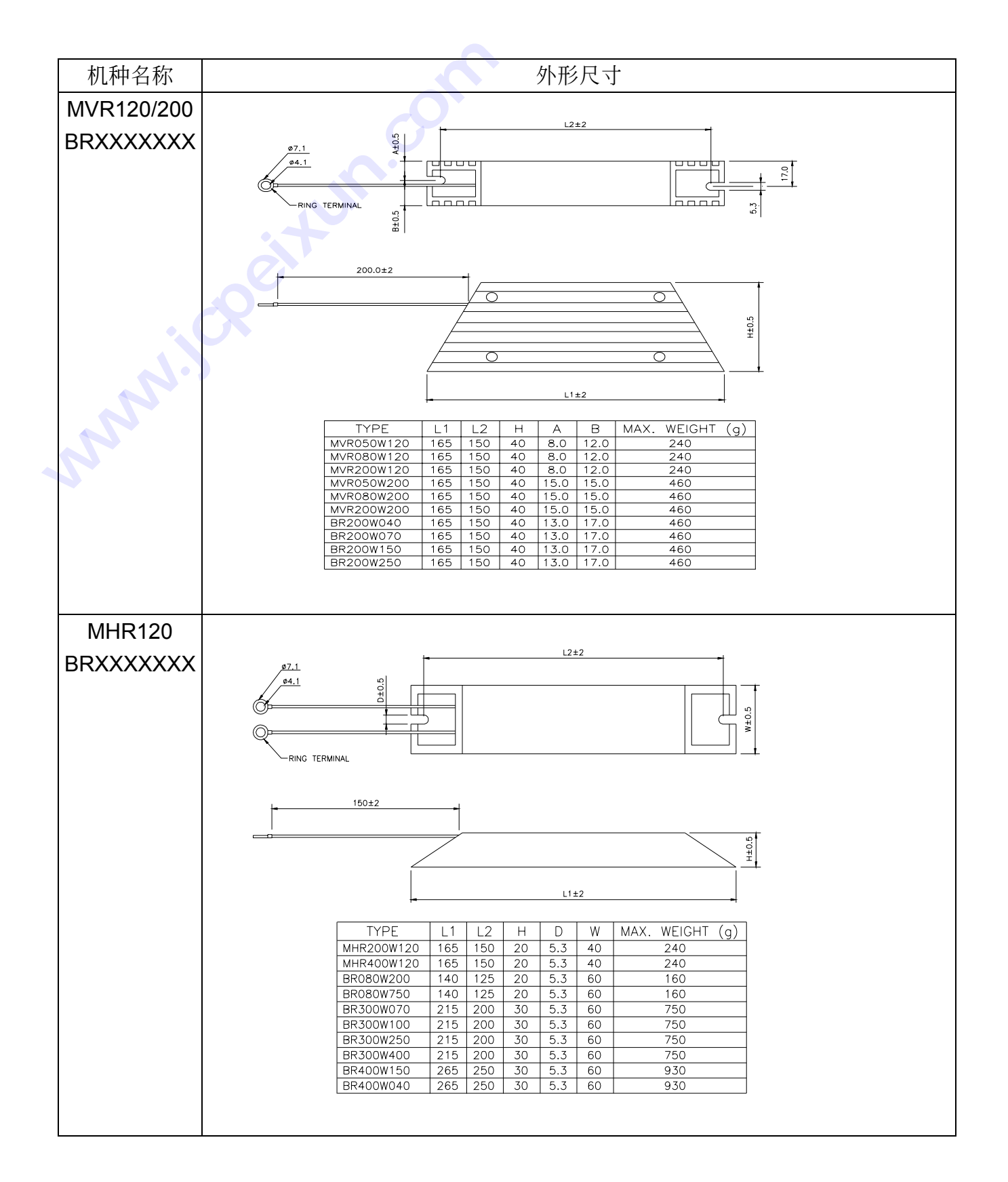

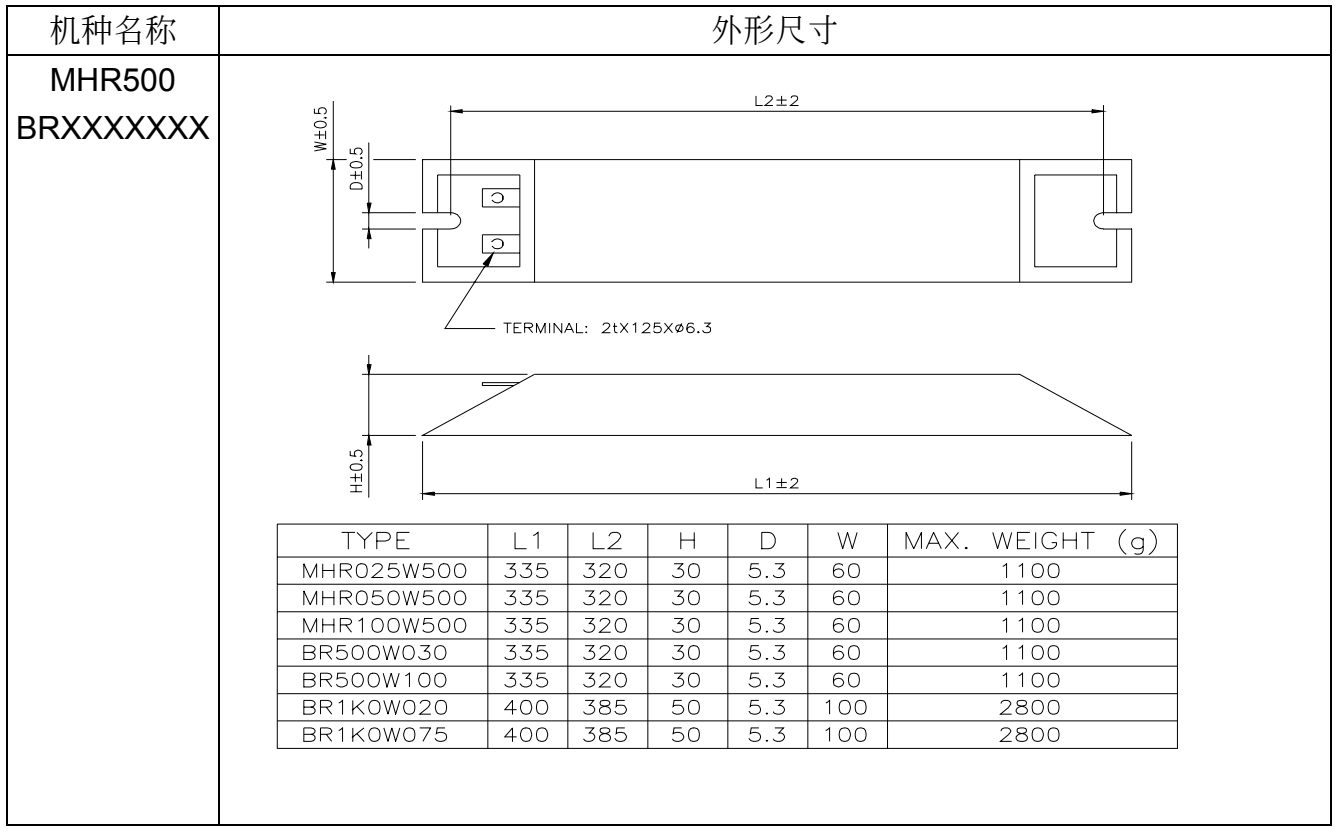

### 附錄 D

### 配件選用 **技成培训网**

### 旧有煞车电阻选用一览表

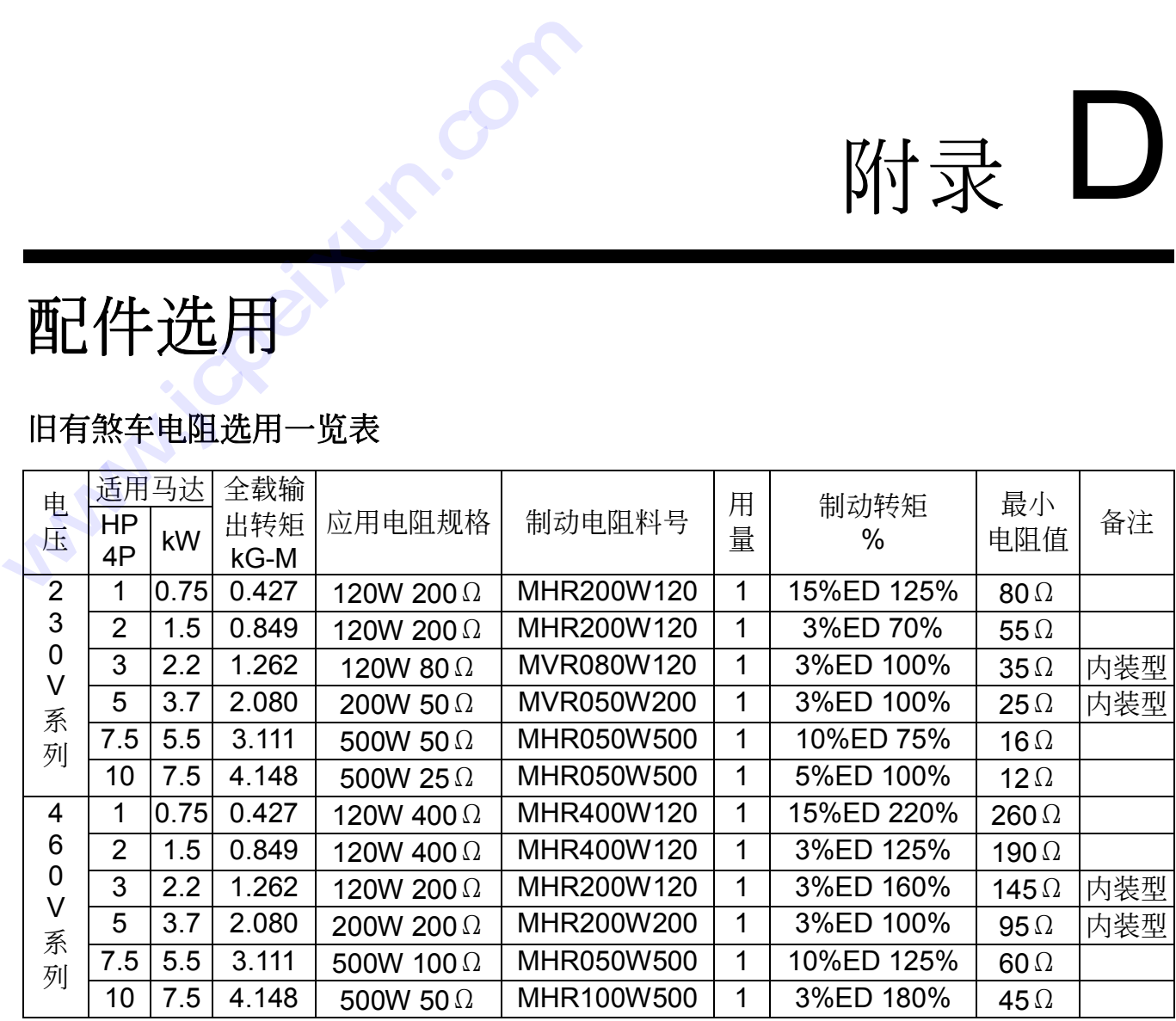

### **VFD-A** 系列 新的內裝型制動電阻

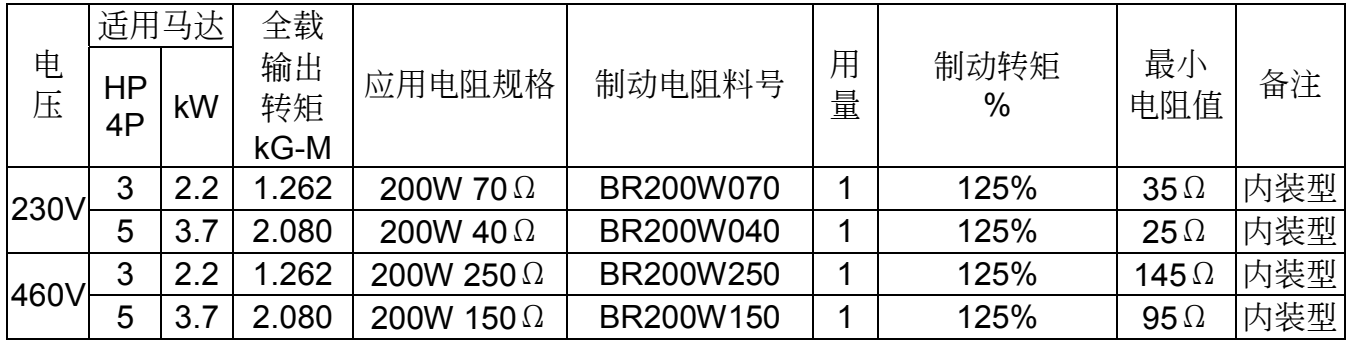

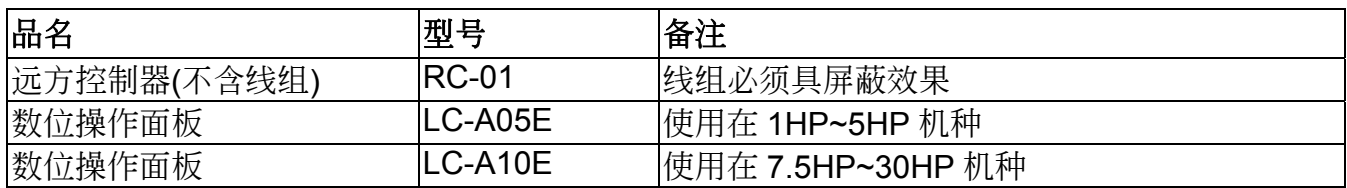

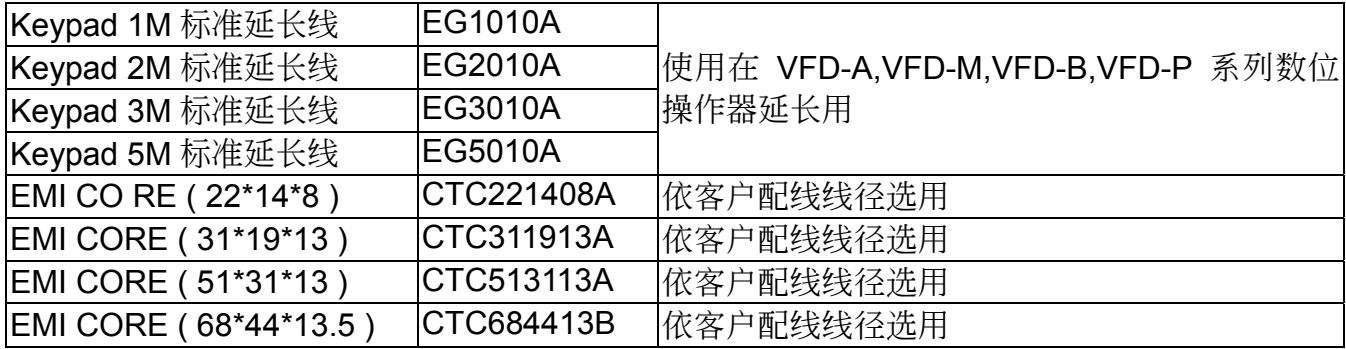

### 煞車電阻選用一覽表

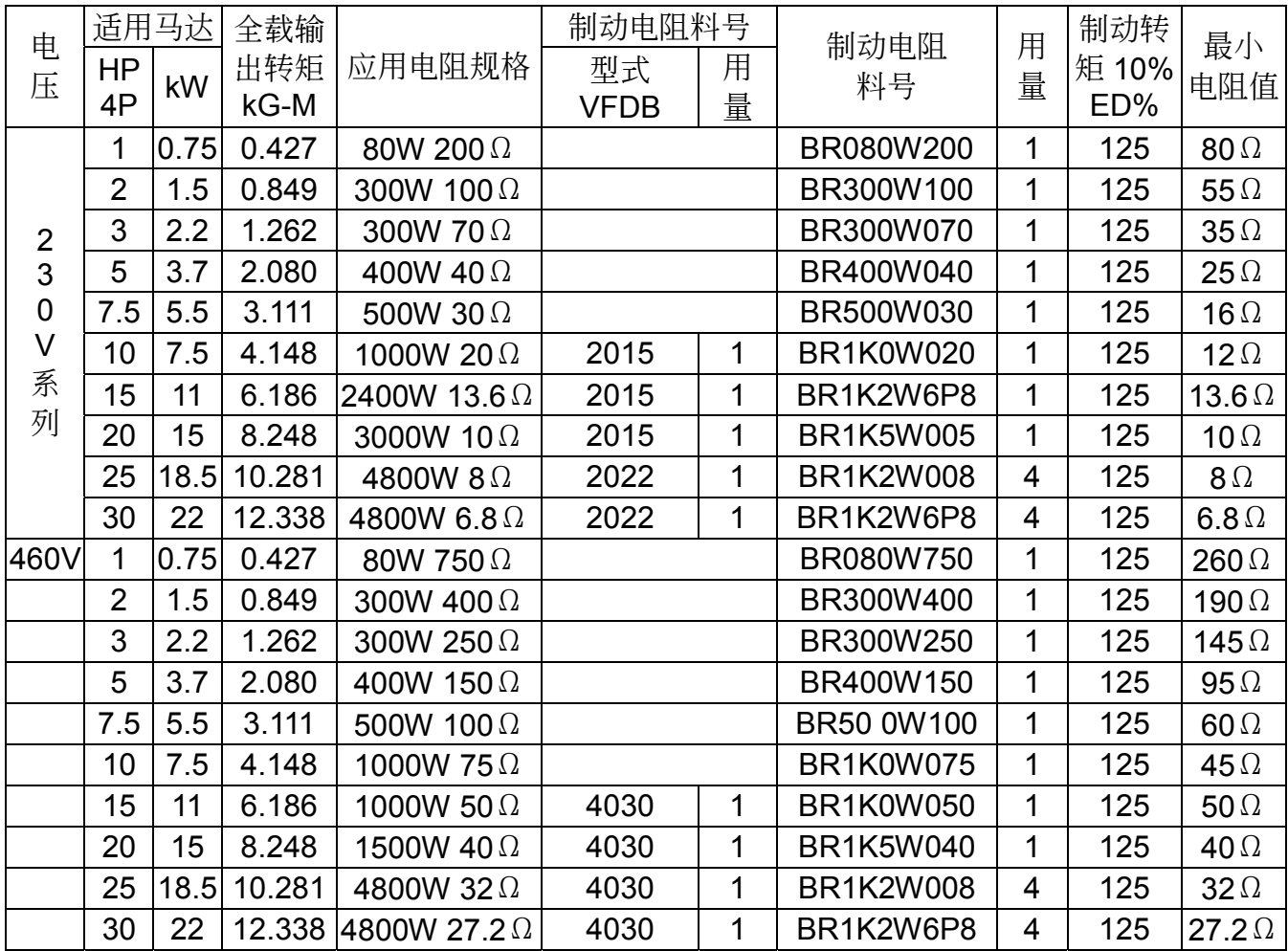

注意事項:1.請選擇本公司所制定的電阻值瓦特數及使用的頻率(ED%)。

2.若使用非本公司所提供的煞车电阻及制动模组而导致驱动器或其它设备损坏,本公 司則不負擔保固期的責任。

3.煞车电阻的安装务必考虑周围环境的安全性、易燃性。

4.若要使用最小电阻值时,瓦特数的计算请与代理商洽谈。

### 附錄 E

# 适用电磁干扰滤波器一览表 用电磁干扰 适用电磁干扰滤波器<br>www.jepeixun.com

VFD-A 系列交流电机驱动器之 CE 自我宣告乃配合台达生产之电磁干扰滤波器 (EMI Filter) 完 成。交流电机驱动器电磁干扰滤波器及建议输出扼流圈 (Common Choke)绕线方式之对照关系 如下表所示:

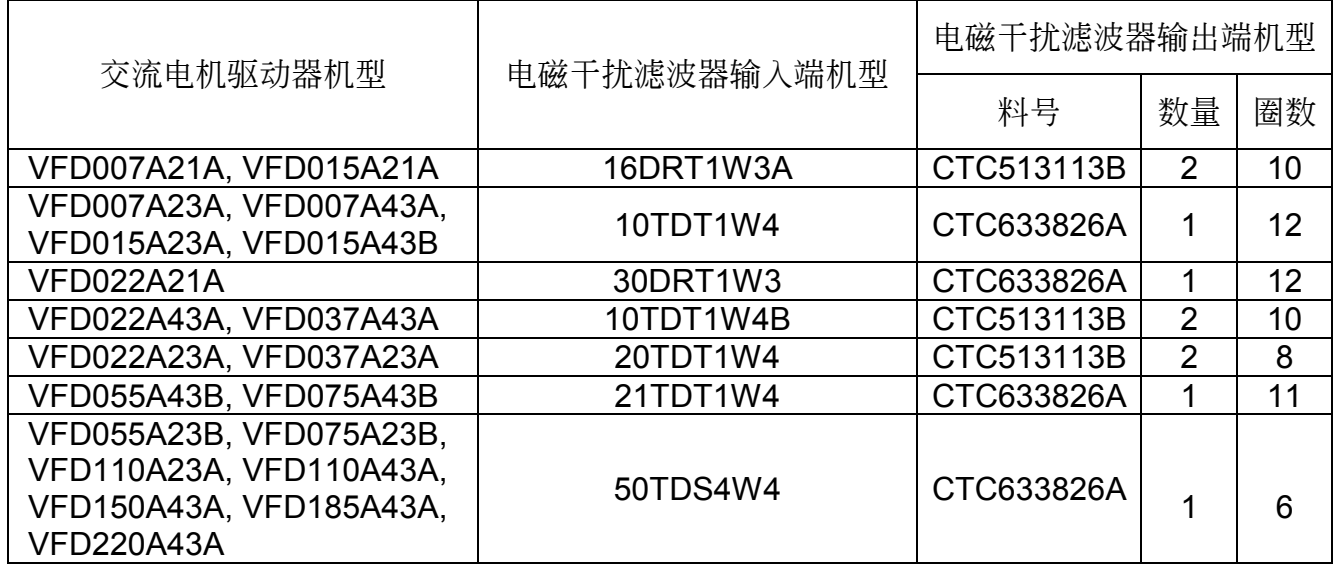

若您欲配合台达生产之电磁干扰滤波器来使用交流电机驱动器,可由上表得知适用之电磁干扰滤 波器输入端及输出端机型。

附錄 F

# C E 宣告 **E** 宣告十 **CE EEN INCOM**

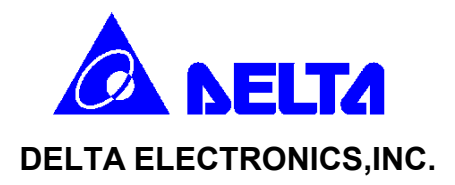

### **EC Declaration of Conformity**

For the following equipment:

### AC Motor Drive ( Inverter )

(Product Name)

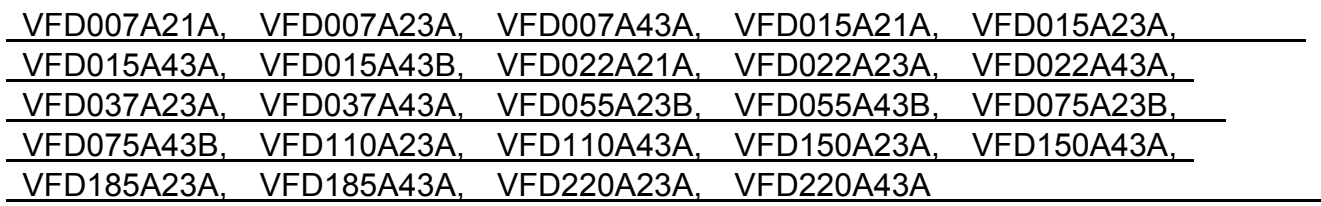

(Model Name)

is herewith confirmed to comply with the requirements set out in the Council Directive on the Approximation of the Laws of the Member States relating to Low Voltage Directive (73/23/EEC). For the evaluation of the compliance with this Directive, the following standard was applied:

### EN 50178

The following manufacturer/importer is responsible for this declaration:

Delta Electronics, Inc.

(Company Name)

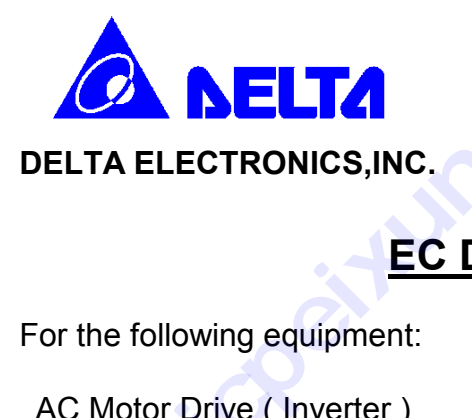

### **EC Declaration of Conformity**

For the following equipment:

AC Motor Drive ( Inverter )

(Product Name)

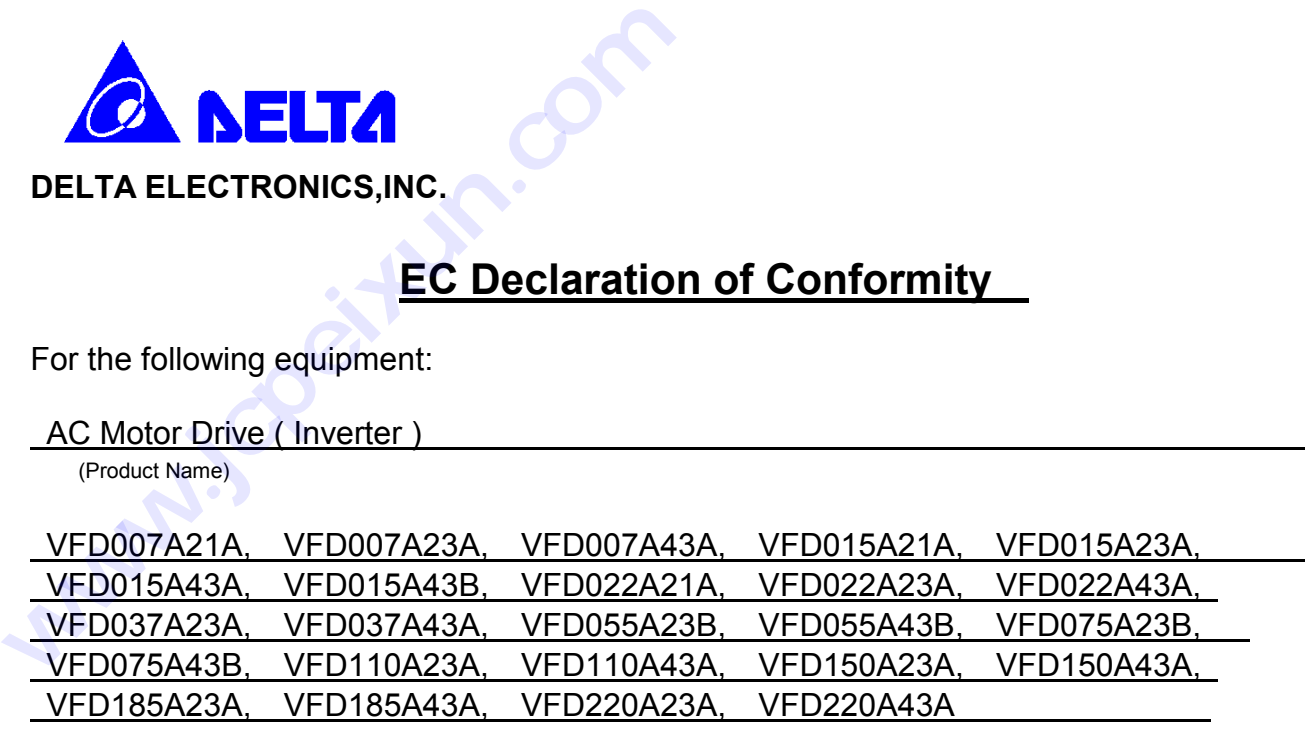

(Model Designation)

is herewith confirmed to comply with the requirements set out in the Council Directive on the Approximation of the Laws of the Member States relating to Electromagnetic Compatibility (89/336/EEC). For the evaluation of the compliance with this Directive, the following standards were applied:

 EN55011, IEC1000-4-2, IEC-1000-4-3, IEC-1000-4-4, IEC-1000-4-5, IEC-1000-4-6, IEC-1000-4-8

The following manufacturer/importer is responsible for this declaration:

Delta Electronics, Inc.

(Company Name)

# 附录 G

### 适用无熔丝开关一览表

### **VFD-A** 系列適用無熔絲開關一覽表

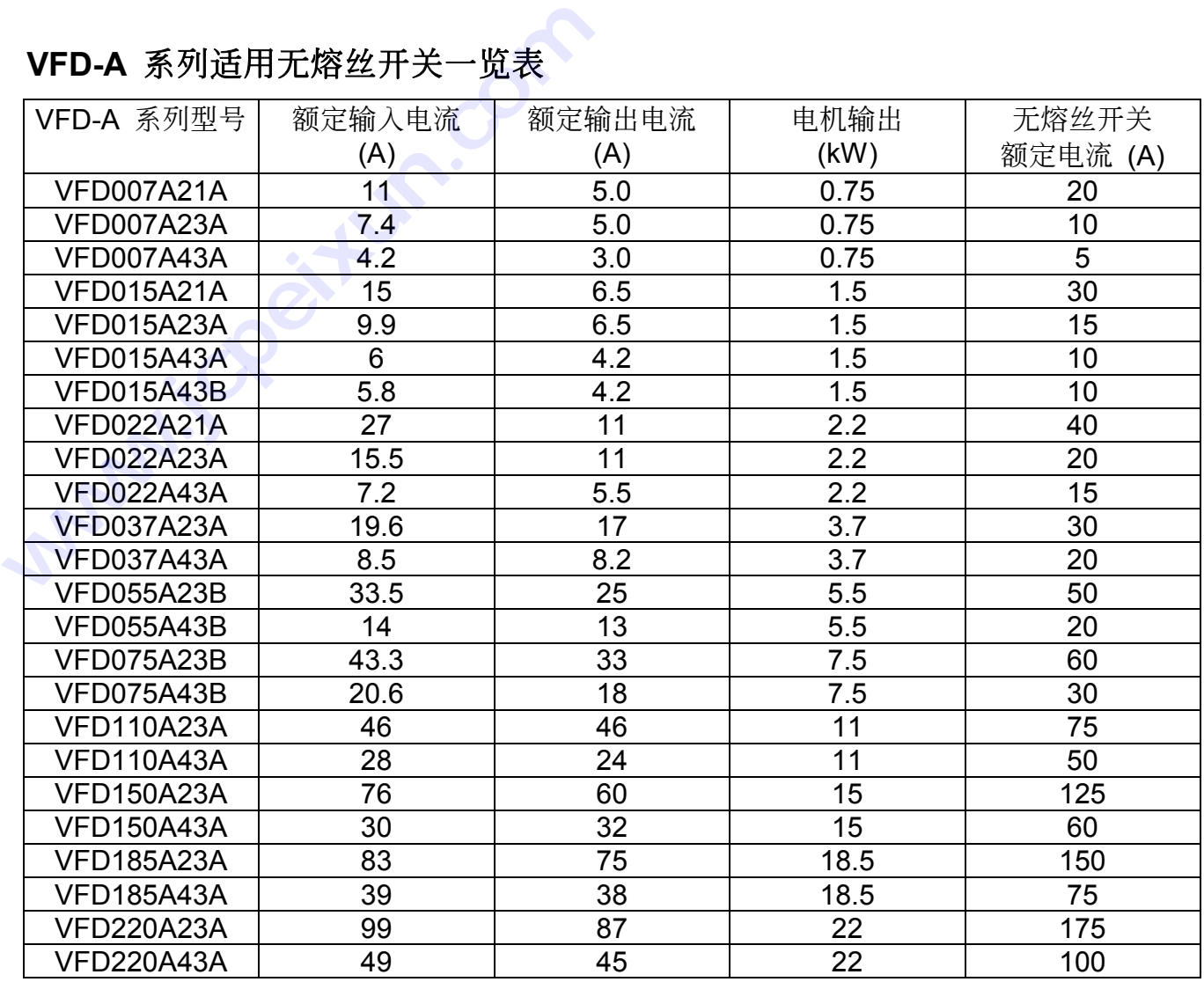

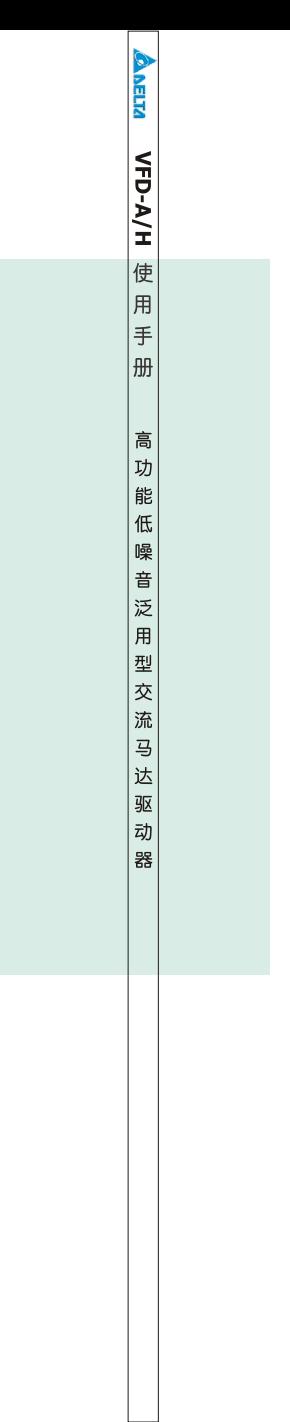